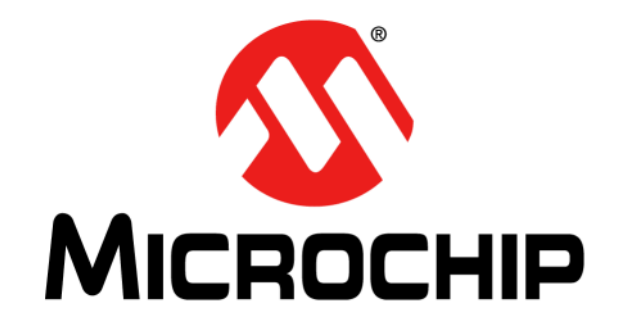

## **PICkit™ 3 Starter Kit User's Guide**

2012 Microchip Technology Inc. DS41628B

#### **Note the following details of the code protection feature on Microchip devices:**

- Microchip products meet the specification contained in their particular Microchip Data Sheet.
- Microchip believes that its family of products is one of the most secure families of its kind on the market today, when used in the intended manner and under normal conditions.
- There are dishonest and possibly illegal methods used to breach the code protection feature. All of these methods, to our knowledge, require using the Microchip products in a manner outside the operating specifications contained in Microchip's Data Sheets. Most likely, the person doing so is engaged in theft of intellectual property.
- Microchip is willing to work with the customer who is concerned about the integrity of their code.
- Neither Microchip nor any other semiconductor manufacturer can guarantee the security of their code. Code protection does not mean that we are guaranteeing the product as "unbreakable."

Code protection is constantly evolving. We at Microchip are committed to continuously improving the code protection features of our products. Attempts to break Microchip's code protection feature may be a violation of the Digital Millennium Copyright Act. If such acts allow unauthorized access to your software or other copyrighted work, you may have a right to sue for relief under that Act.

Information contained in this publication regarding device applications and the like is provided only for your convenience and may be superseded by updates. It is your responsibility to ensure that your application meets with your specifications. MICROCHIP MAKES NO REPRESENTATIONS OR WARRANTIES OF ANY KIND WHETHER EXPRESS OR IMPLIED, WRITTEN OR ORAL, STATUTORY OR OTHERWISE, RELATED TO THE INFORMATION, INCLUDING BUT NOT LIMITED TO ITS CONDITION, QUALITY, PERFORMANCE, MERCHANTABILITY OR FITNESS FOR PURPOSE**.** Microchip disclaims all liability arising from this information and its use. Use of Microchip devices in life support and/or safety applications is entirely at the buyer's risk, and the buyer agrees to defend, indemnify and hold harmless Microchip from any and all damages, claims, suits, or expenses resulting from such use. No licenses are conveyed, implicitly or otherwise, under any Microchip intellectual property rights.

## **QUALITY MANAGEMENT SYSTEM CERTIFIED BY DNV**   $=$  **ISO/TS 16949**  $=$

#### **Trademarks**

The Microchip name and logo, the Microchip logo, dsPIC, FlashFlex, KEELOQ, KEELOQ logo, MPLAB, PIC, PICmicro, PICSTART, PIC<sup>32</sup> logo, rfPIC, SST, SST Logo, SuperFlash and UNI/O are registered trademarks of Microchip Technology Incorporated in the U.S.A. and other countries.

FilterLab, Hampshire, HI-TECH C, Linear Active Thermistor, MTP, SEEVAL and The Embedded Control Solutions Company are registered trademarks of Microchip Technology Incorporated in the U.S.A.

Silicon Storage Technology is a registered trademark of Microchip Technology Inc. in other countries.

Analog-for-the-Digital Age, Application Maestro, BodyCom, chipKIT, chipKIT logo, CodeGuard, dsPICDEM, dsPICDEM.net, dsPICworks, dsSPEAK, ECAN, ECONOMONITOR, FanSense, HI-TIDE, In-Circuit Serial Programming, ICSP, Mindi, MiWi, MPASM, MPF, MPLAB Certified logo, MPLIB, MPLINK, mTouch, Omniscient Code Generation, PICC, PICC-18, PICDEM, PICDEM.net, PICkit, PICtail, REAL ICE, rfLAB, Select Mode, SQI, Serial Quad I/O, Total Endurance, TSHARC, UniWinDriver, WiperLock, ZENA and Z-Scale are trademarks of Microchip Technology Incorporated in the U.S.A. and other countries.

SQTP is a service mark of Microchip Technology Incorporated in the U.S.A.

GestIC and ULPP are registered trademarks of Microchip Technology Germany II GmbH & Co. & KG, a subsidiary of Microchip Technology Inc., in other countries.

All other trademarks mentioned herein are property of their respective companies.

© 2012, Microchip Technology Incorporated, Printed in the U.S.A., All Rights Reserved.

Printed on recycled paper.

ISBN: 9781620766972

*Microchip received ISO/TS-16949:2009 certification for its worldwide headquarters, design and wafer fabrication facilities in Chandler and Tempe, Arizona; Gresham, Oregon and design centers in California and India. The Company's quality system processes and procedures are for its PIC® MCUs and dsPIC® DSCs, KEELOQ® code hopping devices, Serial EEPROMs, microperipherals, nonvolatile memory and analog products. In addition, Microchip's quality system for the design and manufacture of development systems is ISO 9001:2000 certified.*

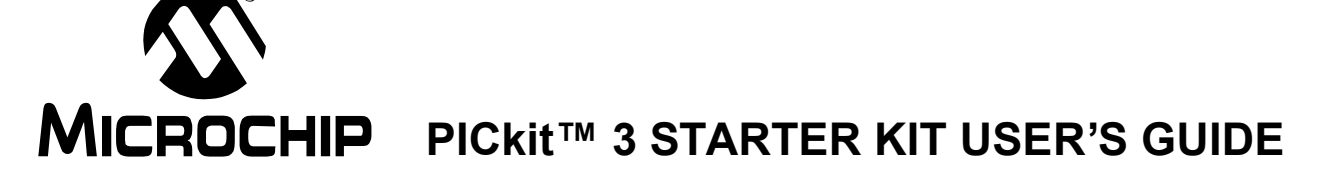

## **Table of Contents**

#### **Chapter 1. Overview**

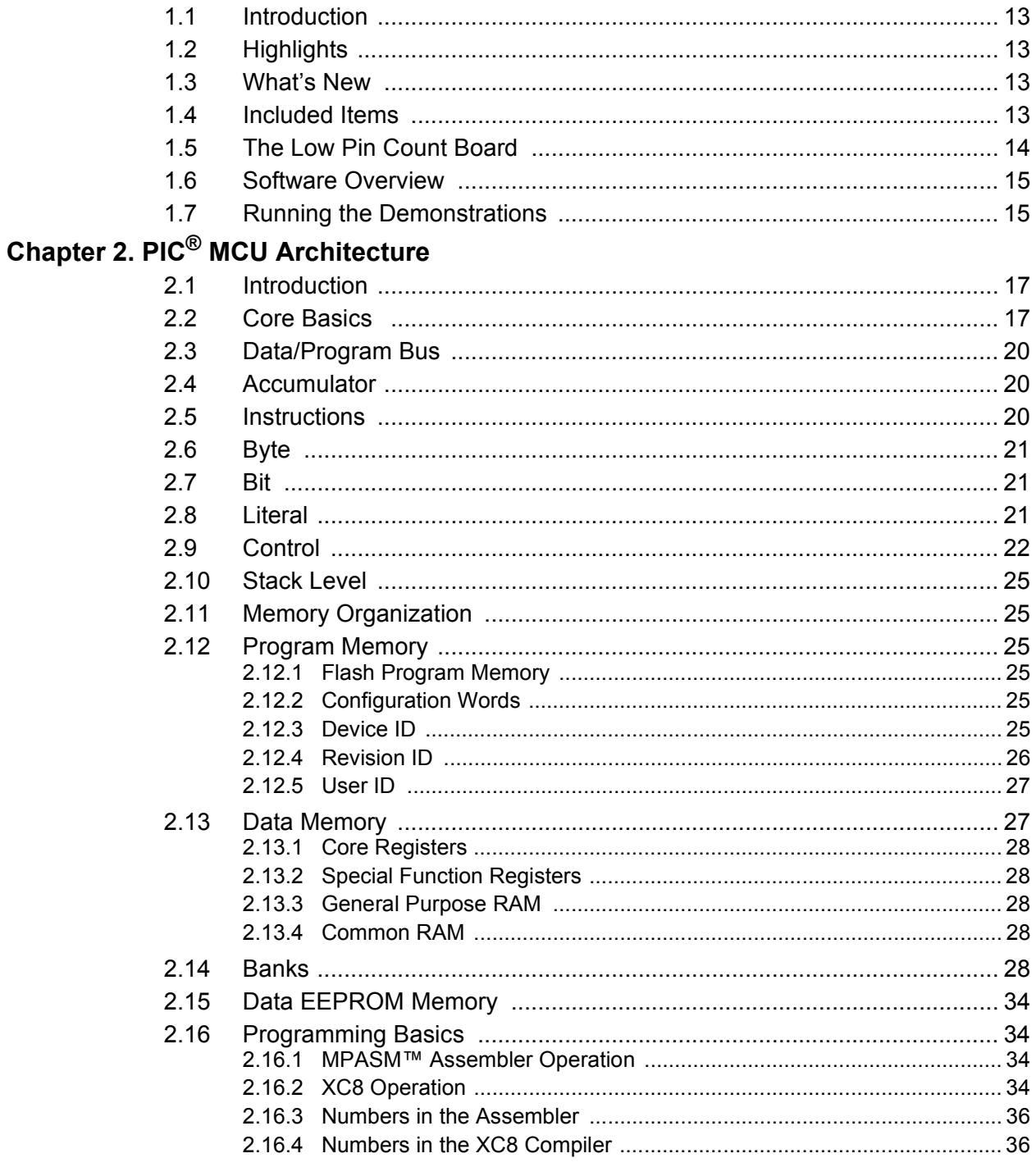

## PICkit™ 3 STARTER KIT USER'S GUIDE

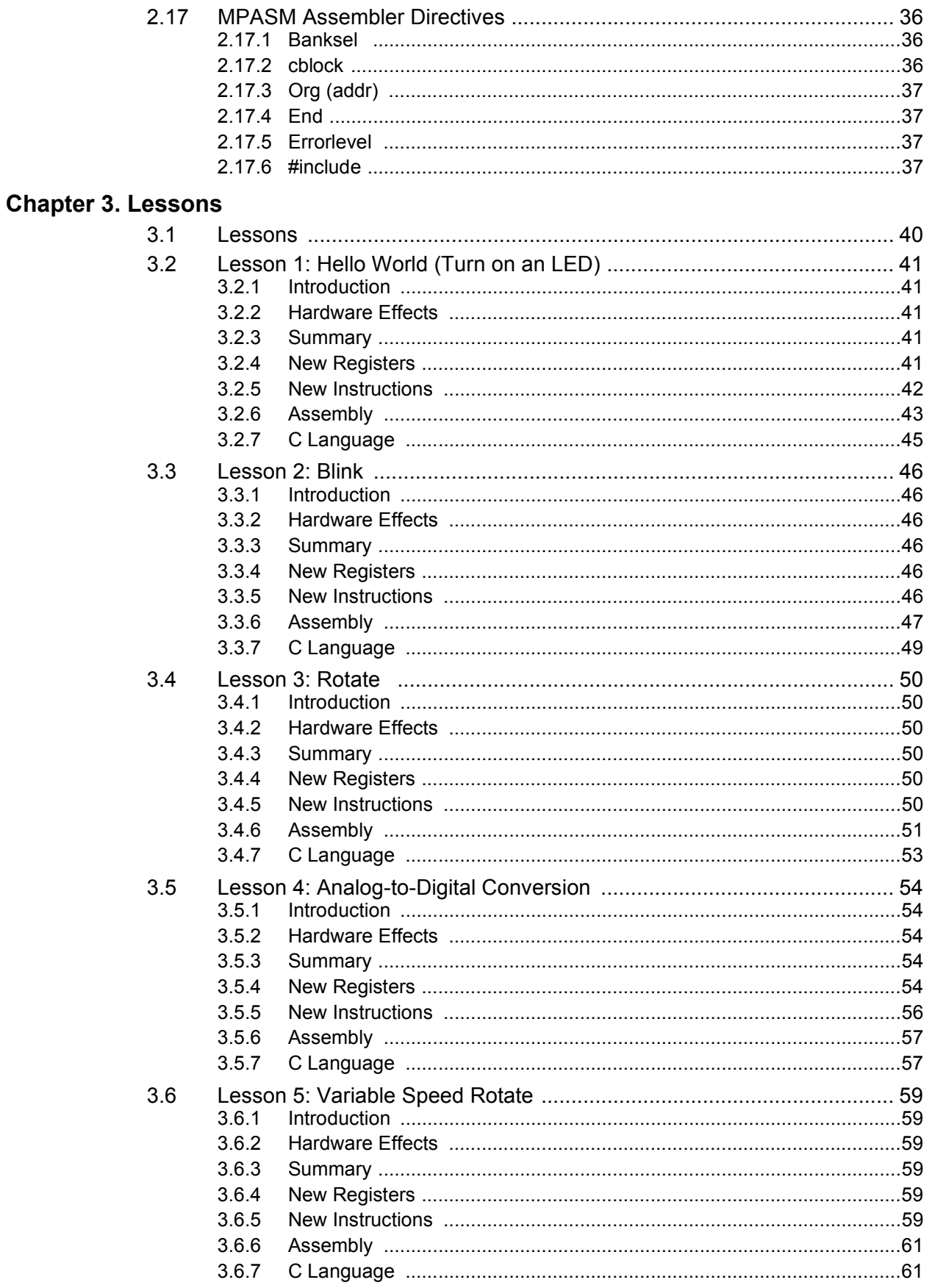

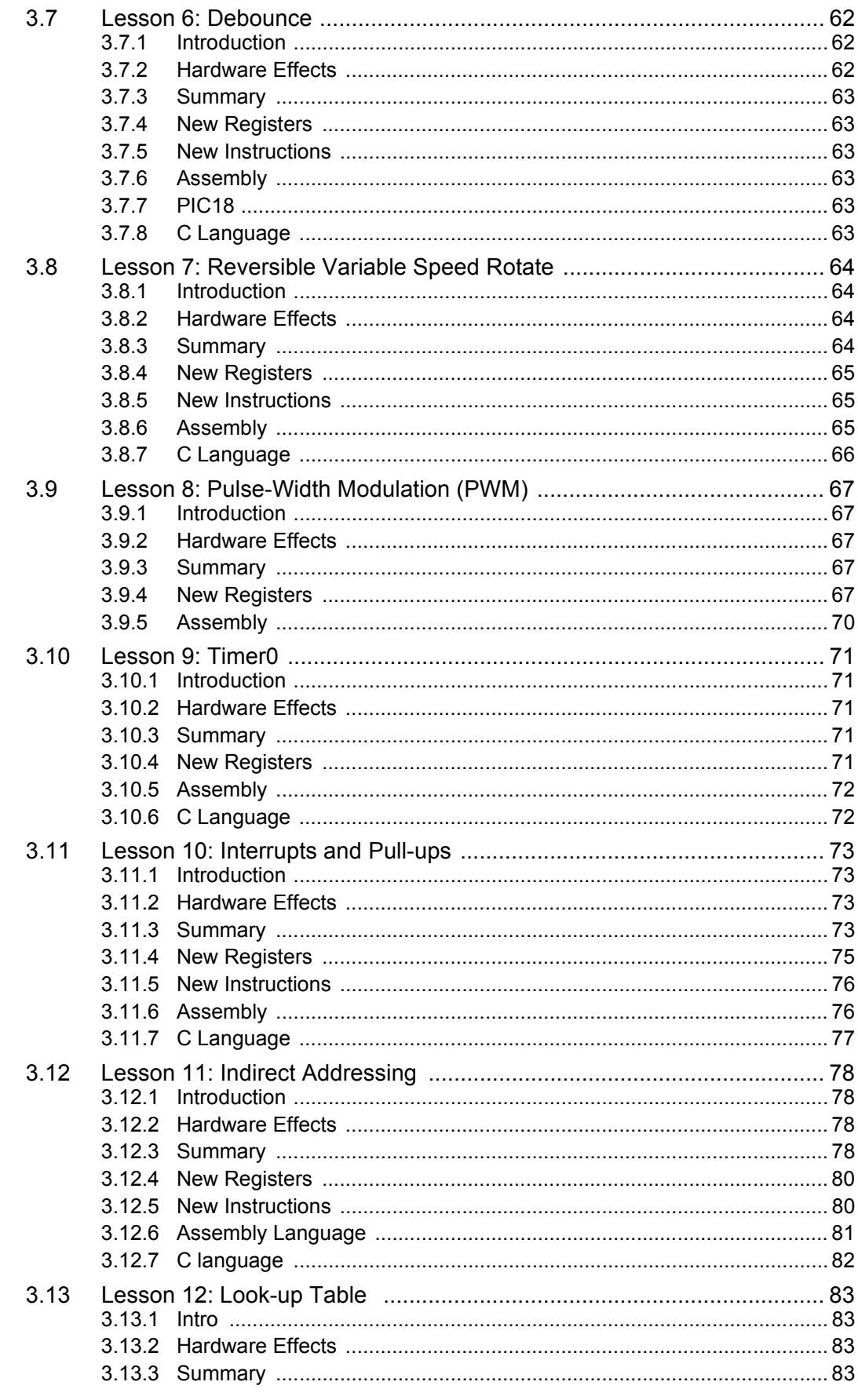

Ξ

## PICkit™ 3 STARTER KIT USER'S GUIDE

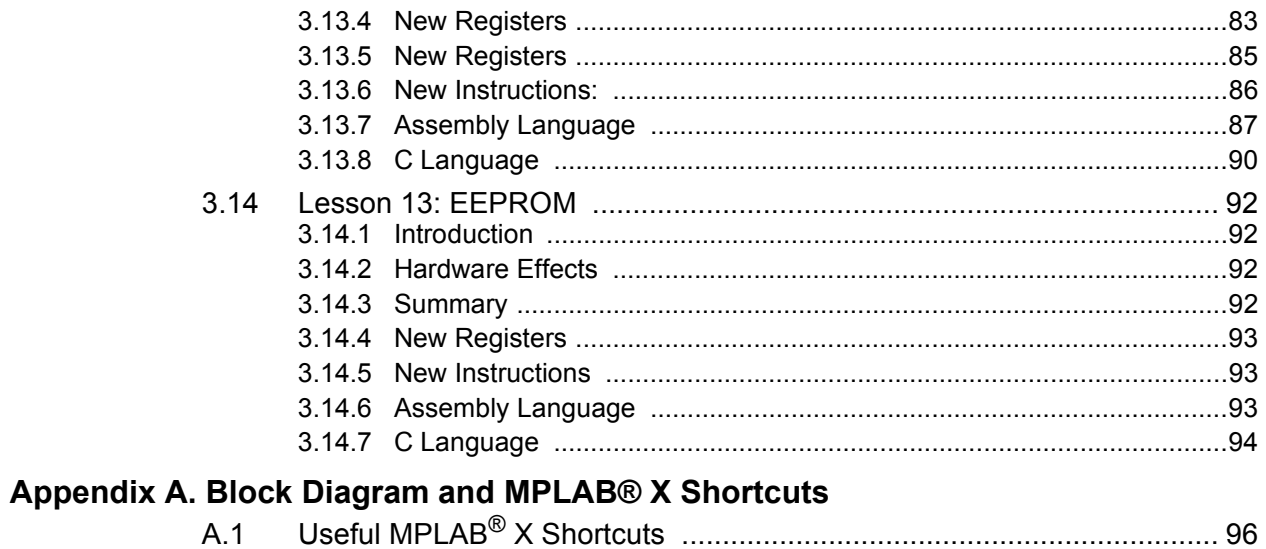

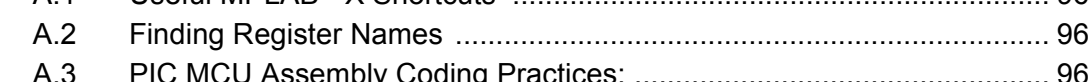

# **MICROCHIP** PICkit™ 3 STARTER KIT USER'S GUIDE

## **Preface**

### **NOTICE TO CUSTOMERS**

**All documentation becomes dated, and this manual is no exception. Microchip tools and documentation are constantly evolving to meet customer needs, so some actual dialogs and/or tool descriptions may differ from those in this document. Please refer to our web site (www.microchip.com) to obtain the latest documentation available.**

**Documents are identified with a "DS" number. This number is located on the bottom of each page, in front of the page number. The numbering convention for the DS number is "DSXXXXXA", where "XXXXX" is the document number and "A" is the revision level of the document.**

**For the most up-to-date information on development tools, see the MPLAB® IDE online help. Select the Help menu, and then Topics to open a list of available online help files.**

#### **INTRODUCTION**

This chapter contains general information that will be useful to know before using the PICkit™ 3 Starter Kit User's Guide. Items discussed in this chapter include:

- • [Document Layout](#page-6-0)
- • [Conventions Used in this Guide](#page-7-0)
- • [Warranty Registration](#page-8-0)
- • [Recommended Reading](#page-8-1)
- • [The Microchip Web Site](#page-9-0)
- • [Development Systems Customer Change Notification Service](#page-9-1)
- • [Customer Support](#page-10-0)
- • [Document Revision History](#page-10-1)

#### <span id="page-6-0"></span>**DOCUMENT LAYOUT**

This document describes how to use the PICkit™ 3 Starter Kit User's Guide as a development tool to emulate and debug firmware on a target board. The manual layout is as follows:

- **[Section Chapter 1. "Overview"](#page-12-5)**
- **[Section Chapter 2. "PIC® MCU Architecture"](#page-16-3)**
- **[Section Chapter 3. "Lessons"](#page-38-1)**
- **[Appendix A. "Block Diagram and MPLAB® X Shortcuts"](#page-96-1)**

#### <span id="page-7-0"></span>**CONVENTIONS USED IN THIS GUIDE**

This manual uses the following documentation conventions:

#### **DOCUMENTATION CONVENTIONS**

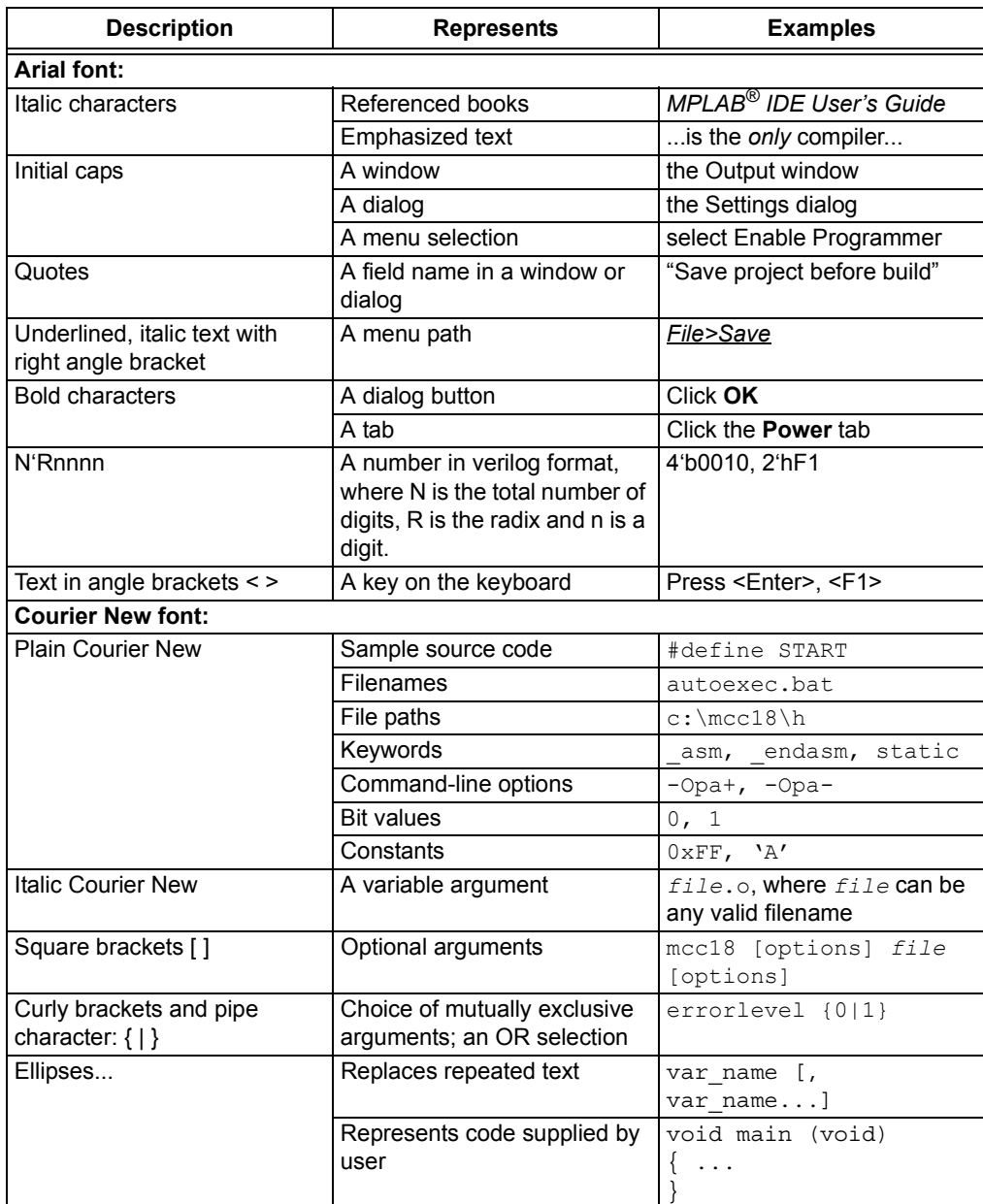

#### <span id="page-8-0"></span>**WARRANTY REGISTRATION**

Please complete the enclosed Warranty Registration Card and mail it promptly. Sending in the Warranty Registration Card entitles users to receive new product updates. Interim software releases are available at the Microchip web site.

#### <span id="page-8-1"></span>**RECOMMENDED READING**

This user's guide describes how to use the PICkit™ 3 Starter Kit User's Guide. Other useful documents are listed below. The following Microchip documents are available and recommended as supplemental reference resources.

#### **Readme for PICkit™ 3 Starter Kit User's Guide**

For the latest information on using PICkit™ 3 Starter Kit User's Guide, read the "Readme for PICkit™ 3 Starter Kit Board User's Guide.txt" file (an ASCII text file) in the Readmes subdirectory of the MPLAB IDE installation directory. The Readme file contains update information and known issues that may not be included in this user's guide.

#### **PIC16(L)F1825/29 Data Sheet (DS41440)**

This data sheet summarizes the features of the PIC16F1829.

#### **PIC18(L)F1XK22 Data Sheet (DS41365)**

This data sheet summarizes the features of the PIC18F14K22.

#### **Readme Files**

For the latest information on using other tools, read the tool-specific Readme files in the Readmes subdirectory of the MPLAB IDE installation directory. The Readme files contain update information and known issues that may not be included in this user's guide.

#### <span id="page-9-0"></span>**THE MICROCHIP WEB SITE**

Microchip provides online support via our web site at www.microchip.com. This web site is used as a means to make files and information easily available to customers. Accessible by using your favorite Internet browser, the web site contains the following information:

- **Product Support** Data sheets and errata, application notes and sample programs, design resources, user's guides and hardware support documents, latest software releases and archived software
- **General Technical Support** Frequently Asked Questions (FAQs), technical support requests, online discussion groups, Microchip consultant program member listing
- **Business of Microchip** Product selector and ordering guides, latest Microchip press releases, listing of seminars and events, listings of Microchip sales offices, distributors and factory representatives

#### <span id="page-9-1"></span>**DEVELOPMENT SYSTEMS CUSTOMER CHANGE NOTIFICATION SERVICE**

Microchip's customer notification service helps keep customers current on Microchip products. Subscribers will receive e-mail notification whenever there are changes, updates, revisions or errata related to a specified product family or development tool of interest.

To register, access the Microchip web site at www.microchip.com, click on Customer Change Notification and follow the registration instructions.

The Development Systems product group categories are:

- **Compilers** The latest information on Microchip C compilers and other language tools. These include the HI-TECH C® C16, MPLAB C18 and MPLAB C30 C compilers; MPASM™ and MPLAB ASM30 assemblers; MPLINK™ and MPLAB LINK30 object linkers; and MPLIB™ and MPLAB LIB30 object librarians.
- **In-Circuit Debuggers** The latest information on the Microchip in-circuit debugger, MPLAB ICD 2, MPLAB ICD 3, PICkit™ 3.
- **MPLAB® IDE** The latest information on Microchip MPLAB IDE, the Windows® Integrated Development Environment for development systems tools. This list is focused on the MPLAB IDE, MPLAB SIM simulator, MPLAB IDE Project Manager and general editing and debugging features.
- **Programmers** The latest information on Microchip programmers. These include the MPLAB PM3 device programmers and PICkit™ 3 development programmers.

#### <span id="page-10-0"></span>**CUSTOMER SUPPORT**

Users of Microchip products can receive assistance through several channels:

- Distributor or Representative
- Local Sales Office
- Field Application Engineer (FAE)
- Technical Support

Customers should contact their distributor, representative or field application engineer (FAE) for support. Local sales offices are also available to help customers. A listing of sales offices and locations is included in the back of this document.

Technical support is available through the web site at: http://support.microchip.com

#### <span id="page-10-1"></span>**DOCUMENT REVISION HISTORY**

#### **Revision A (October 2012)**

• Initial Release of this Document.

#### **Revision B (November 2012)**

• Revised Sections 3.5.3, 3.5.4.1.1, 3.11.3.2, Table 3-15.

**NOTES:**

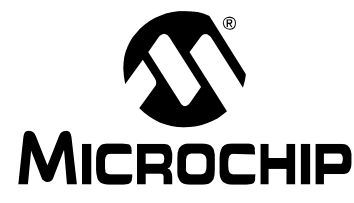

## <span id="page-12-5"></span>**Chapter 1. Overview**

#### <span id="page-12-1"></span><span id="page-12-0"></span>**1.1 INTRODUCTION**

This chapter introduces the hardware that is included in the kit, as well as a quick start to downloading and installing the accompanying software.

#### <span id="page-12-2"></span>**1.2 HIGHLIGHTS**

This chapter discusses:

- What's New
- Included Items
- The Low Pin Count (LPC) Board Hardware
- Software Overview
- Running the Demonstrations

#### <span id="page-12-3"></span>**1.3 WHAT'S NEW**

This kit is an update to the PICkit™ 2 Starter Kit. Modifications to the previous LPC board (DM164120-1) were made so that the full functionality of the code can be debugged without the need of a debug header. The software has also been rewritten to accommodate new technologies. The following is a list of new features:

- 1. Software is in both the 'C' and assembler language
- 2. Extension of the number of lessons and modules covered
- 3. MPLAB $^{\circledR}$  X support as well as the older MPLAB $^{\circledR}$  8
- 4. New PIC16 enhanced mid-range and PIC18 routines
- 5. Uses the universal XC8 compiler

The following is a list of hardware changes to the LPC board:

- 1. Potentiometer connected to RA4 (formerly to RA0)
- 2. Switch connected to RA2 (formerly to RA3)

This new LPC board is still backwards compatible. Bridging the old pins to the new pins will restore functionality.

#### <span id="page-12-4"></span>**1.4 INCLUDED ITEMS**

- 1. 1x PICkit 3 Programmer
- 2. 1x Micro USB cable
- 3. 1x LPC Board (Part Number : DM164130-9)
- 4. 1x PIC16F1829-I/P
- 5. 1x PIC18F14K22 -I/P

The 13 lessons can be downloaded from the web.

The PIC16F1829 is a new enhanced mid-range device, which supports more features than the older mid-range PIC16 parts.

The software associated with the kit supports the PIC16F1829 and PIC18F14K22. The software is intended to run on these two devices, although the software can be easily ported to other devices.

#### <span id="page-13-0"></span>**1.5 THE LOW PIN COUNT BOARD**

Support for 18-pin devices requires some board modifications. 14- and 20-pin PIC devices will have full access to all of the human interface devices. If an 8-pin part is used, then the LEDs will have to be bridged to the necessary pins on the PIC MCU. The switch and potentiometer are already connected to pins that are supported by an 8-pin device. The board provides holes next to the LEDs that can be easily soldered to in order to create any desired hardware changes.

The board is programmable by an In-Circuit Serial Programmer™ (ICSP™), such as a PICkit™ programmer. The board should be supplied with 5V. [Figure 1-1](#page-13-2) shows the LPC Demo Board.

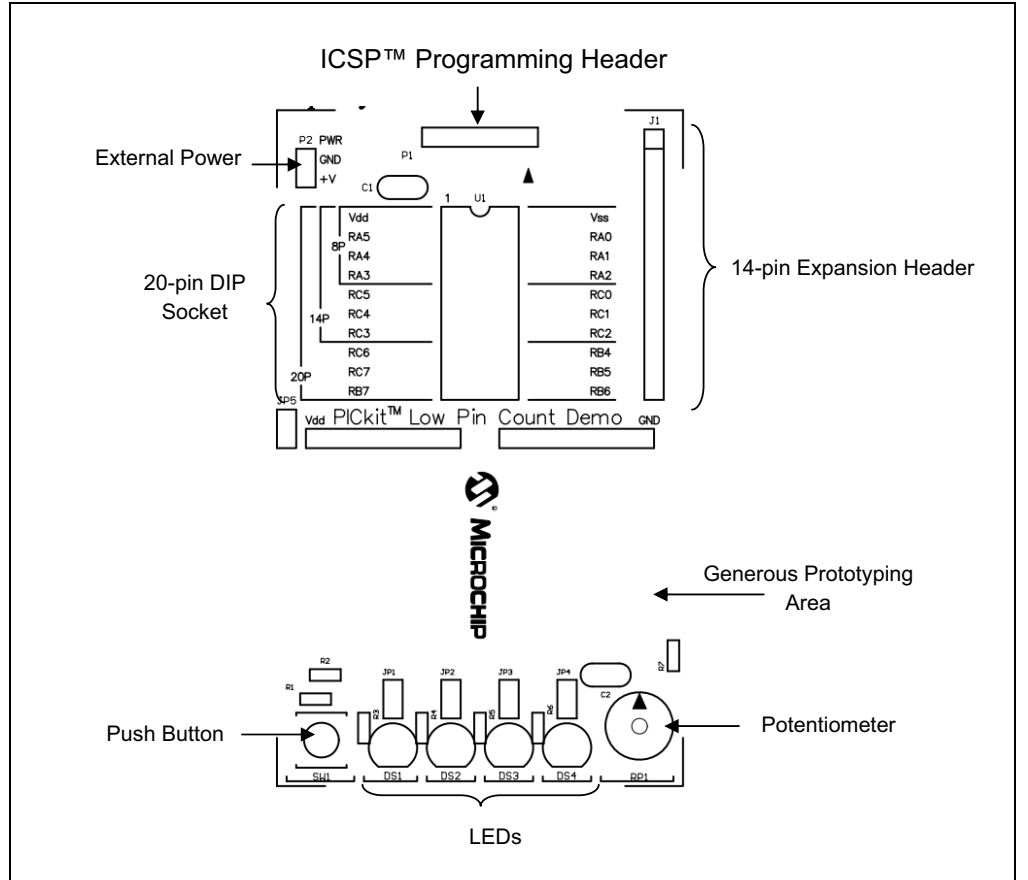

<span id="page-13-2"></span>**FIGURE 1-1: DEMO BOARD HARDWARE LAYOUT**

[Table 1-1](#page-13-1) lists the components that are connected to the two PIC devices that come with the board.

#### <span id="page-13-1"></span>**TABLE 1-1: PIN ASSIGNMENTS**

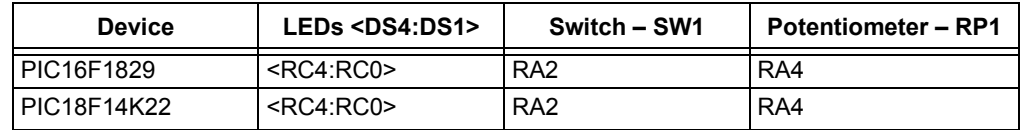

#### <span id="page-14-0"></span>**1.6 SOFTWARE OVERVIEW**

This guide will assume that the reader has a basic knowledge of electronics. The reader does not need to have any programming experience with a PIC MCU before reading, although a basic knowledge of programming and what the difference between a bit and byte will help.

The software is written in both assembly and 'C' in the MPLAB X and MPLAB 8 integrated design environment (IDE). The assembly version is more complex and requires more lines of code, however it is closely tied to the PIC device's hardware and the reader will gain a much better understanding by doing these lessons in parallel with the 'C' routines. The 'C' programming language is a higher level language assembly, hence it provides the reader with an easier to read flow of the program. Each lesson has both versions and are functionally equivalent.

It is recommended that the lessons be followed sequentially, as presented, since most of the lessons build up on one another. Each new program will introduce a new peripheral or concept. This guide is not intended to be read without following along in the code.

The PIC18 and enhanced PIC16 programs will be presented side-by-side and their differences and similarities explained.

#### <span id="page-14-1"></span>**1.7 RUNNING THE DEMONSTRATIONS**

The board comes preprogrammed with a lesson. To use this program, either apply 5V to the power header (P2), or connect a programmer to the programmer header (P1) and apply 5V through the programmer in the IDE. The demo program will blink the four red LEDs in succession. Press the push button (SW1), and the sequence will reverse. Rotate the potentiometer (RP1), and the light sequence will blink at a different rate. This demo program is developed through the first seven lessons in this guide.

**NOTES:**

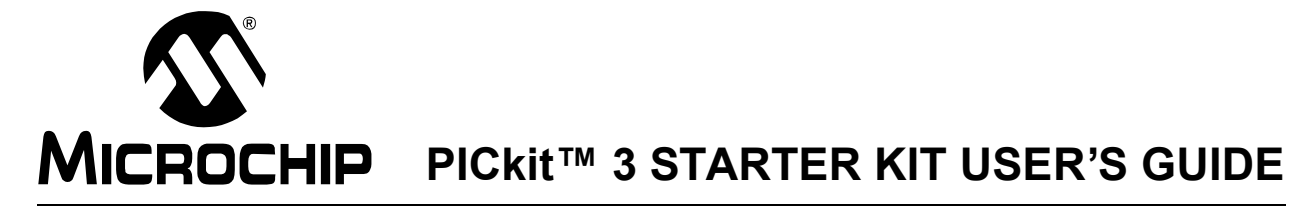

## <span id="page-16-3"></span>**Chapter 2. PIC® MCU Architecture**

#### <span id="page-16-1"></span><span id="page-16-0"></span>**2.1 INTRODUCTION**

This chapter describes the architecture of the enhanced mid-range PIC16F1829 (DS41440), as well as the PIC18 (DS41365).

#### <span id="page-16-2"></span>**2.2 CORE BASICS**

Enhanced PIC16 and PIC18 devices use a modified Harvard architecture, meaning the code memory and data memory are independent. This allows faster execution because code instructions and data can be accessed simultaneously. The subsequent instruction is fetched while decoding and executing the current instruction. In [Figure 2-1](#page-16-4) and [Figure 2-3,](#page-18-0) the reader should notice the separate lines for data bus and program bus. This guide will cover nearly all of the registers and modules as seen in the following figures. The following block diagrams should be referenced while each lesson is being performed in order to understand the interactions.

<span id="page-16-4"></span>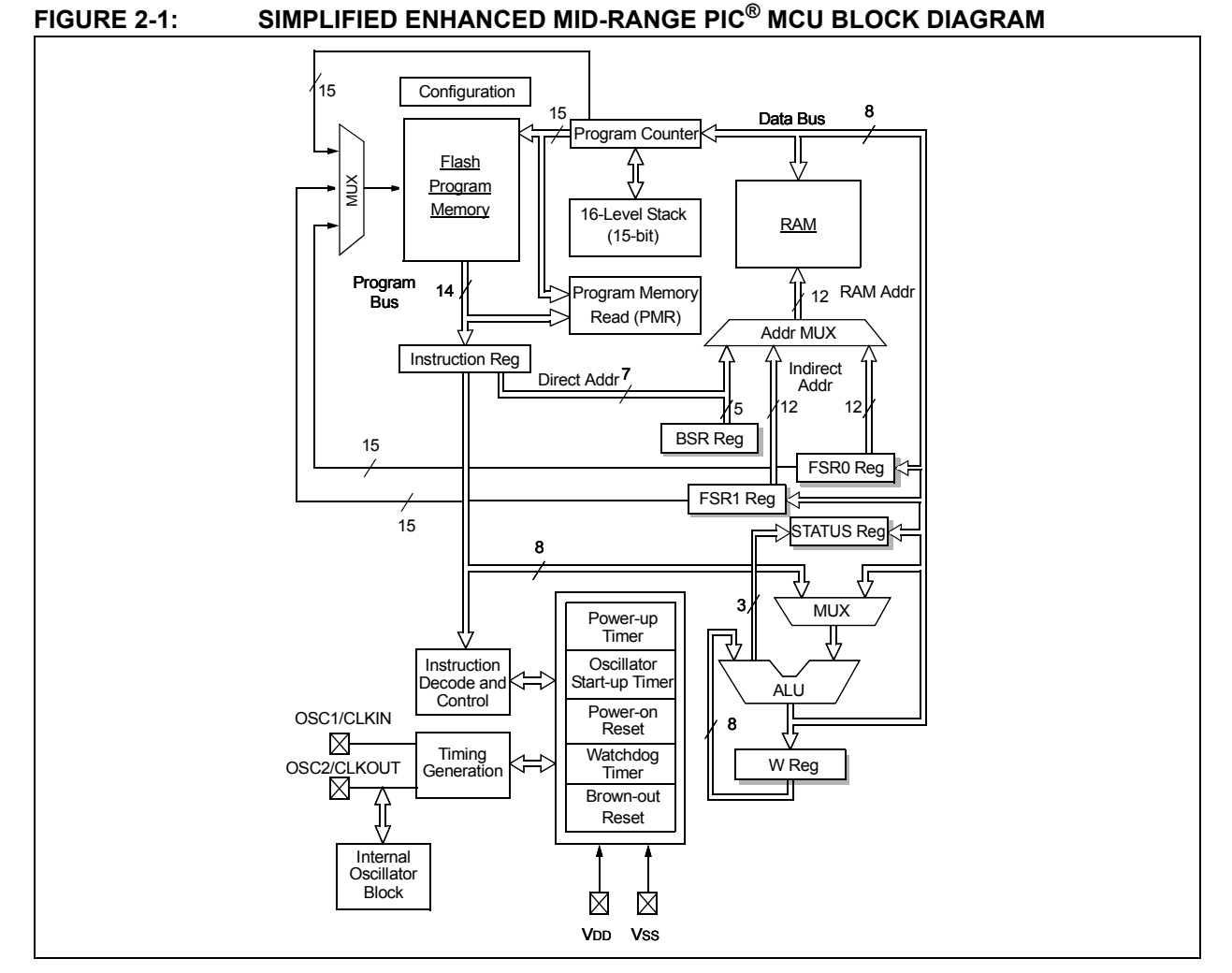

## **PICkit™ 3 Starter Kit User's Guide**

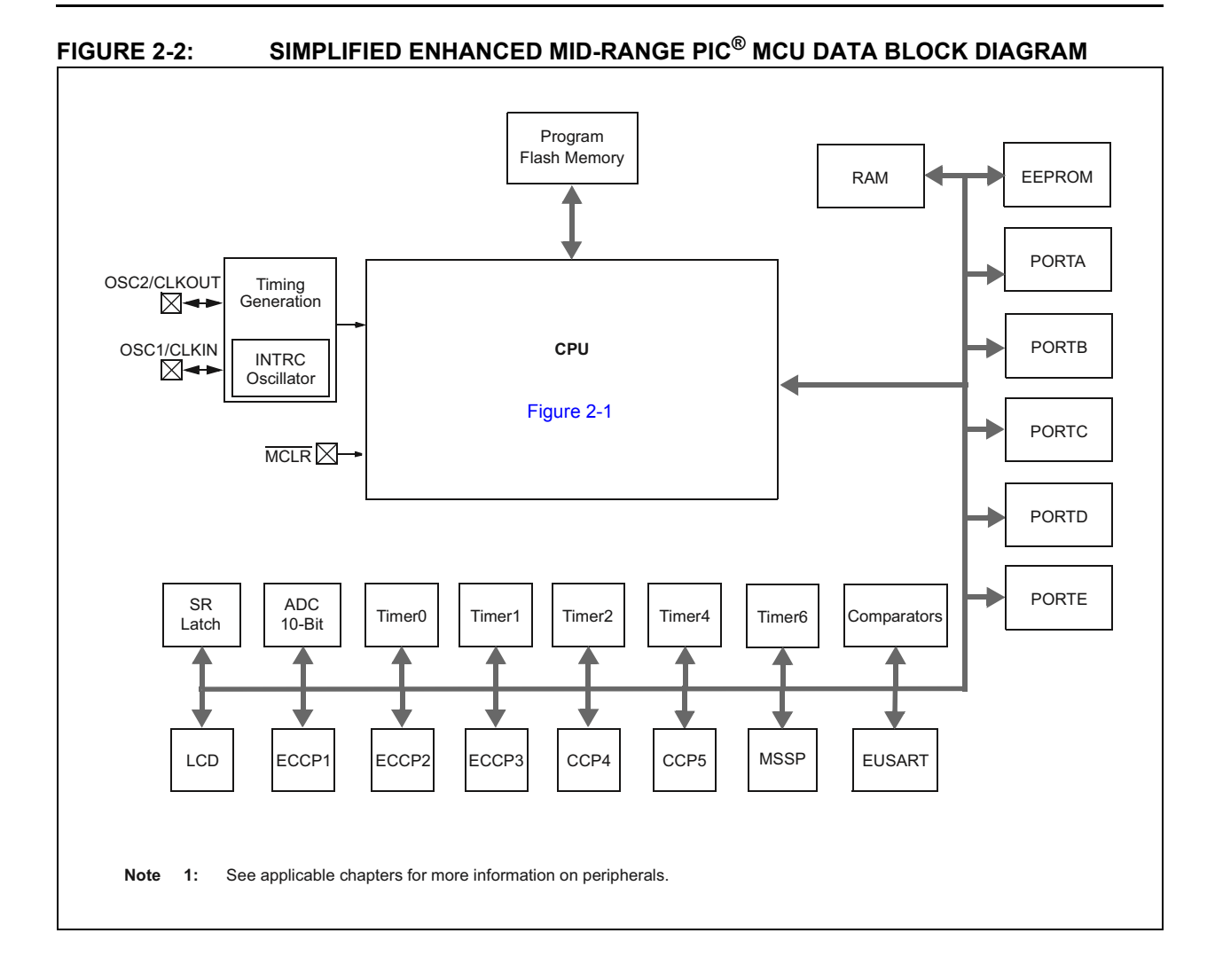

<span id="page-18-0"></span>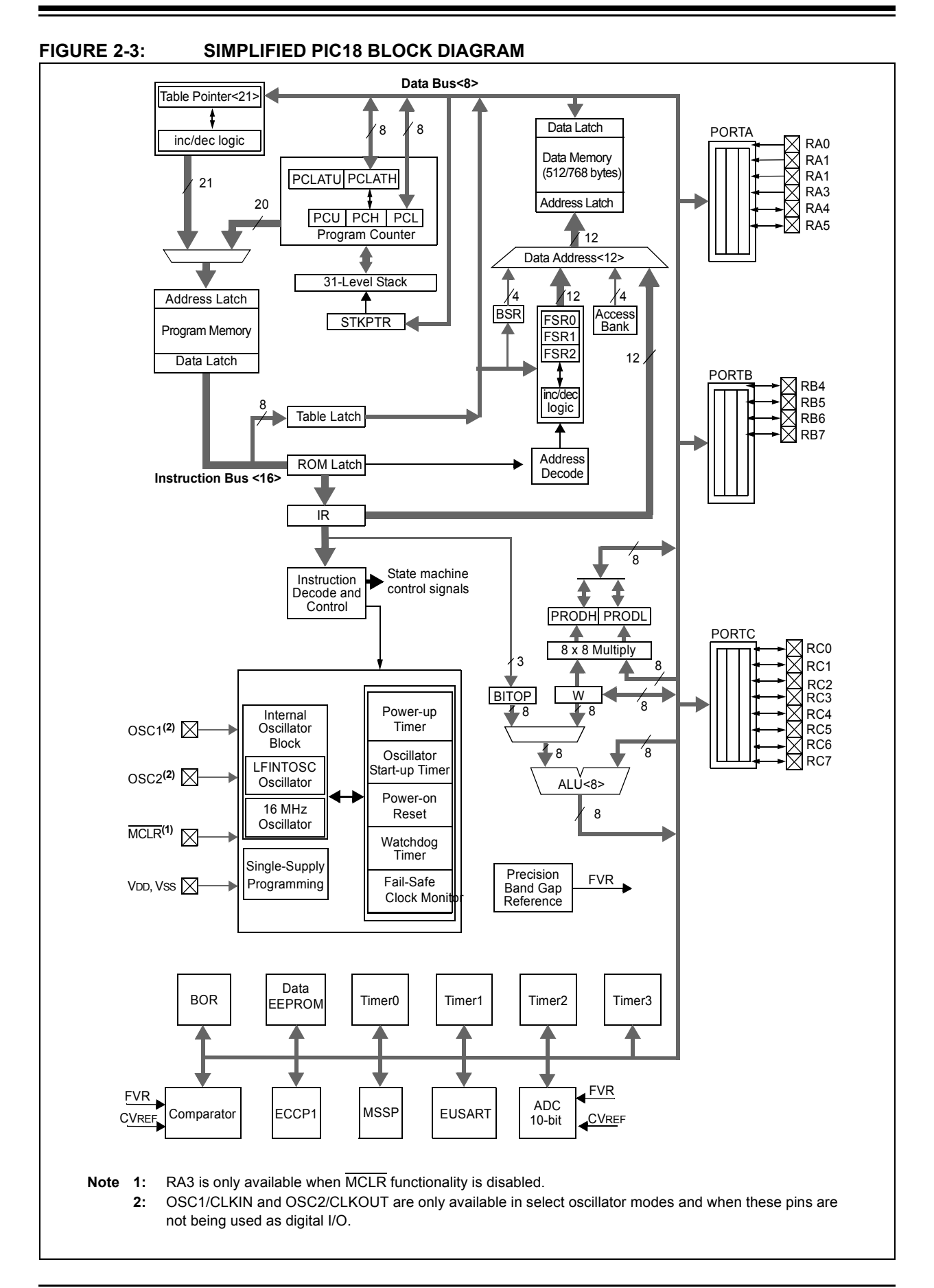

#### <span id="page-19-0"></span>**2.3 DATA/PROGRAM BUS**

The data bus is connected to the outside world via port pins, as well as all of the peripheral registers (timers, ADC, PWM). The program bus connects to the Flash memory where the program is stored. This is where assembled code is programmed to.

#### <span id="page-19-1"></span>**2.4 ACCUMULATOR**

There is only one accumulator – the working register (WREG). The accumulator handles all data bus related tasks, such as mathematical operations. The ALU only deals with 8-bit sized data – hence the categorical names of 8/16/32-bit micros.

#### <span id="page-19-2"></span>**2.5 INSTRUCTIONS**

Instructions tell what the PIC device should do, whether it is shifting a few bits or jumping to a new line in code. They form the very essence of each program in program memory. All enhanced mid-range PIC devices have only 49 instructions. The PIC18 has 75 available instructions. Since there are very few instructions needed to learn, the PIC device can be referred to as a "reduced instruction set computing", or RISC, processor.

Each instruction will be explained in detail as they are introduced in each lesson. For now, the basis of what makes up each instruction will be explained.

One instruction cycle consists of four clock cycles. This means that if the PIC MCU is running at 4 MHz, each instruction will take one microsecond, as seen in [Equation 2-1.](#page-19-3)

#### <span id="page-19-3"></span>**EQUATION 2-1: INSTRUCTION TIME**

$$
T(clock cycle) = \frac{1}{Fosc}
$$

$$
4 * T = \frac{4}{Fosc} = \frac{4}{4 MHz} = 1 \text{ }\mu\text{s}
$$

All instructions are executed in a single instruction cycle, unless a conditional test is true, or the program counter (PC) is changed. In these cases, the execution takes two instruction cycles, with the additional instruction cycle executed as a  $NOP$  (do nothing), see [Example 2-1.](#page-19-4)

#### <span id="page-19-4"></span>**EXAMPLE 2-1:**

BTFSS PORTA, RA0

This takes two instruction cycles only if pin RA0 is set (active-high), since the skip operation affects the PC.

The PIC18 has a larger word size than the enhanced PIC16 architecture. The PIC18 has a 16-bit wide word containing the operation code (opcode) and all required operands. The enhanced PIC16 has a 14-bit wide word. An opcode is interpreted by the processor and is unique to each instruction.

The opcodes are broken into four formats:

- 1. Byte oriented
- 2. Bit oriented
- 3. Literal
- 4. Control

#### <span id="page-20-0"></span>**2.6 BYTE**

All byte instructions on the enhanced PIC16 contain a 6-bit opcode, 7-bit file address, and a destination bit. All PIC18 byte instructions contain a 6-bit opcode, 8-bit file address, a destination bit, and a RAM access bit.The sum of all the bit field sizes confirms that the PIC16 enhanced core does indeed have a 14-bit wide word size for instructions. Likewise, the same can be seen for the PIC18 for its 16-bit wide word length.

The RAM access bit (a) on the PIC18 is set when the user wishes to use the Bank Select Register (BSR) for manually selecting the bank. The PIC16 user will always need to make sure that they are in the correct bank by using the 'banksel' directive. This is explained in the first few lessons.

The destination bit (d) specifies whether the result will be stored in WREG or back in the original file register. When 'd' is zero, the result is placed in the WREG resister. Otherwise, the result is placed in the file register.

The file register (f) specifies which register to use. This can be a Special Function Register (SFR) or General Purpose Register (GPR).

#### **EXAMPLE 2-2:**

ADDWF data,f

This adds the contents of WREG and data, with the result being saved back to the file register data.

The PIC18 can move data from one file register directly to another file register, circumventing the WREG. All file moves in the enhanced PIC16 architecture must go through the WREG.

#### <span id="page-20-1"></span>**2.7 BIT**

Bit instructions operate on a specific bit within a file register. These instructions may set or clear a specific bit within a file register. They may also be used to test a specific bit within a file register. All bit instructions on the enhanced PIC16 contain a 4-bit opcode, 7-bit file address, and a 3-bit bit address. All PIC18 byte instructions contain a 4-bit opcode, 8-bit file address, 3-bit bit address and a RAM access bit.

#### **EXAMPLE 2-3:**

BSF PORTA, RA0

This sets pin RA0 in the PORTA register.

#### <span id="page-20-2"></span>**2.8 LITERAL**

Literal operations contain the data operand within the instruction. Both architectures use an 8-bit intermediate value. The rest of the bits are reserved for the opcode.

#### **EXAMPLE 2-4:**

MOVLW 'A'

This moves the ASCII value of 'A'  $(0 \times 41)$  into WREG.

#### <span id="page-21-0"></span>**2.9 CONTROL**

Instructions that dictate what address the PC will select in program memory are called control instructions. This would include call, goto, and branch. Each has a unique word length. Please refer to the "**Instruction Set Summary**" chapter in any PIC device data sheet for more information.

#### **FIGURE 2-4: ENHANCED PIC16 GENERAL FORMAT FOR INSTRUCTIONS**

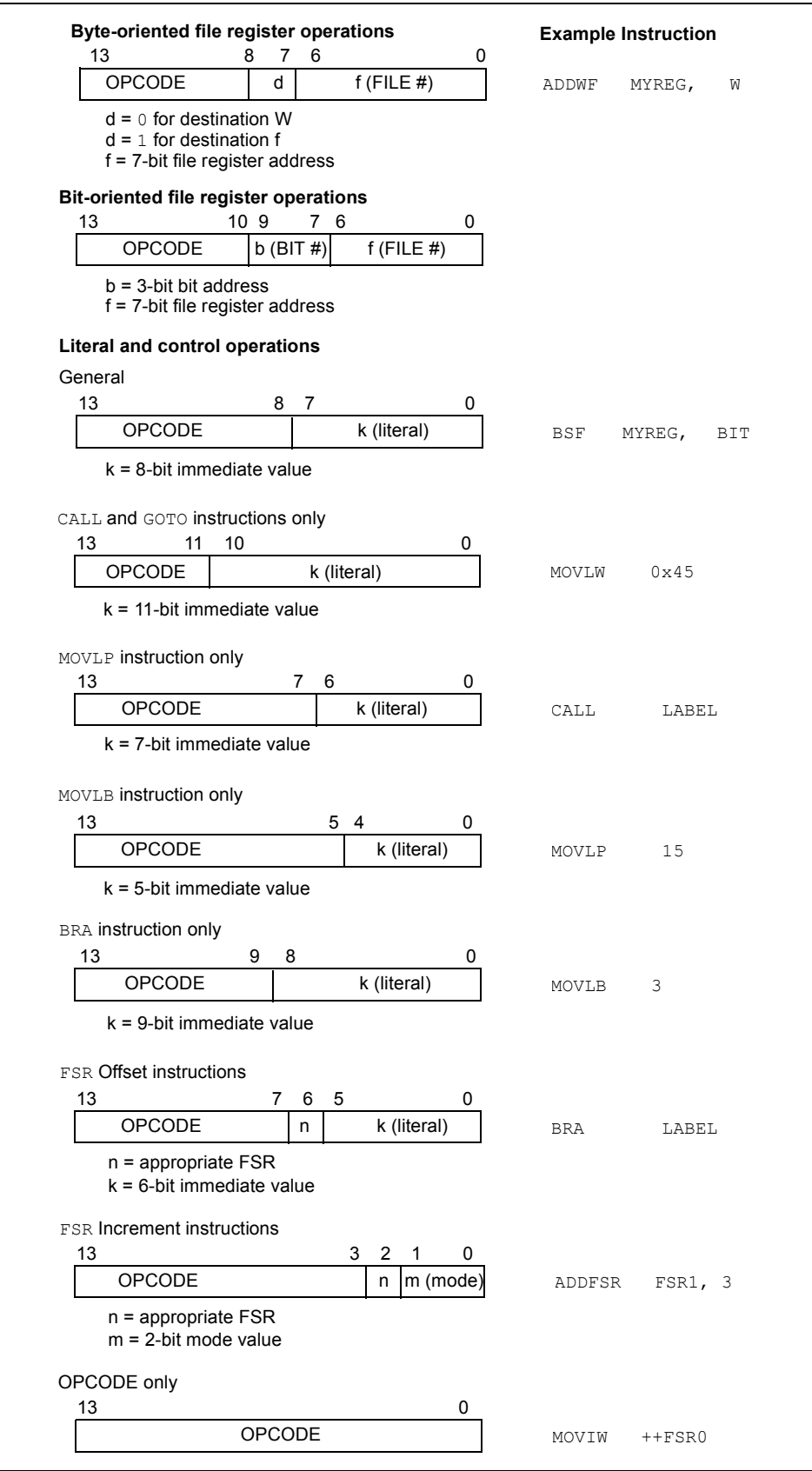

#### **FIGURE 2-5: PIC18 GENERAL FORMAT FOR INSTRUCTIONS**

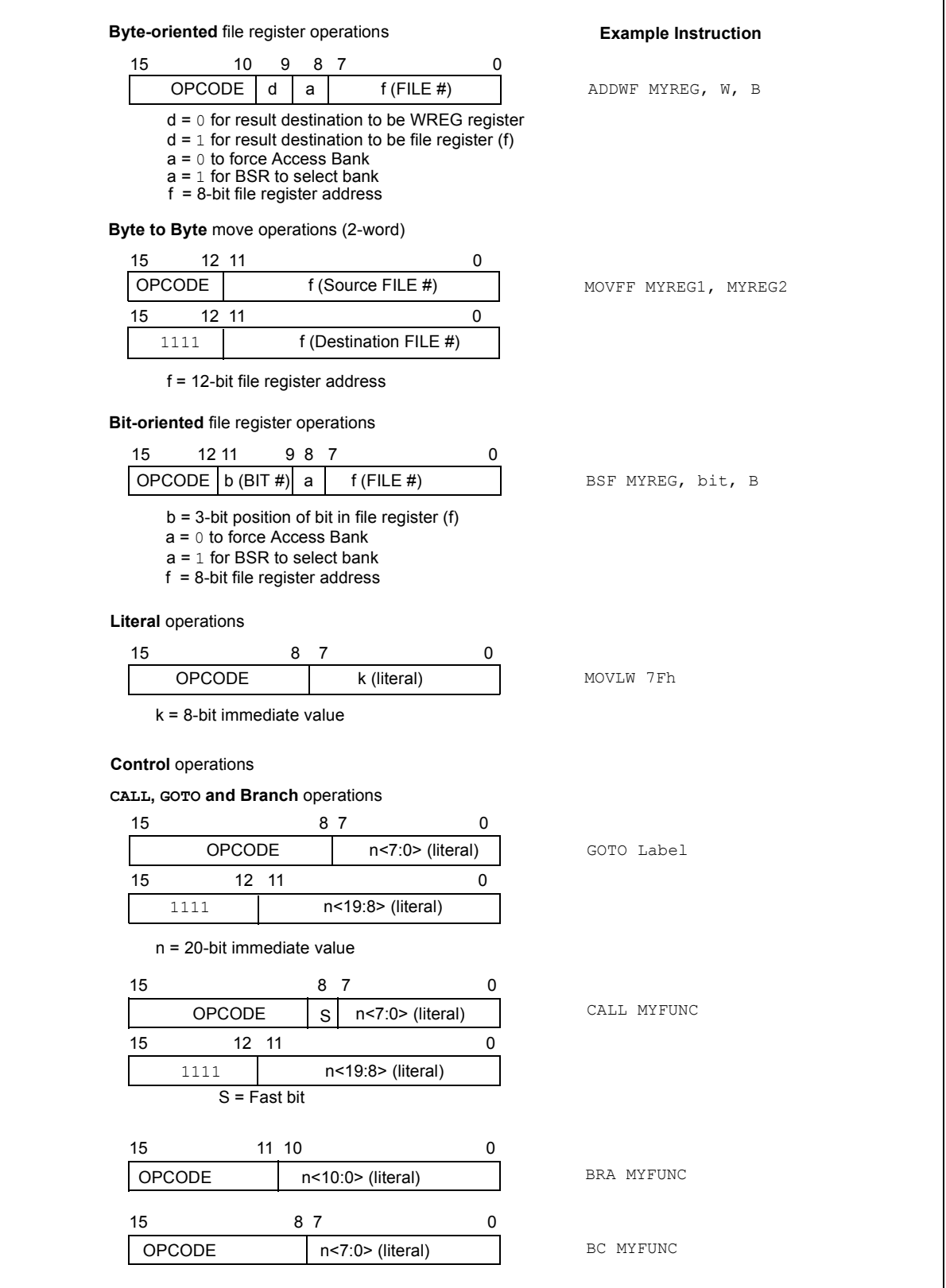

There are some subtle differences between the block diagrams in [Figure 2-1](#page-16-4) and [Figure 2-3.](#page-18-0) This document will point out a few of the important ones.

#### <span id="page-24-0"></span>**2.10 STACK LEVEL**

The PIC18 has a deeper stack level of 31, whereas the enhanced core has 16. A deeper stack allows the PIC device to make more calls in the software before returning to the original address where the first call was made.

A call or goto modifies the program counter to point to a different place in code. Without these, the code would execute from the top to the bottom. The lessons will show the significance of this.

The call stack is used to save the return address before going to a new position in program memory.

As a frame of reference, some of the baseline parts (PIC10/12) devices have a call stack that is only two levels deep. It is quite a challenge to create modular code with a limited stack depth.

#### <span id="page-24-1"></span>**2.11 MEMORY ORGANIZATION**

There are three sections of memory in the PIC16 enhanced mid-range and PIC18 devices:

- 1. Program Memory
- 2. Data RAM
- 3. Data EEPROM

#### <span id="page-24-2"></span>**2.12 PROGRAM MEMORY**

There are five sections of program memory:

- 1. Flash Program Memory
- 2. Configuration Words
- 3. Device ID
- 4. Revision ID
- 5. User ID

#### <span id="page-24-3"></span>**2.12.1 Flash Program Memory**

All enhanced mid-range and PIC18 devices use Flash memory for programming. Flash allows the PIC device to be erased and written to hundreds of thousands of times.

#### <span id="page-24-4"></span>**2.12.2 Configuration Words**

There are several Configuration Word bits, or fuses, that allow different configurations at run-time. Oscillator selections, memory protection, low-voltage detection, etc., are some examples of configuration options. Each device has different configuration options. Enhanced mid-range Configuration bits are read-only during code execution. PIC18 can read all and write most Configuration bits during code execution. The Configuration bits are programmed in a special way, as seen in the lesson source files.

#### <span id="page-24-5"></span>**2.12.3 Device ID**

The Device ID contains the read-only manufacture's ID for the PIC MCU. The PIC16F1829 ID is stored in DEVICEID and the PIC18F14K22 is stored in DEVID1 and DEVID2*.*

#### <span id="page-25-0"></span>**2.12.4 Revision ID**

There are five bits in each PIC MCU that indicate the silicon revision of the PIC device. These bits are read-only and found in the DEVID register. There are usually multiple revisions of silicon for each PIC device. The errata document, which points out any errors and their temporary work-arounds, should be read alongside the data sheet.

The PIC18 has a program bus that is 21 bits wide, whereas the enhanced core is only 15 bits wide. A larger program bus infers that the program memory is larger, since it allows the core to locate a higher address value. The enhanced core program counter is capable of addressing 32K x 14 program memory space as seen in [Figure 2-6.](#page-25-1)

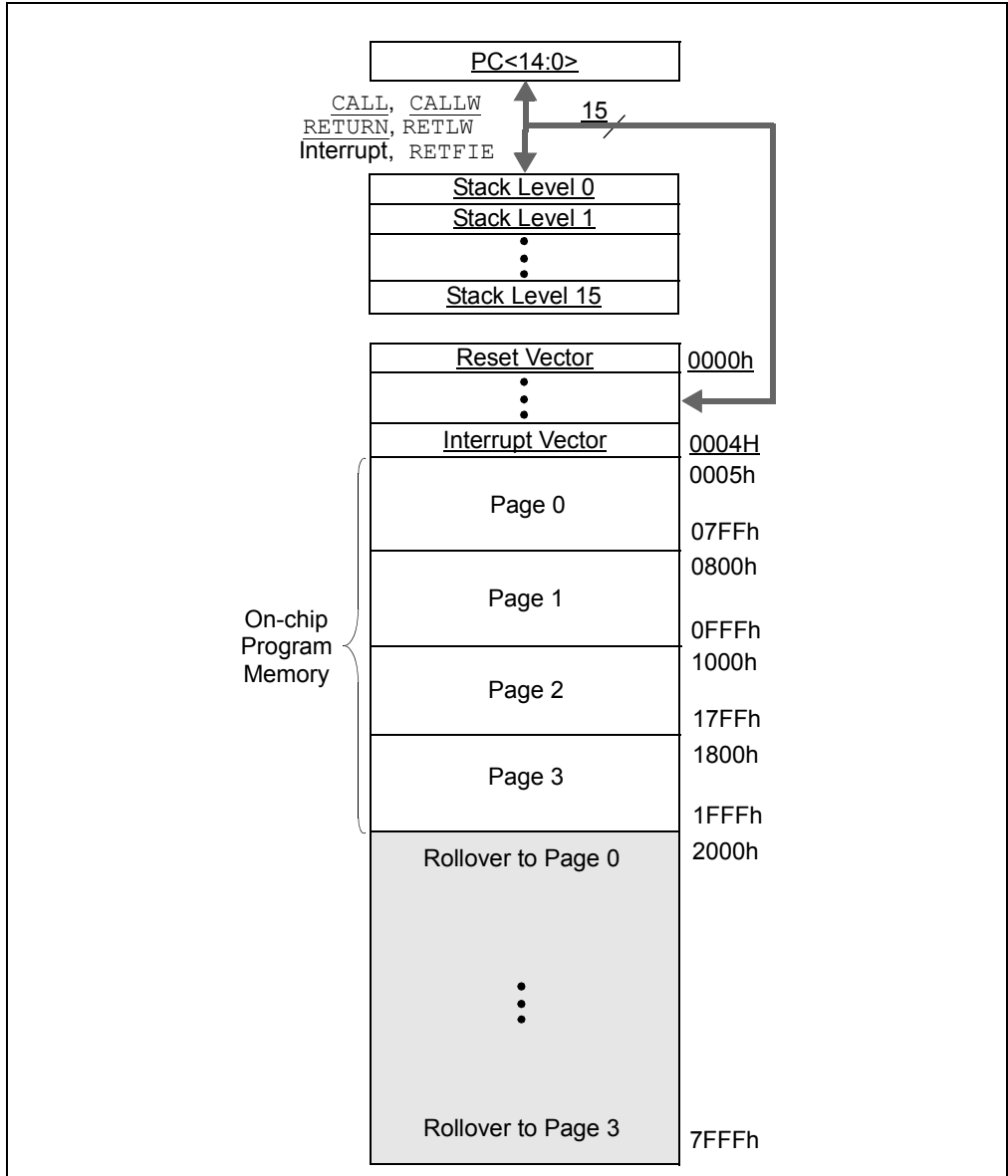

#### <span id="page-25-1"></span>**FIGURE 2-6: ENHANCED MID-RANGE PROGRAM MEMORY MAP AND CALL STACK**

PIC18 devices are capable of addressing a 2-Mbyte program memory space, as seen in [Figure 2-7](#page-26-2). PIC18 devices also have two interrupt vectors, whereas the enhanced PIC devices only have one. A stark difference is that the PIC18 has no concept of pages, whereas the enhanced core has its program memory split into different pages.

Changing pages is necessary in the enhanced core when changing execution from one page to another. None of the lessons for the enhanced PIC16 occupy more than one page and, therefore, page changes are not necessary. If the code does overflow into another page, the assembler will give a warning, indicating that a  $_{\text{pageless}}$  may be required.

<span id="page-26-2"></span>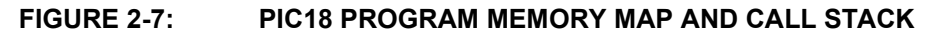

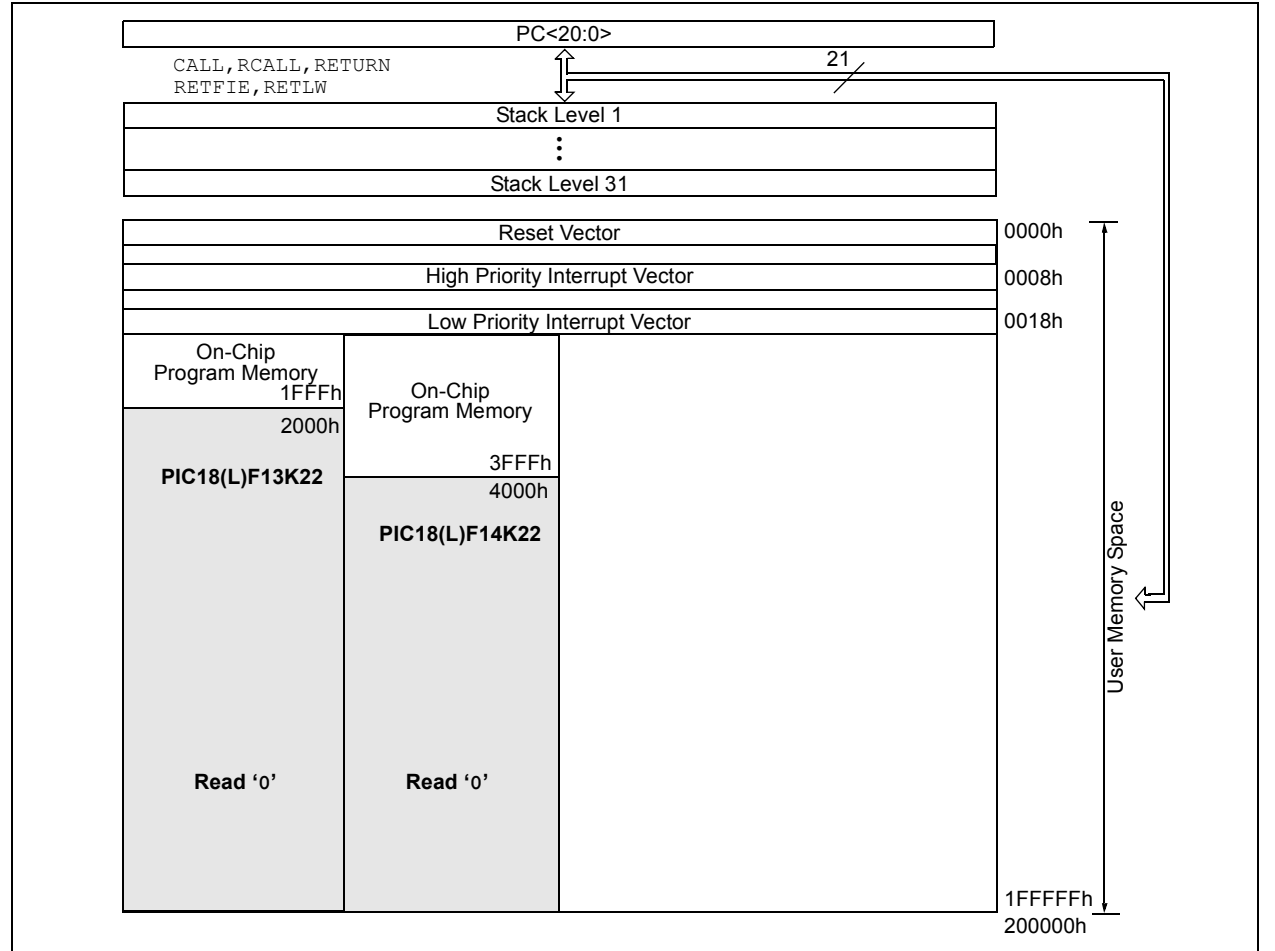

#### <span id="page-26-0"></span>**2.12.5 User ID**

These four memory locations are designated as ID locations where the programmer can store checksum or other code identification numbers. These are readable and writable during normal execution.

#### <span id="page-26-1"></span>**2.13 DATA MEMORY**

The data memory layout of the two device families is perhaps the most significant. Data memory on both families can be split into four types:

- 1. Core Registers
- 2. Special Function Registers
- 3. General Purpose RAM
- 4. Common RAM

#### <span id="page-27-0"></span>**2.13.1 Core Registers**

The core registers contain the registers that directly affect the basic operation of the PIC device, repeated at the top of every data memory bank. Here are three examples of the 12 core registers:

- 1. STATUS
- 2. WREG
- 3. INTCON

The STATUS register contains the arithmetic status of the ALU. The WREG register is used to move bits in and out of registers. The INTCON register contains the various enable and flag bits that would cause the PIC MCU to jump to the Interrupt Vector.

#### <span id="page-27-1"></span>**2.13.2 Special Function Registers**

The Special Function Registers provide access to the peripheral functions in the device. The Special Function Registers occupy 20 bytes immediately after the core registers of every data memory bank (addresses x0Ch/x8Ch through x1Fh/x9Fh) on the enhanced mid-range core. The PIC18 enhanced core has all of its SFRs in Access RAM, which is discussed in **[Section 2.14 "Banks"](#page-27-4)**.

#### <span id="page-27-2"></span>**2.13.3 General Purpose RAM**

GPRs are used for data storage and scratchpad operations in the user's application. Think of this as RAM that can be used for your program, but the correct bank must be selected before using. For the enhanced mid-range PIC devices, there are up to 80 bytes of GPR that follow immediately after the SFR space in each data memory bank.

#### <span id="page-27-3"></span>**2.13.4 Common RAM**

There are 16 bytes of common RAM accessible from all banks in the enhanced core. The PIC18 architecture has something similar called Access RAM, which contains up to 96 bytes.

#### <span id="page-27-4"></span>**2.14 BANKS**

The PIC18F14K22 data memory is divided into 16 banks that contain 256 bytes each. The PIC16F1829 data memory is partitioned in 32 memory banks with 128 bytes in each bank. For the PIC16 enhanced mid-range, each bank consists of:

- 1. 12 core registers
- 2. 20 Special Function Registers (SFR)
- 3. Up to 80 bytes of General Purpose RAM (GPR)
- 4. 16 bytes of shared RAM (accessible by any bank)

[Figure 2-8](#page-28-0) shows the above information on the enhanced PIC16.

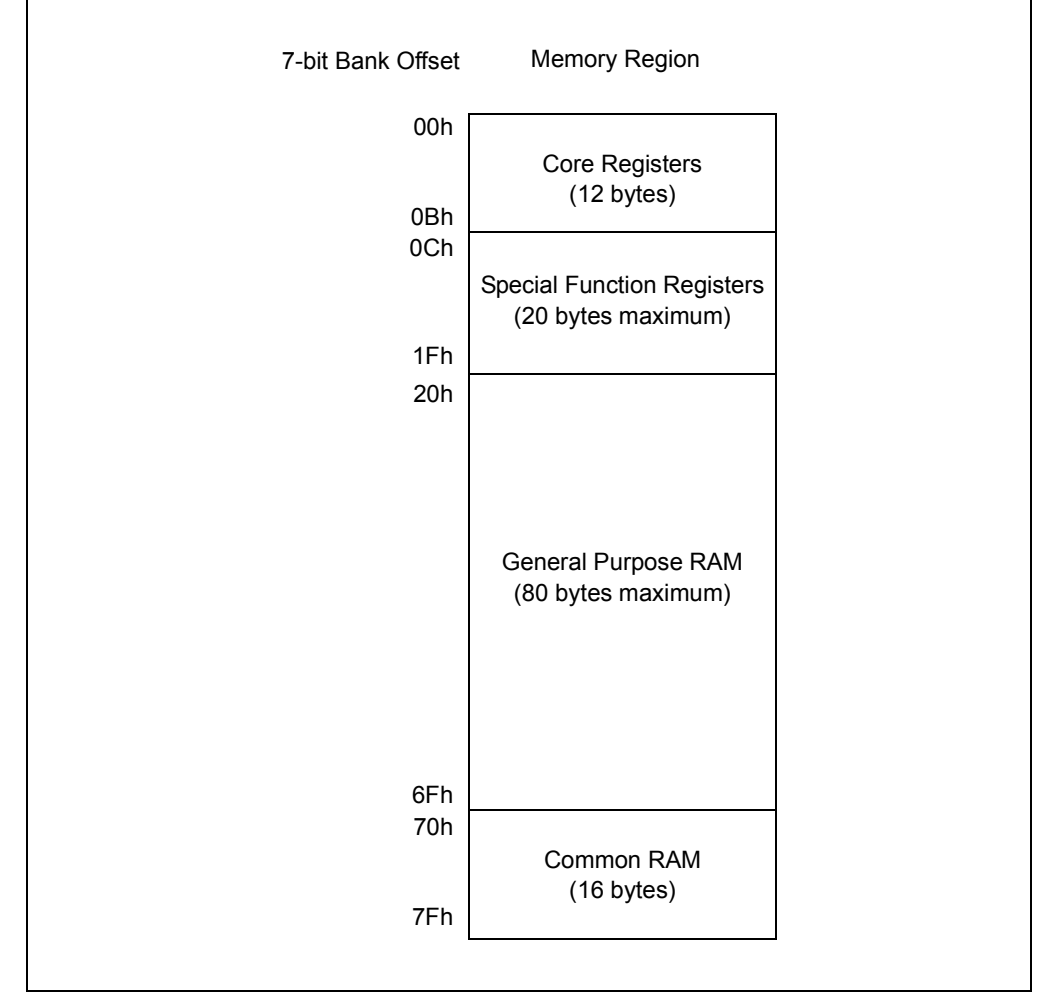

#### <span id="page-28-0"></span>**FIGURE 2-8: ENHANCED MID-RANGE BANKED MEMORY PARTITIONING**

Addresses 70h-7Fh are shared by all of the banks. This is useful for storing a few bytes of RAM without the need to switch banks each time the byte is used. [Figure 2-9](#page-29-0) shows the first eight banks on the PIC16F1829. Notice how the top 12 core registers are accessible from every bank, as are the 16 bytes of common RAM.

#### **FIGURE 2-9: PIC16F1829 MEMORY MAP – THE CORRECT BANK MUST BE SELECTED BEFORE WRITING/READING FROM A REGISTER**

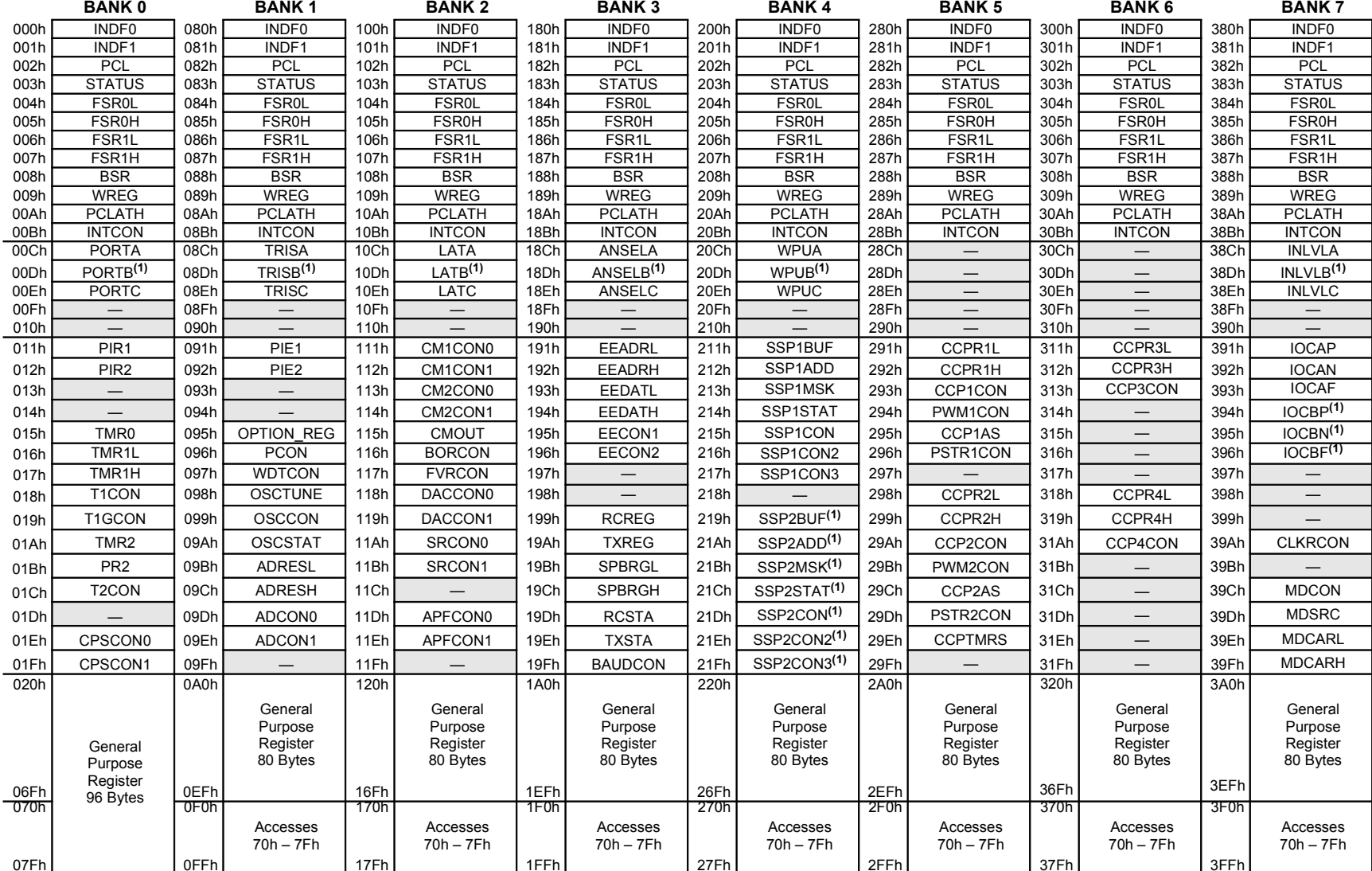

**Legend:** = Unimplemented data memory locations, read as '0'.

<span id="page-29-0"></span>**Note 1:** Available only on PIC16(L)F1829.

When using the PIC16F1829 in assembly, the reader will be constantly referring back to [Figure 2-9](#page-29-0) to make sure that the right bank is selected before writing to an SFR.

For PIC18 devices, the banking situation was streamlined so that the user does not have to switch banks when using the access SFRs. The data memory is configured with an Access Bank, which allows users to access a mapped block of memory without specifying a Bank Select Register (BSR). The Access Bank consists of the first 96 bytes of memory in Bank 0 and the last 160 bytes of memory in Bank Block 15. This lower half is known as the "Access RAM" and is composed of GPRs. The upper half is where the device's SFRs are mapped (Bank 15). When going through the assembly lessons, the reader will notice the absence of bank switching. [Figure 2-10](#page-31-0) and [Figure 2-11](#page-32-0) show this improved mapping scheme.

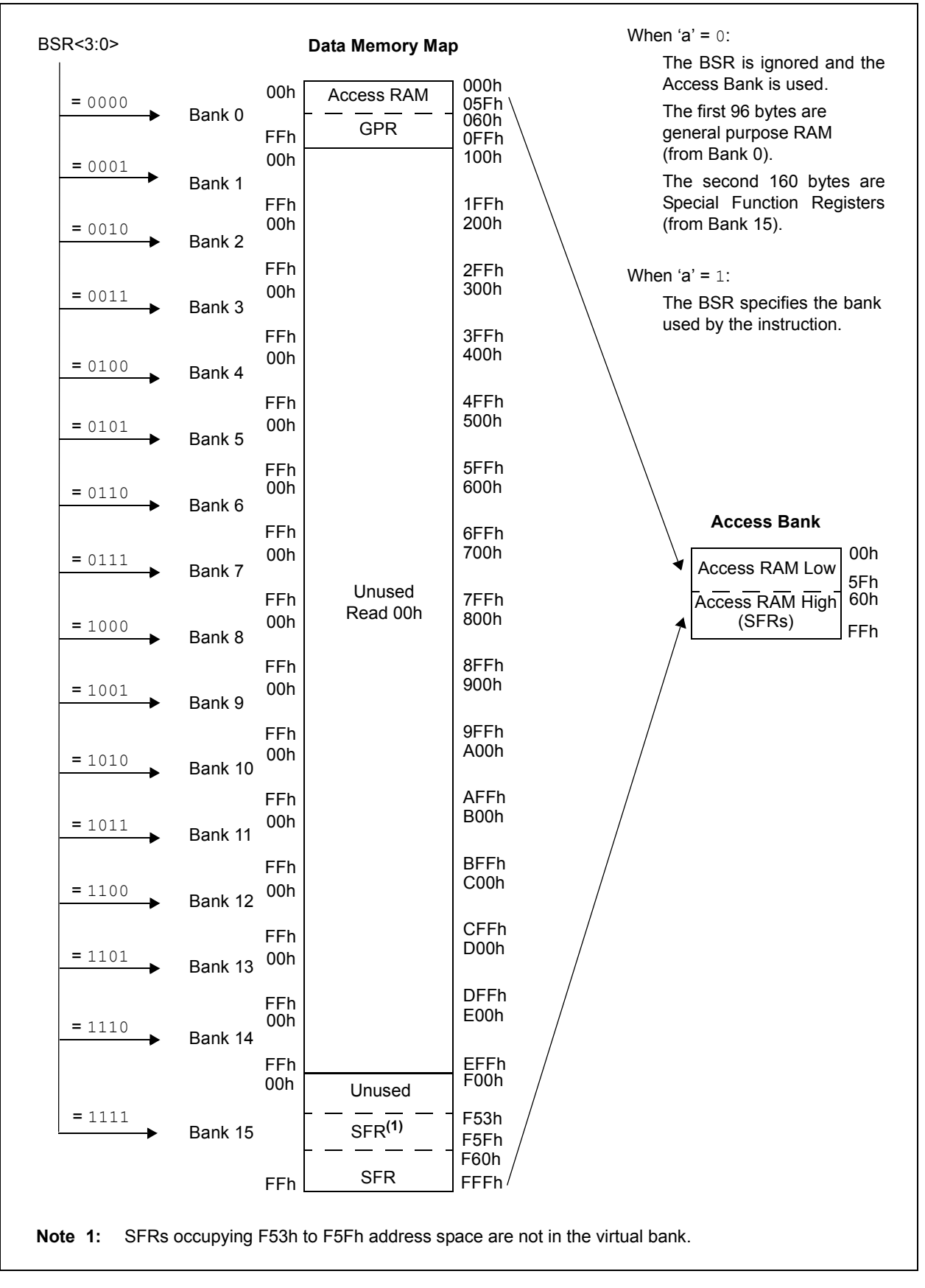

#### <span id="page-31-0"></span>**FIGURE 2-10: PIC18F14K22 DATA MEMORY MAP**

#### <span id="page-32-0"></span>**FIGURE 2-11: PIC18F14K22 SPECIAL FUNCTION REGISTER MAP – ALL OF THESE ARE IN BANK 15 WHICH IS INCLUDED IN THE "ACCESS RAM"**

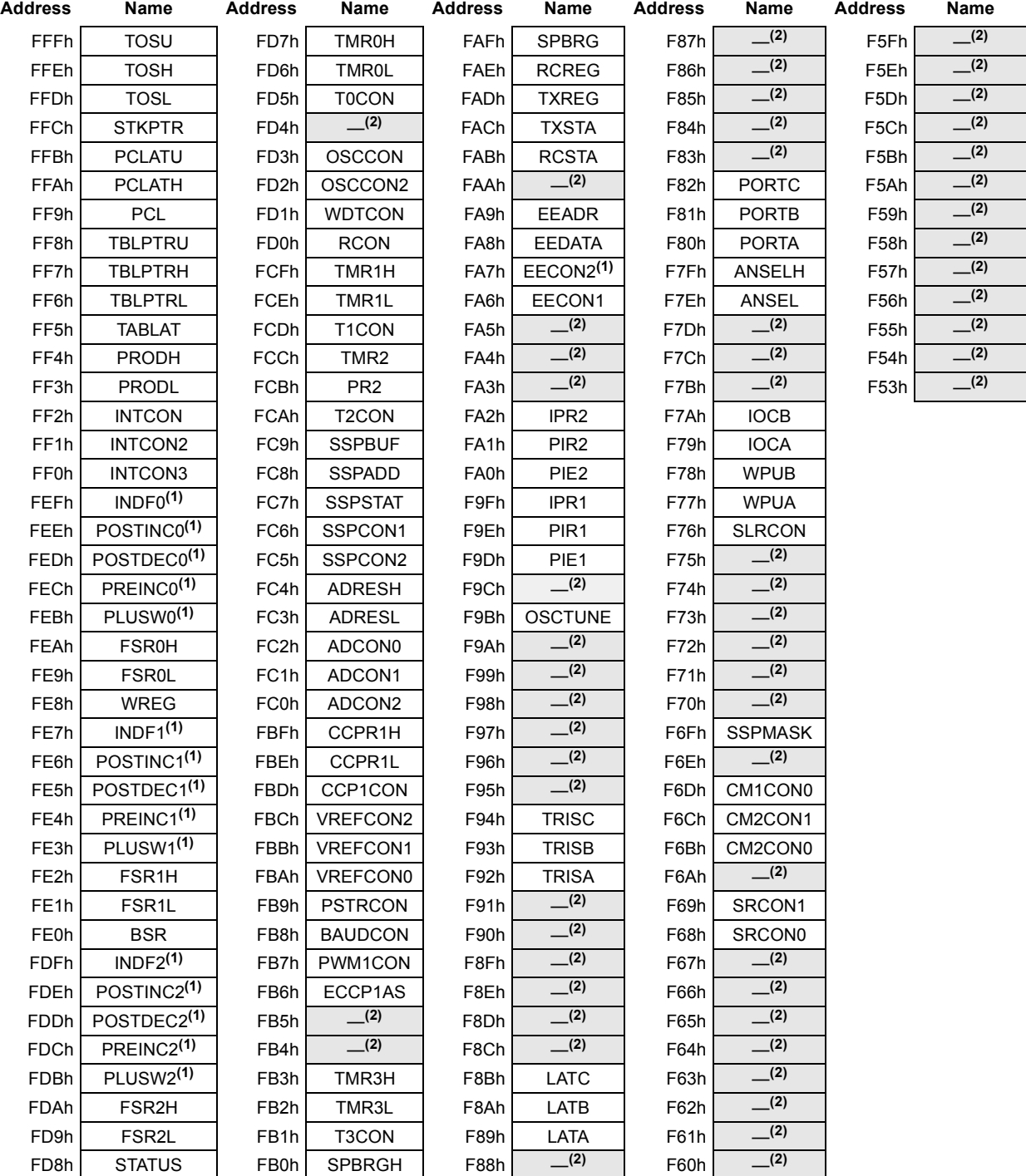

Legend: = Unimplemented data memory locations, read as '0',

<span id="page-32-2"></span><span id="page-32-1"></span>**Note 1:** This is not a physical register.

**2:** Unimplemented registers are read as '0'.

All of the SFRs in [Figure 2-9](#page-29-0) are in Bank 15 and do not require banking since this bank is covered by the Access Bank. Switching banks in the enhanced mid-range core requires two instructions, so this could potentially save a great number of instructions in the overall program.

#### <span id="page-33-0"></span>**2.15 DATA EEPROM MEMORY**

The data EEPROM is a nonvolatile memory array, separate from both the data RAM, and program memory, which is used for long-term storage of program data. The EEPROM is not directly mapped in either the register file or program memory space, but is indirectly addressed through special SFRs. The EEPROM is readable and writable during normal operation.

The PIC16F1829 and PIC18F14K22 have 256 bytes of EEPROM on board.

The EEPROM is rated for high erase/write cycle endurance. A byte write automatically erases the location and writes the new data. Please see **[Section 3.14 "Lesson 13:](#page-92-4)  [EEPROM"](#page-92-4)** for more information.

#### <span id="page-33-1"></span>**2.16 PROGRAMMING BASICS**

This section will briefly discuss essential assembler and 'C' basics. There are better suited tutorials on 'C' programming on the web if the user wishes to learn more.

This guide uses the XC8 compiler v.1.00 for both the PIC16F1829 and PIC18F14K22. Later versions of the compiler will also work. Looking at the XC8 user's guide would be a very good start. One of the great benefits of using 'C' is that it is very portable and will build in most compilers with no problem.

The assembly is not compiled, but rather assembled by a utility called MPASM. This guide uses MPASM assembler v5.43, which is a universal assembler for all PIC1X devices.

A key advantage of using a high-level language (such as C) is that the programmer does not need to understand the architecture of the microprocessor being used. Knowledge of the architecture is left to the compiler which will take the 'C' and compile it into assembly. When using assembly, the programmer must use the PIC device's instruction set and understand the memory map. A positive benefit of assembly is not only the knowledge gained, but also the code size will be considerably smaller.

#### <span id="page-33-2"></span>**2.16.1 MPASM™ Assembler Operation**

All of the lessons written in are absolute code. This means that everything that the assembler needs is contained in the source files. This process is shown below.

#### **FIGURE 2-12: MPASM ASSEMBLER OPERATION**

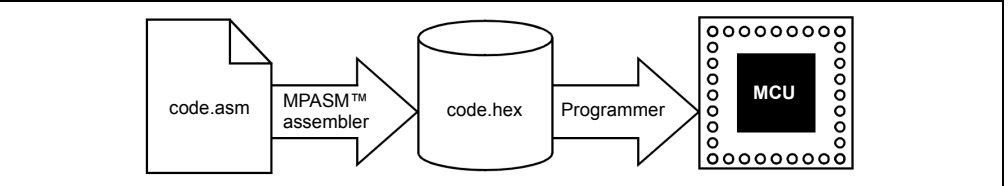

When a source file is assembled in this manner, all variables and routines used in the source file must be defined within that source file, or in files that have been explicitly included by that source file. If assembly proceeds without errors, a hex file will be generated that contains the executable machine code for the targeted PIC device. This file can then be used by the debugger to test code execution, and by a device programmer to program the microcontroller.

#### <span id="page-33-3"></span>**2.16.2 XC8 Operation**

The compiler does all of the translation involved, which is needed to take the high-level code down to a level in which the PIC device understands. [Figure 2-13](#page-34-0) explains how this is done.

## **PIC® MCU Architecture**

<span id="page-34-0"></span>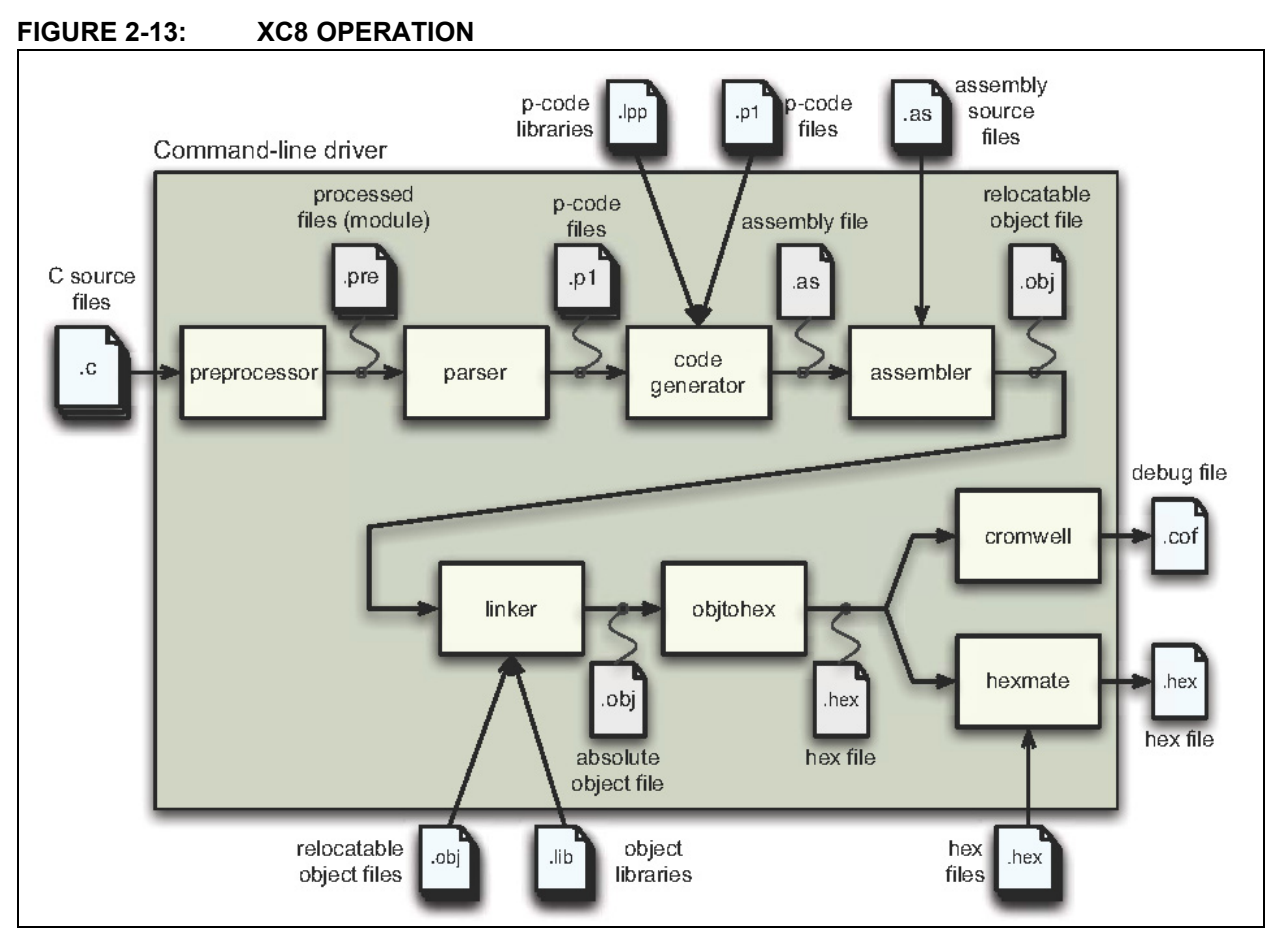

Notice how the output is the same for both the compiler/assembler – a hex file. The assembly that the compiler generates can be seen in the disassembly window inside of the MPLAB® IDE.

#### <span id="page-34-1"></span>**FIGURE 2-14: DISASSEMBLY FIGURE**

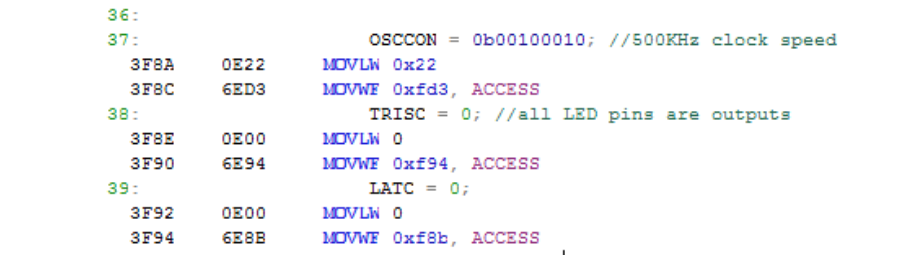

[Figure 2-14](#page-34-1) shown above shows part of the disassembly of lesson 5. The 'C', which is indented, is easier to understand and write. The assembly underneath it contains twice as much code, and includes the PIC MCU specific instructions to achieve the desired result of the 'C' above it.

#### <span id="page-35-0"></span>**2.16.3 Numbers in the Assembler**

Unless otherwise specified, the assembler assumes any numeric constants in the program are hexadecimal (base 16). Binary (base 2), octal (base 8), decimal (base 10), and ASCII coding are also supported.

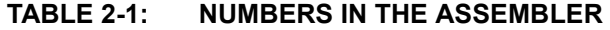

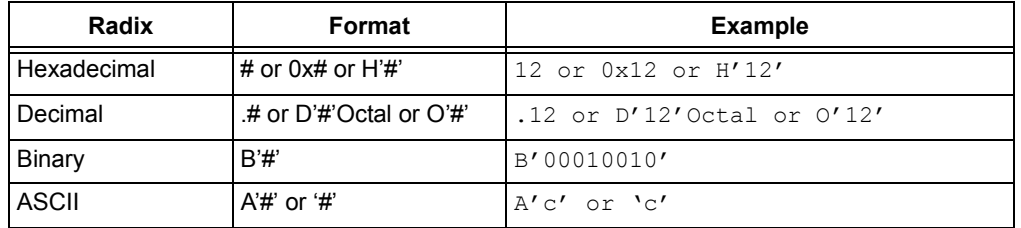

#### <span id="page-35-1"></span>**2.16.4 Numbers in the XC8 Compiler**

Unless otherwise specified, the compiler assumes any numeric constants in the program are decimal (base 10).

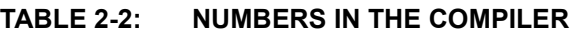

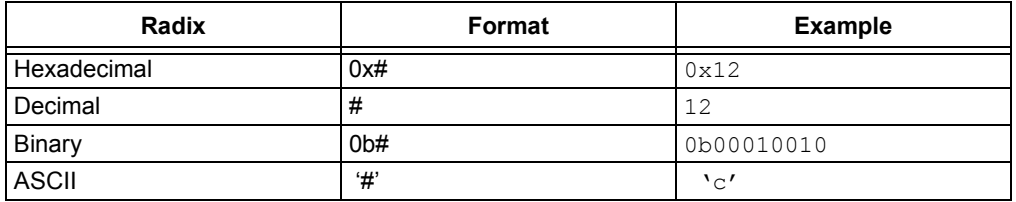

#### <span id="page-35-2"></span>**2.17 MPASM ASSEMBLER DIRECTIVES**

Directives are assembler commands that appear in the source code, but are not usually translated directly into opcodes. They are used to control the assembler: its input, output, and data allocation.

Many of the assembler directives have alternate names and formats. These may exist to provide backward compatibility with previous assemblers from Microchip, and to be compatible with individual programming practices.

All of the directives for the MPASM assembler can be found inside the IDE under *Help->Help Contents*

#### <span id="page-35-3"></span>**2.17.1 Banksel**

banksel label

This directive is an instruction to the assembler and linker to generate bank selecting code to set the bank to the bank containing the designated *label*. The programmer should always use this directive instead of setting the BSR directly, to avoid the possibility of human error.

#### <span id="page-35-4"></span>**2.17.2 cblock**

#### **EXAMPLE 2-5:**

```
cblock [address]
Variable 
endc
```
This is used to define a block of variables starting at address address*.*
# **2.17.3 Org (addr)**

 $Org$  tells the assembler where to start generating code at  $addr$ . Normally, the lessons would start code at address  $0 \times 0000$ .

#### **2.17.4 End**

End tells the assembler to stop assembling. There must be one at the end of the program. It does not necessarily have to be at the end of the file, but nothing after the end statement will be assembled.

#### **2.17.5 Errorlevel**

This is used to suppress warnings that the assembler may give. It is vital that the programmer understand the message before hiding them from the output window.

#### **EXAMPLE 2-6:**

"MESSAGE 302 – Operand Not in Bank 0, check to ensure bank bits are correct"

# **2.17.6 #include**

#### **EXAMPLE 2-7:**

include "include\_file" #include <include\_file>

The specified file is read in as source code. The effect is the same as if the entire text of the included file were inserted into the file at the location of the include statement.

The angled brackets  $\langle \langle \rangle$  indicate that the file can be found in the library folder of the assembler. Double quotes ( " ") indicate that the include file is in the current working directory. The exact locations can be changed in the IDE.

**NOTES:**

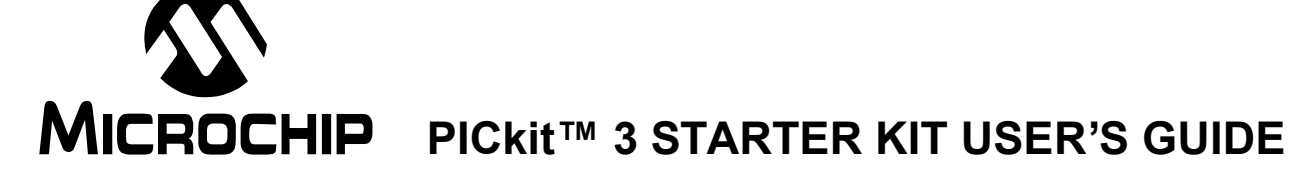

# **Chapter 3. Lessons**

All of the following 13 lessons will include important code snippets, as well as new registers and instructions for each PIC MCU. Each lesson introduces either a new peripheral or feature. There may be slight differences between the PIC16 and PIC18 in each lesson, but the differences are pointed out and explained. The enhanced PIC16 is explained first, followed by the PIC18. There are sometimes minimal differences between the two and, when none exist, a statement of "none" will appear in the PIC18 section(s).

Subsequent lessons inherit these differences, however they are explained only in their first appearance. This is why it will be vital that the lessons are done in sequence. These differences are mostly in the assembly, not in the 'C' programs due to the nature of the language. It is strongly recommended that the assembly be done alongside the 'C' version for each lesson.

The lessons follow this folder structure:

1. <architecture>

a. <language>

i. <lesson>

1. <lesson>.X (MPLABX project)

2. Mplab8 (MPLAB 8.x project)

3. <lesson> . <language> (source file)

For example:

2. PIC16

a. Assy

i. 01 Hello World

1. Hello\_world.X (MPLABX project)

2. Mplab8 (MPLAB 8.x project)

3. Hello\_world.asm

b. C

i. 01 Hello World

1. Hello\_world.X (MPLABX project)

2. Mplab8 (MPLAB 8.x project)

3. Hello\_world.c

A single source file is shared between both projects, meaning that any changes to the file while using MPLAB<sup>®</sup> X will be reflected in the MPLAB<sup>®</sup> 8 project as well. It is encouraged that the new IDE, MPLAB X, be used. Only the source file should be edited and nothing else in the project folders.

Please see the getting started videos that are linked to on the Start Page inside of the MPLAB X IDE. Refer to the MPLAB® IDE Quick Start Guide (DS51281) (http://ww1.microchip.com/downloads/en/DeviceDoc/51281d.pdf) as a getting started guide for MPLAB 8.XX.

# **3.1 LESSONS**

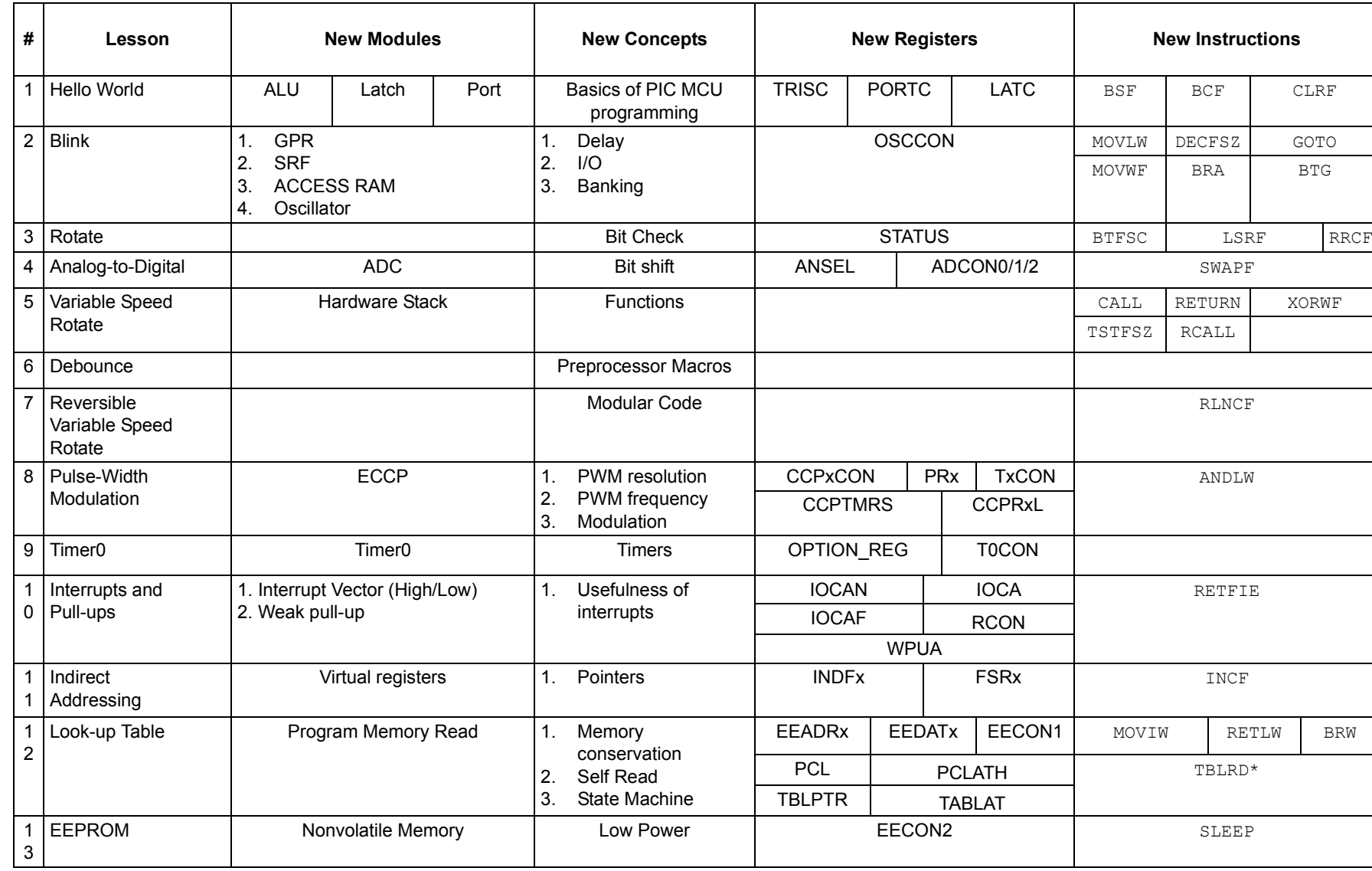

# **3.2 LESSON 1: HELLO WORLD (TURN ON AN LED)**

# **3.2.1 Introduction**

The first lesson shows how to turn on an LED.

#### **3.2.2 Hardware Effects**

DS1 will light up and stay lit indefinitely.

### **3.2.3 Summary**

The LEDs are connected to input-outpins (I/O) RC0 through RC3. First, the I/O pin must be configured for an output. In this case, when one of these pins is driven high  $(RCO = 1)$ , the LED will turn on. These two logic levels are derived from the power pins of the PIC MCU. Since the PIC device's power pin (VDD) is connected to 5V and the source (Vss) to ground (0V), a '1' is equivalent to 5V, and a '0' is 0V.

#### **3.2.4 New Registers**

3.2.4.1 BOTH

#### **TABLE 3-1: NEW REGISTERS FOR BOTH DEVICES**

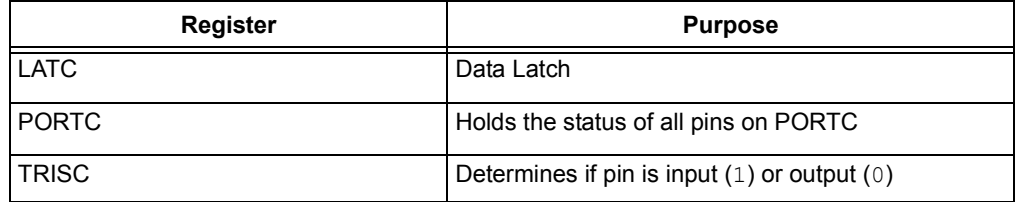

### 3.2.4.2 LATC

The data latch (LATx registers) is useful for read-modify-write operations on the value that the I/O pins are driving. A write operation to the LATx register has the same effect as a write to the corresponding PORTx register. A read of the LATC register reads of the values held in the I/O port latches.

#### 3.2.4.3 PORTC

A read of the PORTC register reads the actual I/O pin value. Writes should be performed on the LAT register instead of on the port directly.

#### 3.2.4.4 TRISC

This register specifies the data direction of each pin connected to PORTC.

#### **TABLE 3-2: TRIS DIRECTION**

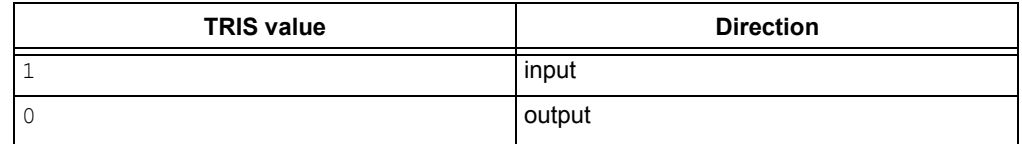

An easy way to remember this is that the number '1' looks like the letter 'I' for input, and the number '0' looks like the letter '0' for output.

The reader should always write to the latch and read from the port.

# **3.2.5 New Instructions**

All of the instructions for the enhanced mid-range or PIC18 can be studied in detail in the "**Instruction Set Summary**" chapter in each corresponding PIC® microcontroller data sheet. This document will briefly explain the importance of each.

3.2.5.1 BOTH

#### **TABLE 3-3: NEW INSTRUCTIONS FOR BOTH DEVICES**

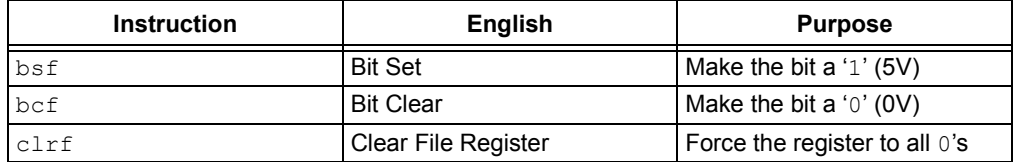

3.2.5.2 bsf

Set a bit in register.

#### **EXAMPLE 3-1:**

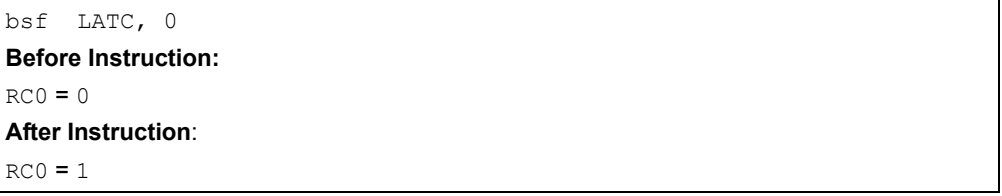

# 3.2.5.3 bcf

Clear a bit in register.

#### **EXAMPLE 3-2:**

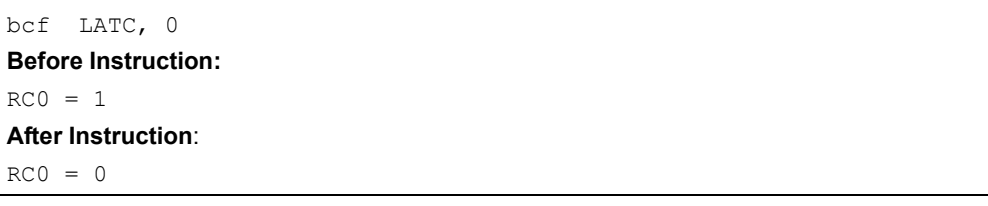

#### 3.2.5.4 clrf

This clears an entire register. It is useful during initialization to turn off all attached peripherals such as LEDs.

#### **EXAMPLE 3-3:**

```
clrf LATC
Before Instruction:
LATC = b'11011000'After Instruction:
LATC = b'00000000'
```
### **3.2.6 Assembly**

3.2.6.1 ENHANCED MID-RANGE

#### **EXAMPLE 3-4:**

```
#include <p16F1829.inc>
      CONFIG CONFIG1, (_FOSC_INTOSC & _ WDTE_OFF & _PWRTE_OFF & _MCLRE_OFF &
CP_OFF & CPD_OFF & _BOREN_ON & _CLKOUTEN_OFF & _IESO_OFF & _FCMEN_OFF);
    CONFIG CONFIG2, (WRT OFF & PLLEN OFF & STVREN OFF & LVP OFF);
   errorlevel -302 ; supress the 'not in bank0' warning
    ORG 0
Start:
    banksel TRISC ; select bank1
     bcf TRISC,0 ; make IO Pin C0 an output
    banksel LATC ; select bank2
    clrf LATC ; init the LATCH by turning off everything
     bsf LATC,0 ; turn on LED C0 (DS1)
     goto $ ; sit here forever!
    end
;
```
This starts a comment. Any text on this line following the semicolon is ignored by the assembler. Be sure to place lots of these in your code for readability.

;

#include <p16xxxx.inc>

The p16F1829.inc defines all of the PIC device-specific SFRs as well as other memory addresses. This should always be the first line of your program after any header comments and before the **CONFIG** directive.

\_\_CONFIG

This sets the processor's Configuration bits. Before this directive is used, the processor must be declared! Refer to the PIC16F1829 data sheet for the description of each Configuration Word used here. The most important of these is the 'MCLRE\_OFF', which turns off master clear on RA3.

Errorlevel -302

This suppresses the printing of the warning: "MESSAGE 302 – Operand not in Bank 0, check to ensure bank bits are correct".

Org xx

This sets the program origin for subsequent code at the address xx. If no *org* is specified, code generation will begin at address 0.

Start:

This is a label. Labels are assigned the same memory address as the opcode immediately following the label. Labels can, and should be, used in your code to specify the destination for call, goto and branch instructions.

Banksel TRISC

This is a very important directive that is used the most in the enhanced mid-range core. This is an instruction to the assembler and linker to generate bank selecting code to set the bank to the one containing the TRISC register. In our case, that is Bank 1. This takes one instruction cycle.

bcf TRISC, 0

This allows pin RC0 to be an output. A  $1$ ' in the register configures the pin for an input and a '0' for output.

clrf LATC

It is good practice to initialize all output registers to '0'. It is not guaranteed that all registers will be cleared on Reset.

bsf LATC, 0

This turns on DS1 on PortC0.

goto \$

This merely tells the assembler to go to the current instruction, which it will do indefinitely.

3.2.6.2 PIC18

#### **EXAMPLE 3-5:**

#include <p18F14K22.inc> ;Config settings CONFIG IESO = OFF, PLLEN = OFF, FOSC = IRC, FCMEN = OFF, PCLKEN = OFF CONFIG BOREN = SBORDIS, BORV = 19, PWRTEN = OFF, WDTEN = OFF CONFIG MCLRE = OFF, HFOFST = OFF, DEBUG = OFF, STVREN = ON CONFIG XINST = OFF, BBSIZ = OFF, LVP = OFF CONFIG  $CP0 = OFF$ ,  $CP1 = OFF$  CONFIG CPD = OFF, CPB = OFF CONFIG WRT $0 =$  OFF, WRT $1 =$  OFF CONFIG WRTB = OFF, WRTC = OFF, WRTD = OFF CONFIG EBTR0 = OFF, EBTR1 = OFF CONFIG EBTRB = OFF errorlevel -302 ; suppress the 'not in bank0' warning ORG 0 Start: bcf TRISC, 0 ; make IO Pin CO an output clrf LATC : init the LATCH by turning off everything bsf LATC, 0 ; turn on LED CO (DS1)<br>goto  $\qquad$  ; sit here forever! ; sit here forever! end

> The Configuration Words and the CONFIG directive are different here*.* The PIC18 has more feature-rich configurations. Please see the PIC18F14K22 data sheet for more information on what each Configuration Word does.

> The most important different distinction here is the lack of having to change banks. All of the SFRs are in the Access Bank and do not require a banksel statement.

# **3.2.7 C Language**

The reader should notice that the PIC16 and PIC18 source code for the 'C' language is very similar.

```
3.2.7.1 ENHANCED MID-RANGE
```
#### **EXAMPLE 3-6:**

```
#include <htc.h> //PIC hardware mapping
//config bits that are part-specific for the PIC16F1829
 CONFIG(FOSC_INTOSC & WDTE_OFF & PWRTE_OFF & MCLRE_OFF & CP_OFF & CPD_OFF &
BOREN ON & CLKOUTEN OFF & IESO OFF & FCMEN OFF);
CONFIG(WRT OFF & PLLEN OFF & STVREN OFF & LVP OFF);
//Every program needs a `main` function
void main(void) {
    TRISCbits.TRISC0 = 0; //using pin as output
   LATC = 0; //init to zero
   LATCbits.LATC0 = 1; //turn on the LED by writing to the latchwhile(1) continue; //sit here forever doing nothing
}
```
This starts a comment. Any of the following text on this line is ignored by the compiler. Be sure to place lots of these in your code for readability.

//

```
#include <htc.h>
```
The *htc.h* file will automatically load the correct header file for the selected processor, which is selected when first creating a project.

\_\_CONFIG

This programs the Configuration Words. See the data sheet for more specific information on these.

void main(void)

Every 'C' program needs, and starts in, the main function.

LATCbits.LATC0 = 1

The LATCbits is a structure defined in the included file (*htc.h*). The program only needs to select DS1, which is located at pin RC0. This could also have been done: LATC | = 0b00000001. This performs an "or-equals" operation which will preserve all of the pins except C0. If the "or" operation was omitted:  $LATE = 0.000000001$ , then all of the bits except C0 will be cleared.

while (1) continue;

This while statement will always evaluate to be true, and the continue statement merely stays in the current loop. It will sit here forever. The continue statement is not required for correct operation.

Notice how few lines were needed to replicate the same behavior as the assembly version.

# 3.2.7.2 PIC18

There is nothing different from the PIC16 version, except for the Configuration Words. For more information, see the PIC18F14K22 data sheet.

# **3.3 LESSON 2: BLINK**

# **3.3.1 Introduction**

This lesson blinks the same LED used in the previous lesson (DS1). This may seem trivial, but it requires a deep understanding on how the PIC MCU executes each instruction if using the assembly version.

# **3.3.2 Hardware Effects**

DS1 blinks at a rate of approximately 1.5 seconds.

# **3.3.3 Summary**

One way to create a delay is to spend time decrementing a value. In assembly, the timing can be accurately programmed since the user will have direct control on how the code is executed. In 'C', the compiler takes the 'C' and compiles it into assembly before creating the file to program to the actual PIC MCU (HEX file). Because of this, it is hard to predict exactly how many instructions it takes for a line of 'C' to execute.

MPLAB X and MPLAB 8.xx both have options on viewing the disassembly in a 'C' project. After a successful build of the program, the instructions that the compiler created can be viewed.

# **3.3.4 New Registers**

3.3.4.1 BOTH

### **TABLE 3-4: NEW REGISTERS FOR BOTH DEVICES**

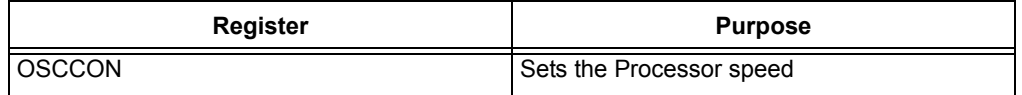

# 3.3.4.1.1 OSCCON

This register should always be written to in every program. It is important to set the processor speed so that the delay loops are accurate. If it is not written to, like in the first lesson, then the frequency will default to 500 kHz if using the PIC16F1829, and 1 MHz if using the PIC18F14K22. This varies between devices.

# **3.3.5 New Instructions**

3.3.5.1 BOTH DEVICES

#### **TABLE 3-5: NEW INSTRUCTIONS FOR BOTH DEVICES**

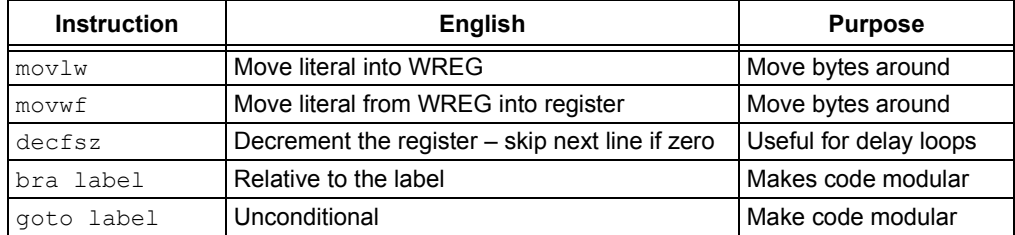

3.3.5.1.1 movlw

#### An 8-bit literal, or rather constant, is loaded into the Working Register (W)

```
movlw 0x5A
```
**After instruction:**  $W = 0x5A$ 

In assembly, this is the most common instruction. Data is typically moved into WREG, where operations can be performed or moved into another register.

```
3.3.5.1.2 movwf
```
Similar to  $movlw$ , data is moved from WREG to another register.

#### **EXAMPLE 3-7:**

```
movwf OPTION_REG
Before Instruction:
    OPTION_REG = 0xFF
    W = 0 \times 4FAfter Instruction:
    OPTION REG = 0x4FW = 0 \times 4F
```

```
3.3.5.1.3 decfsz
```
Use this to decrement a register by one. If the register is '0' after decrementing, then the next instruction is skipped. This is useful for delay loops.

```
3.3.5.1.4 bra/goto
```
These two instructions are used to jump to a new section of code. A (BRA) is a relative jump from where the program counter is currently at. For the enhanced core, the counter can access -256≤n≤255 locations in program memory. The PIC18 BRA can access -1024≤n≤1023 locations in program memory. Notice how the value is signed. A branch is nice since it can jump across page boundaries on the enhanced mid-range core.

The  $qot\circ t$  is an unconditional jump and can access every location in the current page on the enhanced mid-range. The PIC18 can access all program memory with a  $qot$ . The downside of this is that it requires two words of programming memory. This means that each  $qot$  instruction in PIC18 requires twice as much space than the BRA.

In PIC18, when the destination is within 1024 program locations, a relative should be used instead of a GOTO. In enhanced mid-range, the relative branch offers an advantage only when crossing back and forth between pages.

3.3.5.2 PIC18

**TABLE 3-6: NEW INSTRUCTIONS FOR PIC18**

| <b>Instruction</b> | <b>English</b> | <b>Purpose</b>   |
|--------------------|----------------|------------------|
| bta                | Toggle Bit     | <b>Blink LED</b> |

3.3.5.2.1 BTG

This will invert the value of a bit in the target register.

# **3.3.6 Assembly**

# 3.3.6.1 ENHANCED MID-RANGE

#### **EXAMPLE 3-8:**

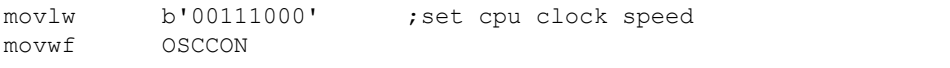

This configures the PIC MCU to run at 500 kHz. The working register (WREG) is used to move bytes into the register. Upon default, if this register was not written to, the PIC16F1829 would also run at 500 kHz. Other PIC devices are different, however, so this should always be written to in the first few lines of code. The PIC MCU will now execute with each instruction taking eight microseconds, as seen in [Equation 3-1](#page-48-0):

#### <span id="page-48-0"></span>**EQUATION 3-1: DELAY SPEED**

$$
Instruction time = \frac{1}{\frac{FOSC}{4}} = \frac{1}{\frac{500kHz}{4}} = 8 \text{ }\mu\text{S}
$$

In order to make the LED blink, the program needs some way of turning on the LED, waiting for a set amount of time, and then turning it off for the same period. This can be achieved by using the on-board RAM.

#### **EXAMPLE 3-9:**

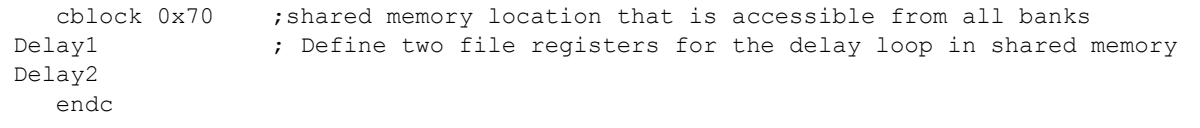

Remember that CBLOCK allocates user memory. The number after CBLOCK is the address of where to put the memory. 0x70 is the address of shared memory across all banks in the enhanced mid-range core. Only 16 bytes can be saved here. Now the program does not need to change banks when using any of these variables. The rest of the lessons will be using variables stored here on the PIC16 and in access RAM for the PIC18. Two variables will be stored here to write the following delay loop.

#### **EXAMPLE 3-10:**

```
 bsf LATC, 0 ; turn LED on
OndelayLoop:
 decfsz Delay1, f ; Waste time.
  bra OndelayLoop ; The Inner loop takes 3 instructions per loop * 256 loops = 768 
instructions
 decfsz Delay2, f ; The outer loop takes an additional 3 instructions per lap * 256 loops
 bra OndelayLoop ; (768+3) * 256 = 197376 instructions / 125K instructions per second =
 1.579;sec.<br>bcf PORTC, 0; Turn of f
                   ; Turn off LED CO - NOTE: do not need to switch banks with 'banksel'
                     since ;bank0 is still selected
OffDelayLoop:
 decfsz Delayl, f ; same delay as above
  bra OffDelayLoop
   decfsz Delay2,f
  bra OffDelayLoop
   bra MainLoop ; Do it again...
```
The bra Loop backs up and repeats. This loop takes three instruction times; one for the decrement and two for the  $bra$ , and the counter will force it to go around 256 times, which takes a total of 768 instruction times to execute. Even that is still too fast for the eye to see. It can be slowed down even more by adding a second loop around this one. The inner loop still takes 768 cycles plus three for the outer loop, but now it is executed another  $(768+3)$  \* 256 = 197376 instructions/125K instructions per second = 1.579s.

goto and bra instructions take two instructions due to the pipelined design of the processor. The processor fetches the next instruction while executing the current instruction. When a program occurs, the already fetched instruction located after the  $qot\circ q$  or  $bra$  is not executed. Instead, a  $NOP$  is executed while the instruction located at the destination is fetched.

The variables,  $\text{Delay1}$  and  $\text{Delay2}$  will rollover from 0 to 255. This is why it is unnecessary to assign a value to the  $Delta$  $I$  and  $Delta$  $I$  variables before decrementing.

3.3.6.2 PIC18

While the Enhanced Core has its 16 bytes of general purpose RAM that is shared between all banks, the PIC18 has its equivalent at locations  $0 \times 00 - \frac{1}{2}$ . It gives the user access to 96 bytes, which the user can access without specifying the bank.

#### **EXAMPLE 3-11:**

```
 cblock 0x00 ; Access RAM 
Delay1 ; Define two file registers for the delay loop in shared memory
Delay2 
     endc
```
# **3.3.7 C Language**

#### 3.3.7.1 BOTH

Delay loops in 'C' that are based solely on a variable counter result in an unpredictable delay time. The compiler essentially breaks down your code into assembly before being programmed onto the PIC MCU. Depending on how efficient the compiler is and how well the program is written will determine the length of time the loop takes. A library function a for delay loop is the preferred method.

For completion, this lesson includes both ways. The commented out section at the end of the code in this lesson uses the accurate delay function that is bundled in with the XC8 compiler. Subsequent lessons will use the built-in delay macro.

#### **EXAMPLE 3-12:**

#define \_XTAL\_FREQ 500000 //Used by the HI-TECH delay\_ms(x) macro

In order to take advantage of this highly accurate routine, the PIC MCU processor speed must be defined.

#### **EXAMPLE 3-13:**

```
delay = 7500; while (1) {
    while(delay-- != 0)continue; //each instruction is 8us (1/(500KHz/4))LATCbits.LATC0 \textdegree = 1; //toggle the LED
    delay = 7500; \frac{1}{2} //assign a value since it is at 0 from the
                                   delay loop
```
A variable,  $\text{delay}$ , is created and then decremented before toggling an LED. The  $\textsuperscript{\textdegree}$ XORs the pin with '1' to create the toggling affect. If the optimization of the compiler is heightened or lowered, the delay will increase or decrease since the compiler produces different code for each optimization level.

# <span id="page-50-0"></span>**3.4 LESSON 3: ROTATE**

# **3.4.1 Introduction**

Rotate the lit LED between the four available LEDs.

### **3.4.2 Hardware Effects**

LEDs rotate from right to left.

# **3.4.3 Summary**

This lesson will introduce shifting instructions as well as bit-oriented skip operations to move the LED display.

### **3.4.4 New Registers**

3.4.4.0.1 BOTH

### **TABLE 3-7: NEW REGISTERS FOR BOTH DEVICES**

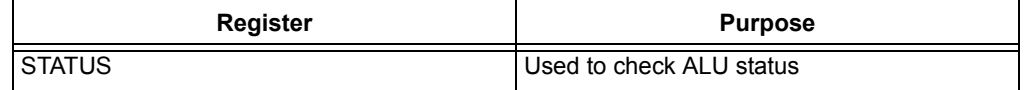

# 3.4.4.0.2 STATUS

The STATUS register is automatically updated in hardware after every arithmetic operation. This is used to check for the following conditions:

- 1. Zero
- 2. Digit Carry
- 3. Carry
- 4. Overflow
- 5. Negative

The **Instruction Set Summary** section in each PIC microcontroller data sheet will indicate what instructions affect which bit(s).

#### **3.4.5 New Instructions**

3.4.5.1 BOTH

#### **TABLE 3-8: NEW INSTRUCTIONS FOR BOTH DEVICES**

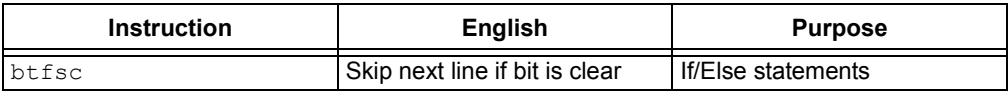

3.4.5.1.1 BTFSC

This tests a specific bit in a specific register. If it is clear (value of '0'), then the next instruction is skipped. This is useful for performing IF-ELSE statements.

#### 3.4.5.2 ENHANCED MID-RANGE

# **TABLE 3-9: NEW INSTRUCTIONS FOR ENHANCED MID-RANGE**

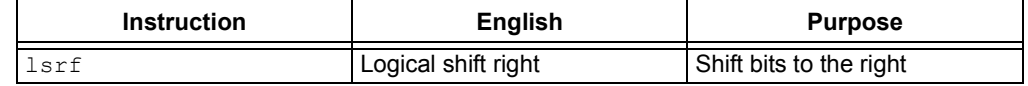

3.4.5.3 PIC18

#### **TABLE 3-10: NEW INSTRUCTIONS FOR PIC18**

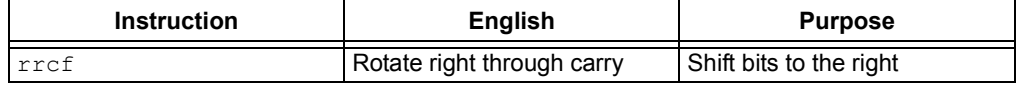

#### 3.4.5.3.1 lsrf/rrcf

The difference between a logical shift and a shift through carry is that a logical shift right will shift in a '0' from the left. The latter will shift whatever was in the carry bit to the left most bit. They both shift the LSb into the carry bit. For example:

#### **FIGURE 3-1: LOGIC SHIFT TO THE RIGHT**

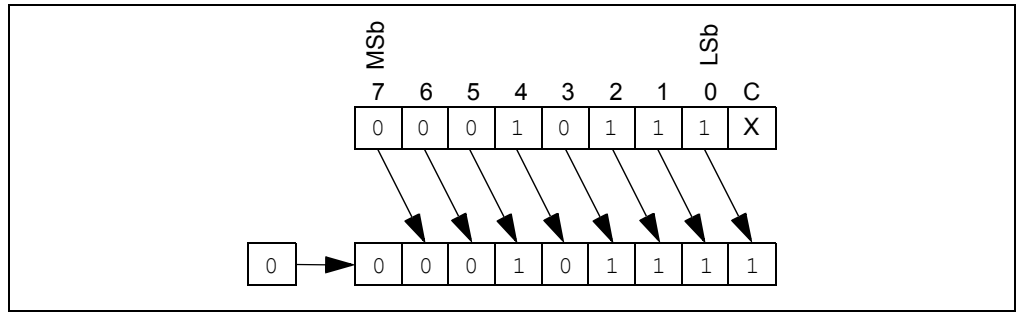

# **FIGURE 3-2: ROTATE RIGHT THROUGH CARRY**

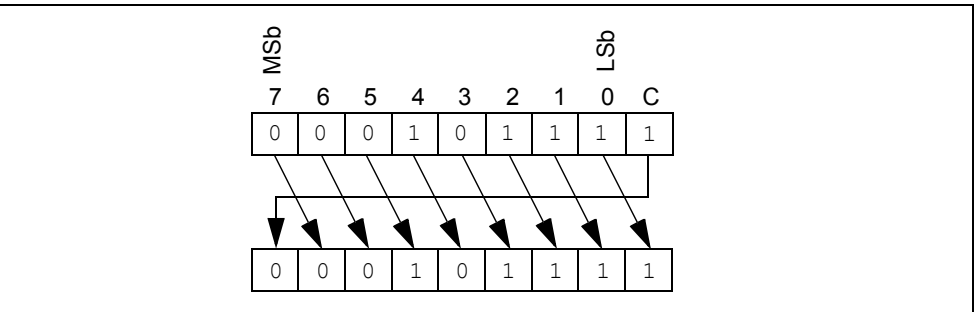

If a bit is shifted into a carry, it is crucial that the designer clear it before a next rotate is performed since the bit will then be shifted into the register, unless of course, that is what is intended.

# **3.4.6 Assembly**

3.4.6.1 ENHANCED MID-RANGE

#### **EXAMPLE 3-14:**

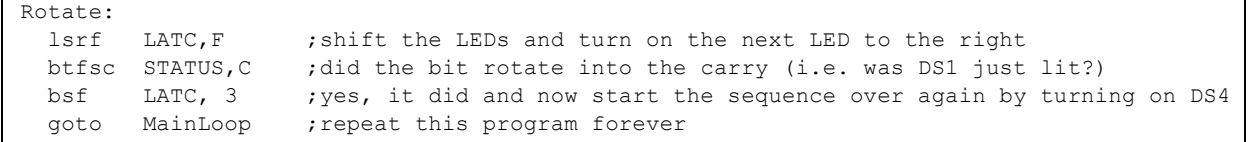

DS1 is connected to RC0 and DS2 to RC1 and so forth. A shift to the right would actually be turning on the LEDs from right to left. This can be better explained in the following figures.

#### **TABLE 3-11: PIN TO LED MAPPING**

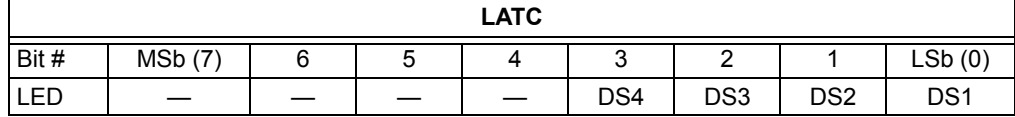

Start of program begins with lighting up DS4;

#### **TABLE 3-12: LED ROTATE**

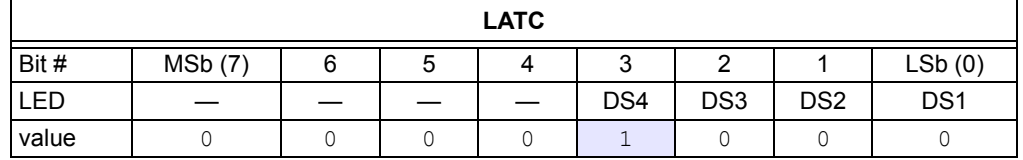

After the delay, a logic shift to the right is performed:

#### **TABLE 3-13: LED ROTATE**

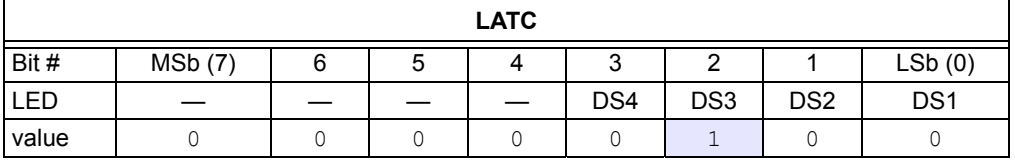

Now DS3 is lit. The carry bit now contains whatever was previously in  $LATCbits$ . LATCO. In this case, it was '0'. The program then checks if the carry bit was set. This will only be true if DS1 was previously lit, and then an  $lstr$  was performed. Now, the carry bit would be set and the following line would be executed.

#### **EXAMPLE 3-15:**

bsf LATC, 3 ; yes, it did and now start the sequence over again by turning on DS4

Now the program will restart the sequence by relighting DS4. It is important to note that the MSb, bit 7, will ALWAYS be cleared. This is due to the nature of the  $lsrf$  instruction.

3.4.6.2 PIC18

The PIC18 does not have the same logical shift instruction as the enhanced mid-range.

#### **EXAMPLE 3-16:**

```
Rotate:
 rrcf LATC, f ; rotate the LEDs (through carry) and turn on the next LED to the right
  btfss STATUS,C ;did the bit rotate into the carry (i.e. was DS1 just lit?)
  goto MainLoop ;nope, repeat this program forever
 bsf LATC, 3 ; yes, it did and now start the sequence over again by turning on DS4
  bcf STATUS, C ;clear the carry 
  goto MainLoop ;repeat this program forever
```
The PIC18 can rotate through carry or not. If not, the LSb would simply be loaded into the MSb. The program needs to use the carry bit to test if it rotated the LED out of the displayable range, much like in the PIC16. The only difference is now the carry bit MUST be cleared when it rotates out of the display. If it is not cleared, the program will light up DS3 as intended, but soon all LEDs will be lit since  $LATC$ bits. LATC7 will be set, and then subsequent rotations will move it down onto the visible range of <RC3:RC0>.

# **3.4.7 C Language**

# 3.4.7.1 BOTH

The 'C' version is much simpler and easier to understand. The program delays for 500 ms, shifts the LATC register to the right, and then checks if the carry bit in LATC is set. If so, the program will set RC3 in anticipation of the next rotate.

# <span id="page-53-0"></span>**EXAMPLE 3-17:**

```
delay ms(500); //delay 500ms
LATC >> = 1; //shift to the right by 1
 if(STATUSbits.C) //when the last LED is lit, restart the pattern
 LATCbits.LATC3 = 1;
```
It is important to note that the above shift is a logical shift since it is an unsigned register. The STATUS register is still updated after the shift. The shift in [Example 3-17](#page-53-0) incorporates one of the many short-hand notations of 'C', as described in [Example 3-18](#page-53-1).

#### <span id="page-53-1"></span>**EXAMPLE 3-18:**

```
LATC \gg = 1;
This is equivalent as:
LATC = LATC >> 1;Or rather:
lsrf LATC,F ;shift the LEDs and turn on the next LED to the right
```
# **3.5 LESSON 4: ANALOG-TO-DIGITAL CONVERSION**

# **3.5.1 Introduction**

This lesson shows how to configure the ADC, run a conversion, read the analog voltage controlled by the potentiometer (RP1) on the board, and display the high order four bits on the display.

# **3.5.2 Hardware Effects**

The top four MSbs of the ADC are mirrored onto the LEDs. Rotate the potentiometer to change the display.

### **3.5.3 Summary**

Both PIC devices have an on-board Analog-to-Digital Converter (ADC) with 10 bits of resolution on any of 11 channels. The converter can be referenced to the device's VDD or an external voltage reference. The lesson references it to VDD. The result from the ADC is represented by a ratio of the voltage to the reference.

#### **EQUATION 3-2:**

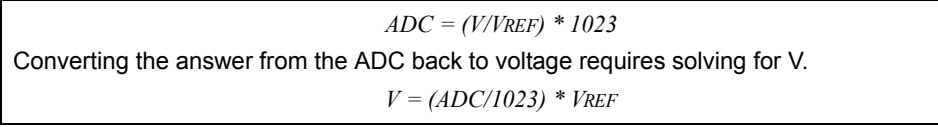

Here's the checklist for this lesson:

- 1. Configure the ADC pin as an analog input.
- 2. Select clock scaling.
- 3. Select channel, result justification, and VREF source.

# **3.5.4 New Registers**

3.5.4.1 BOTH

#### **TABLE 3-14: NEW REGISTERS FOR BOTH DEVICES**

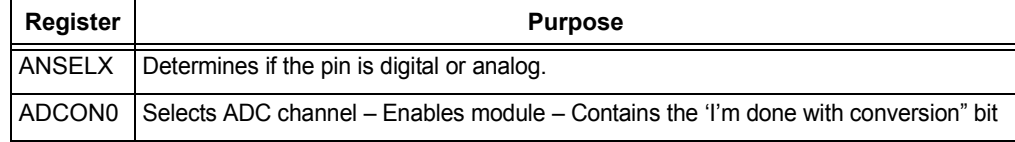

#### 3.5.4.1.1 ANSEL:

The ANSEL register determines whether the pin is a digital (1 or 0) or analog (varying voltage) I/O. I/O pins configured as analog input have their digital input detectors disabled and, therefore always read '0' and allow analog functions on the pin to operate correctly. The state of the ANSELX bits have no effect on digital output functions. When setting a pin to an analog input, the corresponding TRIS bit must be set to Input mode in order to allow external control of the voltage on the pin.

This lesson sets RA4 as an analog input, since the POT will vary the voltage.

The PIC18F14K22 has a slightly different ANSEL register, but the functionality is the same. The top row of each register screen shot in every PIC microcontroller data sheet and in this document indicates more information on the functionality of each bit, such as its default state. The bit ANSA0, is read/writable, and will default to an analog input both on Power-on Reset (POR) and Brown-out Reset (BOR). A BOR will happen if the supply voltage sags below the threshold determined by the Configuration Words.

# 3.5.4.1.2 ADCON0

ADCON0 controls the ADC operation. Bit 0 turns on the ADC module. Bit 1 starts a conversion and bits <6:2> select which channel the ADC will read.

For purposes of this lesson, the ADC must be turned on with RA4 selected as the input channel. Choose the internal voltage reference and 8TOSC conversion clock. The ADC needs about 5 μs, after changing channels, to allow the ADC sampling capacitor to settle. Finally, the conversion can be started by setting the GO bit in ADCON0. The GO bit also serves as the DONE flag. That is, the ADC will clear the GO bit in hardware when the conversion is complete. The result is then available in ADRESH:ADRESL.

The Most Significant four bits of the result are copied and displayed on the LEDs driven by PORTC.

#### **TABLE 3-15: ADC RESULT THAT IS LEFT JUSTIFIED – BITS IN BLUE ARE MIRRORED TO LATC. BIT 6 REFLECTS DS1, BIT 7 CONTROLS DS2, AND SO FORTH.**

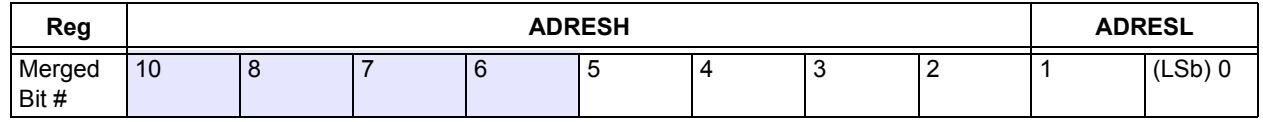

#### 3.5.4.2 PIC16

#### **TABLE 3-16: NEW REGISTERS FOR ENHANCED MID-RANGE**

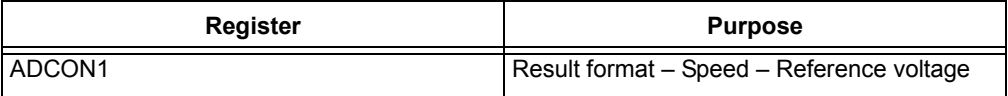

#### 3.5.4.3 PIC18

# **TABLE 3-17: NEW REGISTERS FOR PIC18**

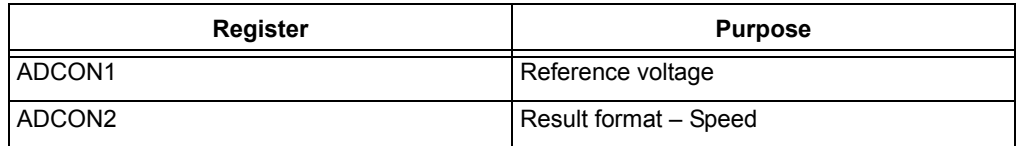

# 3.5.4.3.1 ADCON1:

ADCON1 for the PIC16 and ADCON2 for the PIC18 select the ratio between processor clock speed and conversion speed. This is important because the ADC needs at least 1.6 μs conversion time per bit. Accuracy degrades if the clock speed is too high or too slow. As the processor clock speed increases, an increasingly large divider is necessary to maintain the conversion speed.

ADFM bit <7> selects whether the ten result bits are right or left justified. The program will left justify the result so that the two LSbs are contained in ADRESL and the top eight in ADRESH. The program, however, will only use the top four MSbs in ADRESH.

The ADNREG/ADPREG bits select the ADC reference, which may be either VDD or a separate reference voltage on VREF.

# **3.5.5 New Instructions**

3.5.5.1 BOTH

# **TABLE 3-18: NEW INSTRUCTIONS FOR BOTH DEVICES**

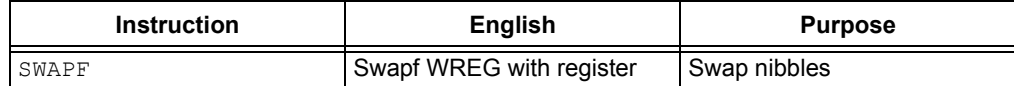

3.5.5.1.1 swapf

This allows nibbles to be switched. A nibble consists of four bits and a byte contains two nibbles. For example:

#### **EXAMPLE 3-19:**

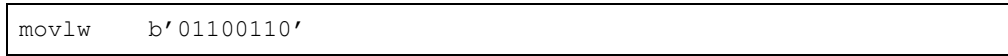

#### **TABLE 3-19: BEFORE SWAPF**

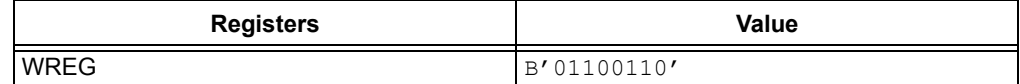

ADC is performed. ADRESH is full with ADC result of b'10100011'.

#### **TABLE 3-20: BEFORE SWAPF**

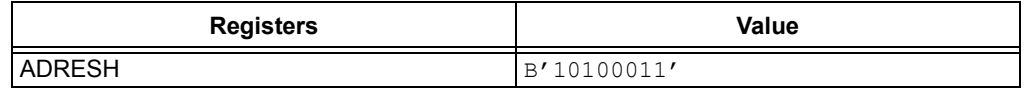

#### **EXAMPLE 3-20:**

swapf ADRESH, w ; now perform the swapf and save in WREG, leaving ADRESH intact

#### **TABLE 3-21: AFTER SWAPF**

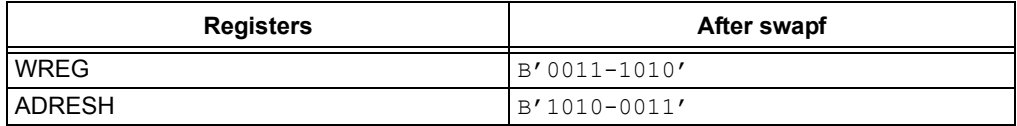

#### **FIGURE 3-3: SWAPF DIAGRAM**

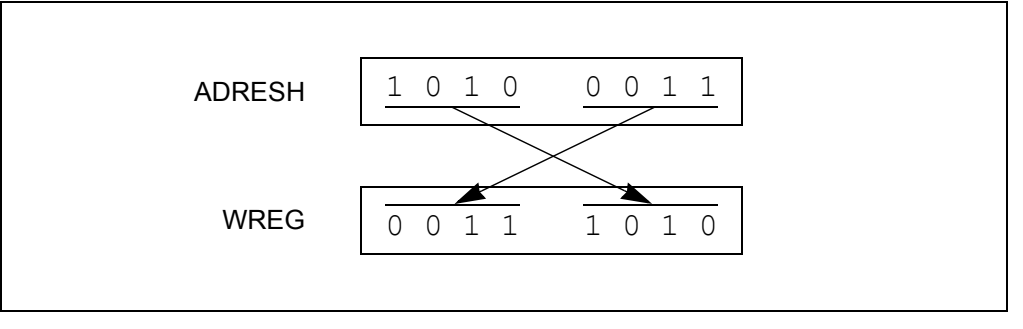

#### **3.5.6 Assembly**

#### 3.5.6.1 ENHANCED MID-RANGE

;Start the ADC nop ; requried ADC delay of 8uS =>  $(1/(\text{Fosc}/4)) = (1/(\text{500KHz}/4)) = 8$ uS banksel ADCON0 bsf ADCON0, GO ;start the ADC btfsc ADCON0, GO ;this bit will be cleared when the conversion is complete goto  $$-1$  ; keep checking the above line until GO bit is clear ;Grab Results and write to the LEDs swapf ADRESH, w ;Get the top 4 MSbs (remember that the ADC result is LEFT justified!) Banksel LATC movwf LATC : move into the LEDs bra MainLoop

> It is important to note that the ADC result is left justified. This allows the  $swapf$  instruction to move the top four MSbs onto LATC.

#### **EXAMPLE 3-21:**

goto \$-1 ;keep checking the above line until GO bit is clear

The dollar sign represents the current value of the address counter. The  $\epsilon$ -1 tells the assembler to make the destination of the  $qot\circ q$  one less than the current address, in other words, the previous instruction.

#### 3.5.6.2 PIC18:

#### **EXAMPLE 3-22:**

goto \$-2 ;keep checking the above line until GO bit is clear

Notice how it is  $\varsigma$ -2 instead of '1'. This is a very important difference. PIC18 instruction words are two bytes long, and program memory in the PIC18 is byte addressable. The previous instruction is two bytes back in address space. PIC18 instructions always have an even numbered address.

#### **3.5.7 C Language**

3.5.7.0.1 Both Devices:

#### **EXAMPLE 3-23:**

```
delay_us(5); \qquad //wait for ADC charging cap to settle
GO = 1; while (GO) continue; //wait for conversion to be finished
LATC = (ADRESH \gg 4); //grab the top 4 MSbs
```
Here, the ADRESH register is shifted to the right by four spaces. For an unsigned variable, shifts are logical. For example:

#### **TABLE 3-22: ADRESH BEFORE SHIFT**

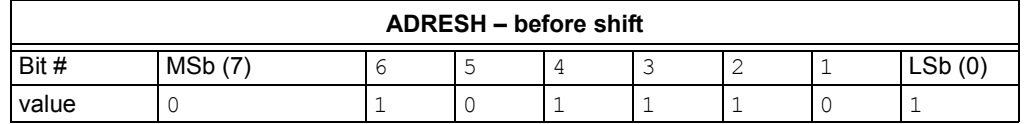

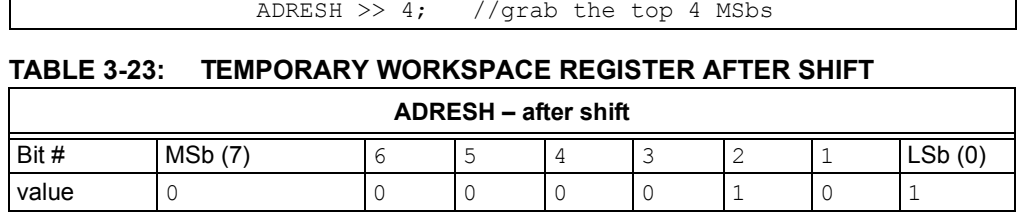

Now LATC can be assigned to the temporary workspace register, since all of the LEDs are on pins <RC3:RC0>. The rest of the bits in PORTC can be ignored.

Most of the LEDs will not turn on when the POT is turned clockwise, because the top four MSbs are being grabbed, meaning that there needs to be a great swing in voltage change to affect the topmost MSbs. As an added exercise, try using the lower nibble (bits 0 through 3) and assign them to LATC. The LEDs will change more frequently.

# **3.6 LESSON 5: VARIABLE SPEED ROTATE**

# **3.6.1 Introduction**

This lesson combines all of the previous lessons to produce a variable speed rotating LED display that is proportional to the ADC value. The ADC value and LED rotate speed are inversely proportional to each other.

# **3.6.2 Hardware Effects**

Rotate the POT counterclockwise to see the LEDs shift faster.

# **3.6.3 Summary**

A crucial step in this lesson is to check if the ADC value is 0. If it does not perform the zero check, and the ADC result is zero, the LEDs will rotate at an incorrect speed. This is an effect of the delay value underflowing from 0 to 255.

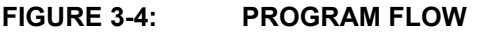

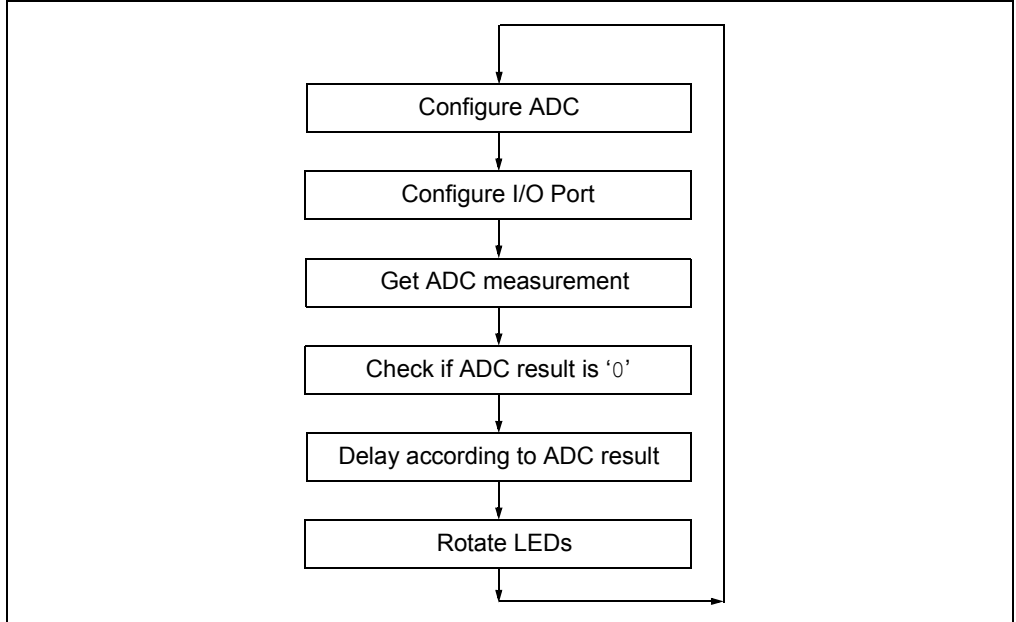

# **3.6.4 New Registers**

None

# **3.6.5 New Instructions**

3.6.5.1 BOTH

#### **TABLE 3-24: NEW INSTRUCTIONS FOR BOTH DEVICES**

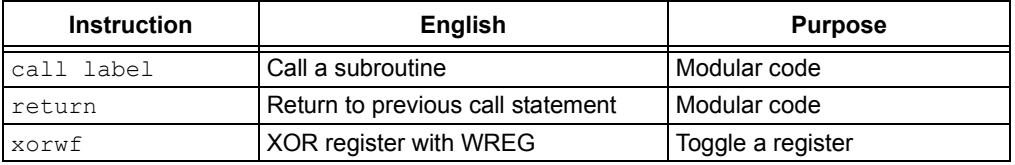

### 3.6.5.1.1 call

The call is equivalent to adding functions in 'C'. They are convenient since they allow the designer to create subroutines which can then be called from a main function. This improves the memory use efficiency and readability of your program.

Calls use one stack level. Remember that the PIC18 has a stack size of 31 levels, whereas the enhanced core has 16 levels. Anytime a  $\text{call}$  is performed, the return address will be pushed to the stack, then the program counter will go to the location in program memory where the label is located.

It is important to note that stack depth should not be exceeded. For instance, performing 17 embedded call statements on the PIC16F1829 without returning at least once will cause a Stack Overflow.

On the PIC18, a call instruction takes up two words of program space, however, a PIC18 call can be anywhere in the program space. On the enhanced mid-range, a  $call$  must first set the page select bits if the  $call$  is to be outside the currently selected page.

#### 3.6.5.1.2 return

A return restores the program counter to the last address that was saved into the stack, and the Stack Pointer moves to the previous call in the list counter. The PC will now be at the instruction immediately following the  $\text{call}$ . A Stack Underflow will be caused if the program executes a return statement with no prior call.

In any case, the programmer can use the STVREN Configuration bit to cause a Reset if a Stack Underflow/Overflow occurs. Both the  $\text{call}$  and  $\text{return}$  instructions take two cycles.

#### 3.6.5.1.3 xorwf

XORWF is used in this lesson to check if the ADC result is zero. Here is the truth table of the XOR:

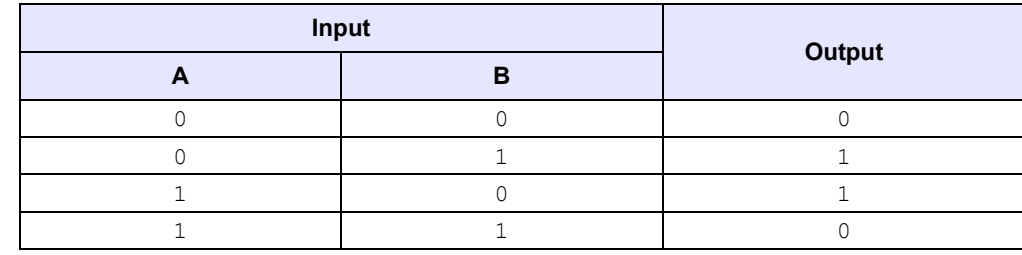

#### **TABLE 3-25: XOR TRUTH TABLE**

#### **EXAMPLE 3-24:**

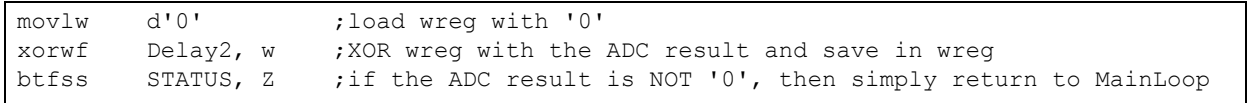

This performs an exclusive-OR of the Delay2 register with '0' to check if Delay2 has a value of '0'. If so, the z bit in the STATUS register will be set, since the answer is '0'.

#### 3.6.5.2 PIC18

#### **TABLE 3-26: NEW INSTRUCTIONS FOR PIC18**

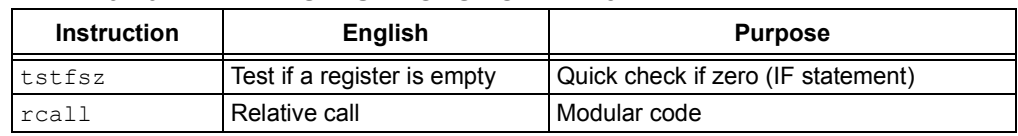

# 3.6.5.2.1 TSTFSZ

This is a quick test if a register is '0' or not. Use this instruction on the PIC18 instead of the XORWF used on the PIC16, since this saves a few instructions. For example:

#### **EXAMPLE 3-25:**

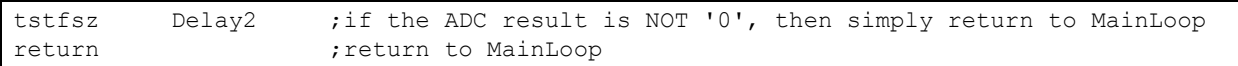

If Delay2 is '0', then the  $r$ eturn instruction will not be executed, and instead skipped.

3.6.5.2.2 rcall

A relative call should be used if the location to jump to is within 1K of the current location of the Program Counter. The reason is that reall consumes only one word of program spaces, whereas a regular call takes two words.

#### **3.6.6 Assembly**

3.6.6.1 BOTH

#### **EXAMPLE 3-26:**

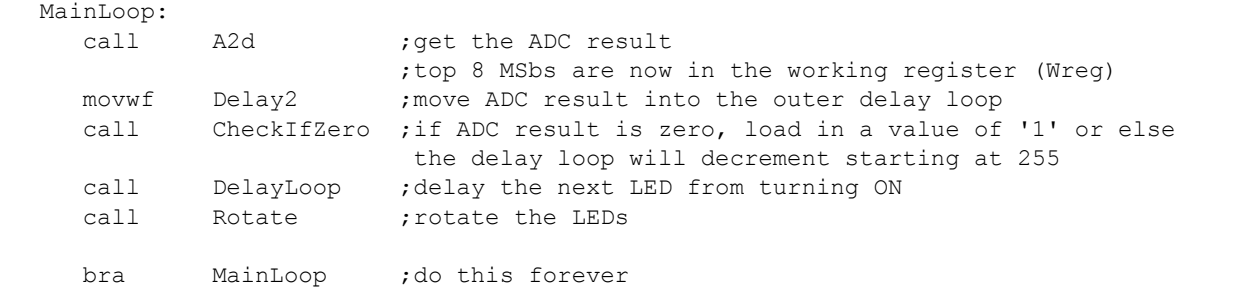

The main loop is now more readable than before. There are separate modules, or functions for the ADC, delay loop, and rotate. Be sure to return after a call, and not a or goto.

The CheckIfZero is necessary so that the delay loop does not rollover to 255 from 0. If this call is omitted and the ADC result is '0', then the LEDs will rotate very slowly.

#### **3.6.7 C Language**

This implementation is much easier to understand.

# **EXAMPLE 3-27:**

```
delay ms(50); \overline{)} //delay for AT LEAST 50ms
 while (delay-- != 0) delay ms(2); //decrement the 8 MSbs of the ADC and delay
                                     2ms for each
```
The routine will delay at least 50 ms when the ADC result is zero. For each increment of the returned ADC value, the loop will pause for 2 ms.

This lesson also introduces function calls.

delay =  $adc()$ ; //grab the top 8 MSbs

This is the equivalent of implementing a call in assembly. The program counter will go to where this ADC function is in program space and execute code. It will then return a single value and assign it to delay.

A key note is that any function that is instantiated after the  $\text{main}$  function must have a prototype.

unsigned char adc(void); //prototype

# **3.7 LESSON 6: DEBOUNCE**

# **3.7.1 Introduction**

Mechanical switches play an important and extensive role in practically every computer, microprocessor and microcontroller application. Mechanical switches are inexpensive, simple and reliable. In addition, switches can be very noisy. The apparent noise is caused by the closing and opening action that seldom results in a clean electrical transition. The connection makes and breaks several, perhaps even hundreds, of times before the final switch state settles.

The problem is known as switch bounce. Some of the intermittent activity is due to the switch contacts actually bouncing off each other. Imagine slapping two billiard balls together. The hard non-resilient material does not absorb the kinetic energy of motion. Instead, the energy dissipates over time and friction in the bouncing action against the forces pushing the billiard balls together. Hard metal switch contacts react in much the same way. Also, switch contacts are not perfectly smooth. As the contacts move against each other, the imperfections and impurities on the surfaces cause the electrical connection to be interrupted. The result is switch bounce.

The consequences of uncorrected switch bounce can range from being just annoying to catastrophic. For example, imagine advancing the TV channel, but instead of getting the next channel, the selection skips one or two. This is a situation a designer should strive to avoid.

Switch bounce has been a problem even before the earliest computers. The classic solution involved filtering, such as through a resistor-capacitor circuit, or through resetting table shift registers. These methods are still effective, but they involve additional cost in material, installation and board real estate.

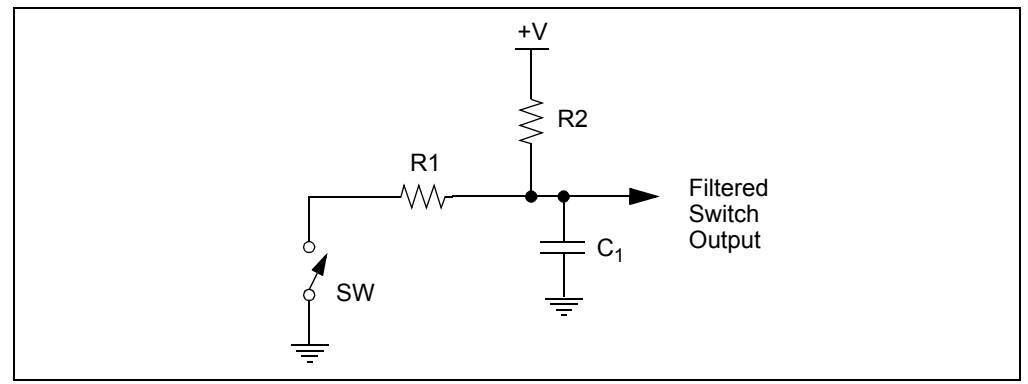

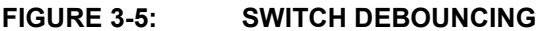

One of the simplest ways to switch debounce is to sample the switch until the signal is stable or continue to sample the signal until no more bounces are detected. How long to continue sampling requires some investigation. However, 5 ms is usually plenty long, while still reacting fast enough that the user will not notice.

The switch on the LPC Demo Board does not bounce much, but it is good practice to debounce all switches in the system.

# **3.7.2 Hardware Effects**

When the switch is held down, DS1 will be lit. When the switch is not held down, all LEDs are OFF.

# **3.7.3 Summary**

This lesson uses a simple software delay routine to avoid the initial noise on the switch pin. The code will delay for only 5 ms, but should overcome most of the noise. The required delay amount differs with the switch being used. Some switches are worse than others.

This lesson also introduces the #define preprocessing symbol in both 'C' and assembly. Hard coding pin locations is bad practice. Values that may be changed in the future should always be defined once in preprocessing. Imagine if another user wanted to use these lessons in a different PIC device and all of the pins changed! This would require going into the code and finding every instance of any pin reference.

#### **EXAMPLE 3-28:**

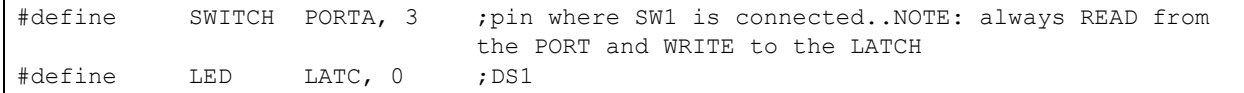

Now all that is needed is to change this one line and it will be reflected everywhere it is used.

bsf LATC, 0 ;turn on the LED

bsf LED ; turn on the LED

The preprocessor will substitute LATC, 0 every time the LED identifier is seen. This is done before the code is assembled/compiled, or rather processed, hence the name preprocessor.

### **3.7.4 New Registers**

Nothing new.

#### **3.7.5 New Instructions**

Nothing new.

# **3.7.6 Assembly**

3.7.6.1 ENHANCED MID-RANGE

#### **EXAMPLE 3-29:**

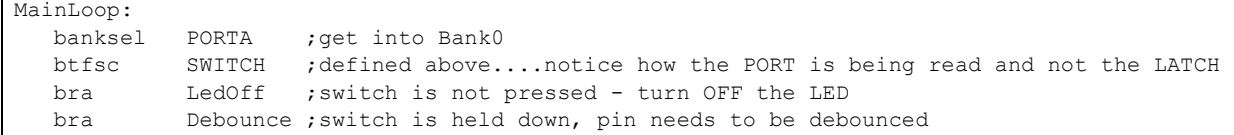

There is only one important main difference in this lesson from previous ones. Notice how the port is being read, and not the latch, when the program is checking the switch. If LATC is substituted in where PORTC is, the switch will never be detected. Remember to read from the port and write to the latch. Read-modify-write operations on the LATC register will read and write the latched output value for PORTC.

#### **3.7.7 PIC18**

Nothing new.

#### **3.7.8 C Language**

Nothing new.

# **3.8 LESSON 7: REVERSIBLE VARIABLE SPEED ROTATE**

# **3.8.1 Introduction**

This lesson combines all of the previous lessons in using the button to reverse the direction of rotation when the button is pressed. The speed of rotation is controlled using the potentiometer.

# **3.8.2 Hardware Effects**

LEDs will rotate at a speed that is proportional to the ADC value. The switch will toggle the direction of the LEDs.

## **3.8.3 Summary**

The program needs to keep track of rotation direction and new code needs to be added to rotate in the other direction. Lesson 5 rotates right and checks for a '1' in the carry bit to determine when to restart the sequence. In Lesson 7, the program needs to rotate both ways and check for a '1' in bit 4 of the display when rotating to the left. When the '1' shows up in bit 4 of LATC, it will be re-inserted into bit 0.

**FIGURE 3-6: PROGRAM FLOW FOR LESSON 7**

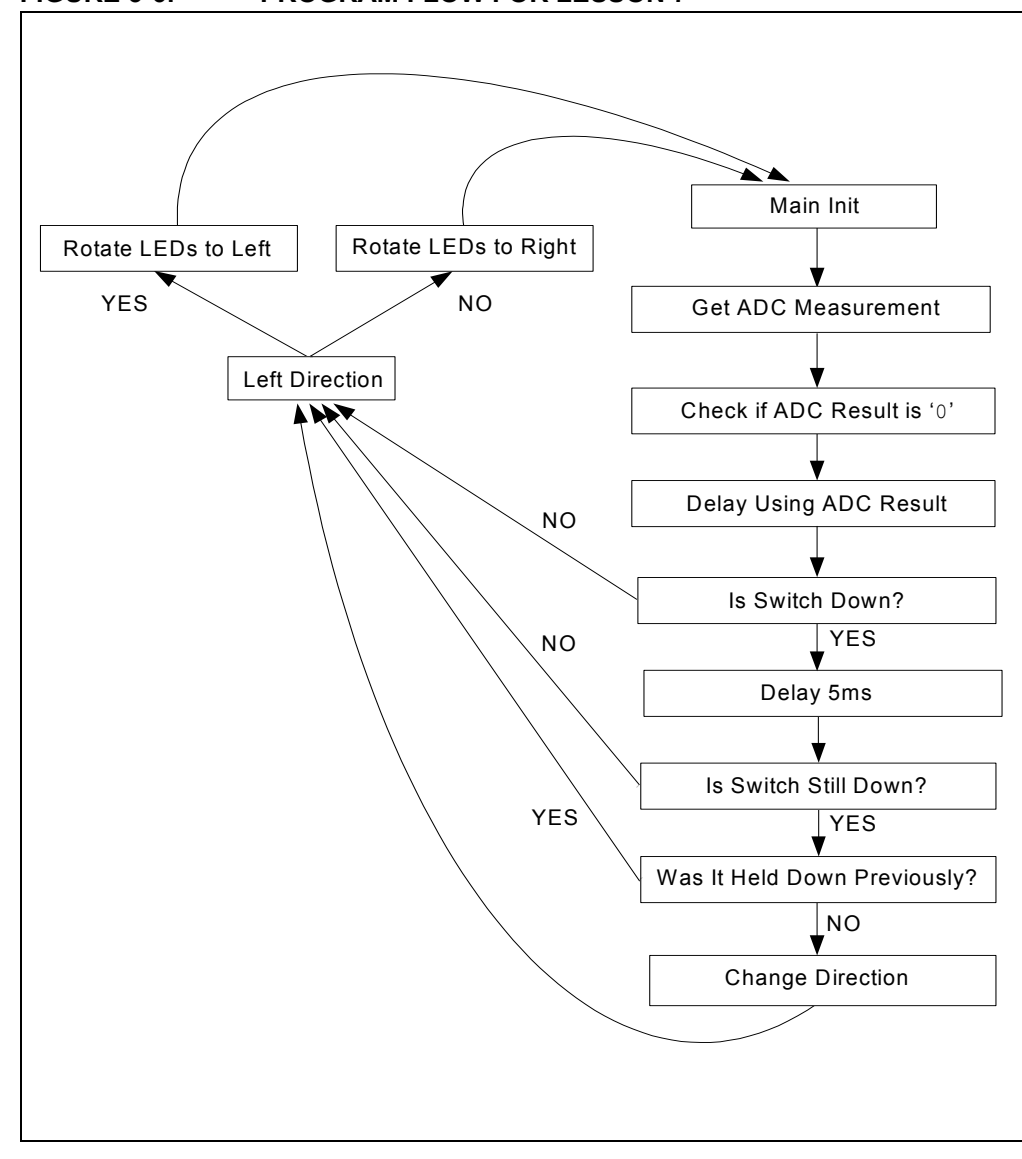

The debounce routine is more in-depth in this lesson because we need to keep in mind of the scenario of the switch being held down for long periods of time. If SW1 is held down, the LEDs would change direction rapidly, making the display look like it is out of control. The above flowchart will only change direction on the first indication of a solid press and then ignore the switch until it is released and pushed again. The switch must be pressed for at least the time it takes for the program to check the switch in its loop. Since the PIC MCU is running at 500 kHz, this will seem instantaneous.

# **3.8.4 New Registers**

None.

# **3.8.5 New Instructions**

3.8.5.1 PIC18

# **TABLE 3-27:**

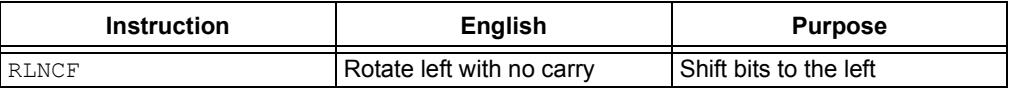

3.8.5.1.1 rlncf

This rotates bits to the left without using the carry bit. The LSb simply becomes the previous MSb. This is usually referred to as a circular shift.

# **FIGURE 3-7: ROTATE LEFT WITHOUT CARRY**

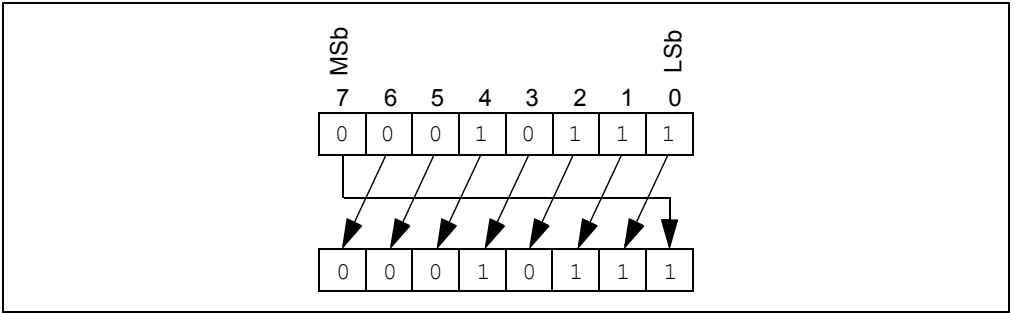

# **3.8.6 Assembly**

# 3.8.6.1 ENHANCED MID-RANGE

#### **EXAMPLE 3-30:**

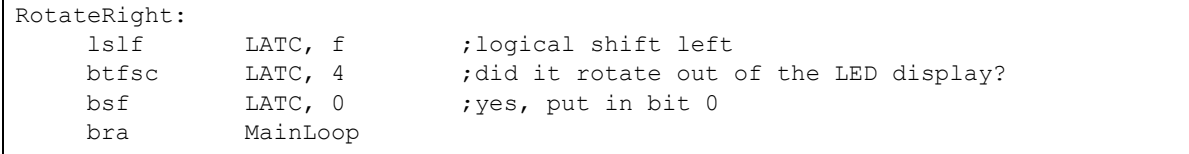

Instead of using the carry bit to check if the LEDs are out of display range, the latch is shifted to the left and LATC4 is checked. LATC4 is not connected to anything and if this is ever set, it means that DS4 was just lit and now DS1 needs to be lit to repeat the pattern. The PIC18 version is similar, but instead uses rlncf instead of lslf*.*

#### 3.8.6.2 PIC18

The PIC18 always has to make sure that the carry bit is cleared once it is checked, otherwise more than one LED may become lit.

#### **EXAMPLE 3-31:**

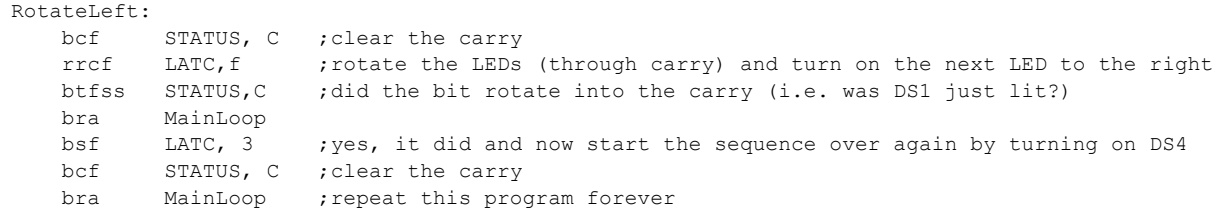

# **3.8.7 C Language**

#### 3.8.7.1 BOTH

This version utilizes global variables. Unlike local variables, global variables have no function scope, meaning that they are visible to every function within the same source file where it is declared. It is good practice to uniquely identify global variables such as preceding each variable with an underscore.

```
unsigned char _previous_state = SWITCH_UP; //global variable
```
This byte is modified in the check switch function, and the result is returned to the main loop.

#### **EXAMPLE 3-32:**

```
void main(void) {
     unsigned char delay;
     unsigned char direction;
.....
}
unsigned char check switch(void) {
...
..
}
```
Notice how the bytes, delay and direction, were declared inside of main. These cannot be modified anywhere outside of main. Also, notice how check switch returns an unsigned char byte to the main loop. In 'C', only one variable can be returned.

# **3.9 LESSON 8: PULSE-WIDTH MODULATION (PWM)**

# **3.9.1 Introduction**

This lesson does not rely on any of the previous lessons, but does use the same coding techniques and information learned thus far.

In this lesson, a PIC MCU generates a PWM signal that lights an LED with the POT thereby controlling the brightness.

# **3.9.2 Hardware Effects**

Rotating the POT will adjust the brightness of a single LED.

# **3.9.3 Summary**

Pulse-Width Modulation (PWM) is a scheme that provides power to a load by switching quickly between fully on and fully off states. The PWM signal resembles a square wave where the high portion of the signal is considered the on state and the low portion of the signal is considered the off state. The high portion, also known as the pulse width, can vary in time and is defined in steps. A longer, high on time will illuminate the LED brighter. The frequency or period of the PWM does not change. A larger number of steps applied, which lengthens the pulse width, also supplies more power to the load. Lowering the number of steps applied, which shortens the pulse width, supplies less power. The PWM period is defined as the duration of one complete cycle or the total amount of on and off time combined.

PWM resolution defines the maximum number of steps that can be present in a single PWM period. A higher resolution allows for more precise control of the pulse width time and, in turn, the power that is applied to the load. In this lesson, the program will be using 10 bits of resolution – the maximum allowed.

The term duty cycle describes the proportion of the on time to the off time and is expressed in percentages, where 0% is fully off and 100% is fully on. In this situation, a lower duty cycle corresponds to less power applied and a higher duty cycle corresponds to more power applied.

# **3.9.4 New Registers**

3.9.4.1 BOTH

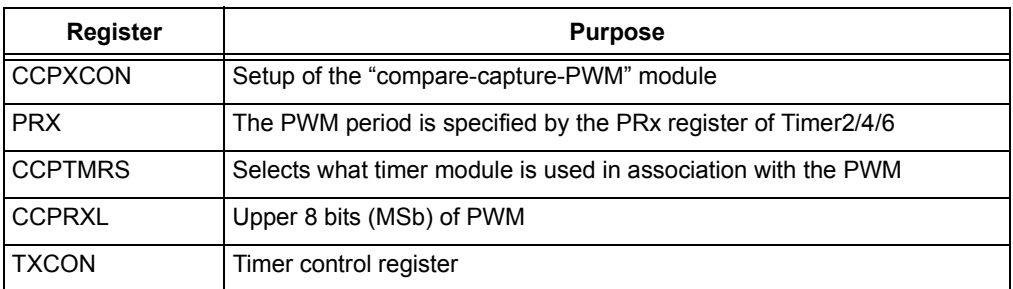

# **TABLE 3-28: NEW REGISTERS FOR BOTH DEVICES**

#### 3.9.4.1.1 All

The PIC16F1829 has two CCP modules and this lesson will use CCP2, while the PIC18F14K22 only has one CCP module, so it will use CCP1.

It is recommended that the reader refer to the Capture/Compare/PWM section in the data sheet to learn about each register above. This lesson will briefly cover how to setup a single PWM.

[Figure 3-8](#page-68-0) summarizes how the PWM waveform is setup:

<span id="page-68-0"></span>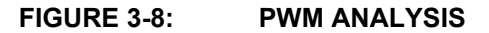

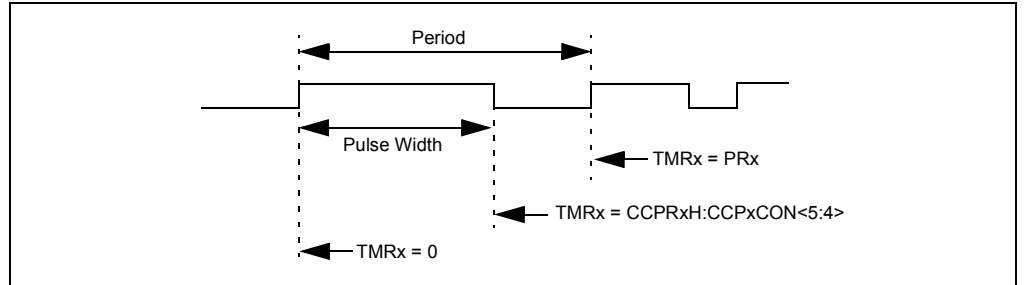

The PWM period is specified by the PRx register. Timer 2/4/6 is used to count up to the value in CCPRxH combined with two LSbs in CCPxCON. CCPRxL is used to load CCPRxH. One can think of CCPRxL as a buffer which can be read or written to, but CCPRxH is read-only. When the timer is equal to PRx, the following three events occur on the next increment cycle:

- 1. TMRx is cleared
- 2. The CCPx pin is set
- 3. The PWM duty cycle is latched from CCPRxL into CCPRxH

The following steps should be executed in the order shown when configuring the CCP module for standard PWM operation:

- 1. Select the Timer2/4/6 resource to be used for PWM generation by setting the CxTSEL<1:0> bits in the CCPTMRS register.
- 2. Disable the CCPx pin output driver by setting the associated TRIS bit.
- 3. Load the PRx register with the PWM period value.
- 4. Configure the CCP module for the PWM mode by loading the CCPxCON register with the appropriate values
- 5. Load the CCPRxL register and the DCxBx bits of the CCPxCON register, with the PWM duty cycle value.
- 6. Configure and start Timer2/4/6:
	- a) Clear the TMRxIF interrupt flag bit of the PIRx register.
	- b) Configure the TxCKPS bits of the TxCON register with the Timer prescale value.
	- c) Enable the Timer by setting the TMRxON bit of the TxCON register.
- 7. Enable PWM output pin.

This lesson uses a frequency of 486 Hz. Anything over ~60 Hz will eliminate any noticeable flicker.

#### **EXAMPLE 3-33:**

```
;PWM Period = [PR2 + 1]*4*Tosc*T2CKPS = [255=6+ 1]*4*(1/500kHz) * 1
```
The designer should also consider the PWM resolution.

#### **EQUATION 3-3: PWM RESOLUTION**

 $Resolution = \frac{\log [4(PRx + 1)]}{\log(2)}$  bits

Two conditions must hold true for this lesson:

- 1. 10 bits of resolution
- 2. No flicker in LED

Both devices are using some features of the enhanced PWM module. The PIC16 will operate the CCP module in single output since the CCP2 P2A pin connects directly to DS4. The PIC18 will operate the CCP module in Full-Bridge mode in order to modulate P1D on DS3.

Maximum resolution is achieved when the PRx register is set to 0xFF, or rather 255, the maximum value an 8-bit number can hold.

Below is a scope capture of the PWM signal when the LED is dimly lit. As one can see, the Period is around ~2 ms, with the pulse width being only few hundred us wide.

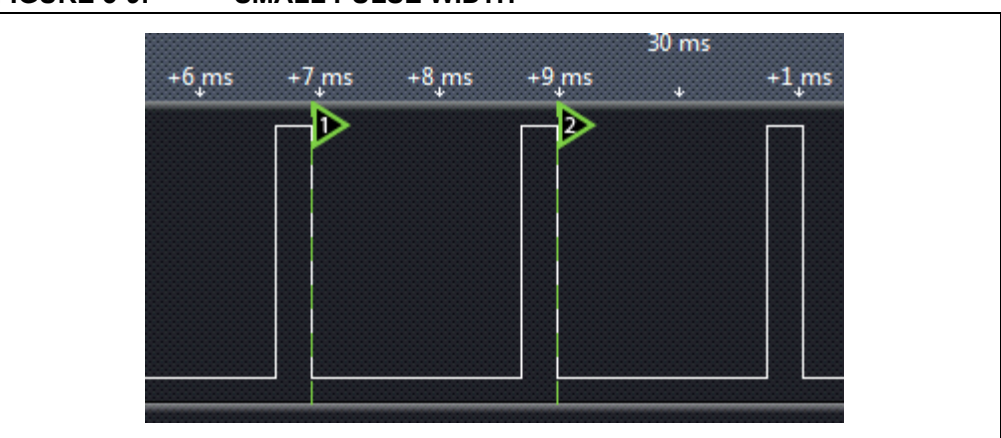

<span id="page-69-1"></span>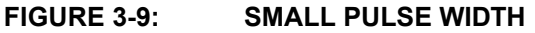

[Figure 3-10](#page-69-0) shows when the dial is turned 30% clockwise. Notice how the pulse width is greater than that shown in [Figure 3-9,](#page-69-1) and that the frequency did not change.

<span id="page-69-0"></span>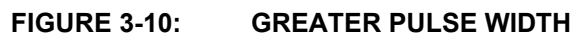

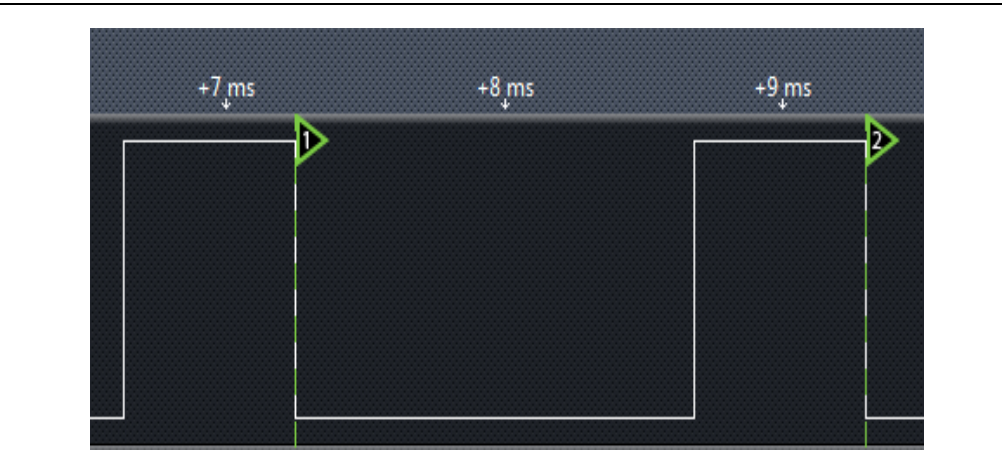

# **TABLE 3-29:**

![](_page_69_Picture_83.jpeg)

# **3.9.5 Assembly**

### 3.9.5.1 ENHANCED MID-RANGE

#### **EXAMPLE 3-34:**

![](_page_70_Picture_171.jpeg)

This fills the eight MSbs in the PWM register. The next few lines can be commented out and still provide the same perceived output. This is because the two LSbs do not play a significant role in terms of duty cycle resolution. This lesson uses all ten bits for completeness.

#### <span id="page-70-0"></span>**EXAMPLE 3-35:**

![](_page_70_Picture_172.jpeg)

In [Example 3-35,](#page-70-0) the program shifts the ADRESL register, which contains the two LSbs from the ADC result. Bits <5:0> are always cleared while bits <7:6> contain part of the ADC result. The PIC MCU will simply shift this register to the right twice so that they are in bits <5:4>. Notice how the result of the shift is saved in ADRESL and NOT in WREG. In the next three instructions: the first XOR clears bits that are the same and sets bits that are different. The result is in WREG. The next AND function clears all control bits in WREG, so they do not change in the final step. The final XOR changes the bits that changed and leaves everything else untouched. The result is saved to the CCP2CON register. A movwf or iorwf would not work, since it would not preserve the settings applied in the initialization.

#### 3.9.5.2 PIC18

The PIC18 substitutes the  $rnncf$  instruction with the  $lsrf$  instruction above, although a rrcf would also work.

3.9.5.3 C LANGUAGE

Nothing new.

# **3.10 LESSON 9: TIMER0**

### **3.10.1 Introduction**

This lesson will produce the same output as **[3.4 "Lesson 3: Rotate "](#page-50-0)**. The only difference is that this version uses Timer0 to provide the delay routine.

### **3.10.2 Hardware Effects**

LEDs rotate from right to left, similar to Lesson 3.

# **3.10.3 Summary**

Timer0 is a counter implemented in the processor. It may be used to count instruction cycles or external events, that occur at or below the instruction cycle rate.

In the PIC18, Timer0 can be used as either an 8-bit or 16-bit counter, or timer. The enhanced mid-range core implements only an 8-bit counter.

This lesson configures Timer0 to count instruction cycles and to set a flag when it rolls over. This frees up the processor to do meaningful work rather than wasting instruction cycles in a timing loop.

Using a counter provides a convenient method of measuring time or delay loops as it allows the processor to work on other tasks rather than counting instruction cycles.

### **3.10.4 New Registers**

3.10.4.0.1 Enhanced Mid-range

#### **TABLE 3-30: ENHANCED MID-RANGE NEW REGISTER**

![](_page_71_Picture_91.jpeg)
#### 3.10.4.0.2 OPTION\_REG

This register controls Timer0 settings as well as some miscellaneous features, such as weak pull-ups, which will be used in later lessons.

3.10.4.1 PIC18

#### **TABLE 3-31: NEW REGISTERS FOR PIC18**

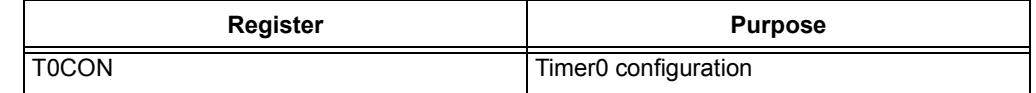

3.10.4.1.1 T0CON

The T0CON register and OPTION\_REG are similar with respect to the prescaler settings and Timer0 assignment bits. The enhanced mid-range Timer0 is always enabled, so there is no need to enable it. The weak pull-ups and INT detection are performed in separate registers on the PIC18.

Timer0 will generate an interrupt when the TMR0 register overflows from 0xFF to 0x00 (if in 8-bit mode for the PIC18). The TMR0IF interrupt flag bit of the INTCON register is set every time the TMR0 register overflows, regardless of whether or not the Timer0 interrupt is enabled. The TMR0IF bit can only be cleared in software. The Timer0 interrupt enable is the TMR0IE bit of the INTCON register.

#### **3.10.5 Assembly**

3.10.5.1 PIC16

#### **EXAMPLE 3-36:**

btfss INTCON, TMR0IF ;did TMR0 roll over yet? bra \$-1 ;wait until TMR0 overflows and sets TMR0IF bcf INTCON, TMR0IF ;must clear flag in software ;rotate the LEDs .....

The MainLoop label of the program will simply wait for the timer to overflow. When it does, it will clear the flag and shift the LEDs. The flag MUST be cleared in software. If this lesson is compared with Lesson 3, the reader should notice a reduction in code, and that it is easier to follow. Timers greatly simplify delay loops and are great for events that need precise timing.

3.10.5.2 PIC18

The only differences are that the initialization is slightly different and the relative branch uses " $$-2$ ".

#### **3.10.6 C Language**

Nothing new.

#### **3.11 LESSON 10: INTERRUPTS AND PULL-UPS**

#### **3.11.1 Introduction**

This lesson introduces interrupts and how they are useful. It also introduces internal weak pull-ups that are available on most PIC devices. This lesson expands on the previous lessons, but mostly Lessons 9 and 3.

#### **3.11.2 Hardware Effects**

LEDs rotate at a constant speed and the switch reverses their direction.

#### **3.11.3 Summary**

Two new concepts are introduced: interrupts and weak pull-ups.

#### 3.11.3.1 INTERRUPTS

The interrupt feature allows certain events to preempt normal program flow. This means that the microcontroller can be configured to be aware of its surroundings. Routines can be run upon some external event. Firmware is used to determine the source of the interrupt and act accordingly. All interrupts can be configured to wake the MCU from Sleep mode.

Most of the peripherals can generate an interrupt. Some of the I/O pins may be configured to generate an interrupt when they change state. When a peripheral needs service, it sets its interrupt flag. Each interrupt flag is ANDed with its enable bit and then these are ORed together to form a master interrupt. This master interrupt is ANDed with the Global Interrupt Enable (GIE). The enable bits allow the PIC microcontroller to limit the interrupt sources to certain peripherals. See the Interrupt Logic Figure in the PIC microcontroller data sheet for a drawing of the interrupt logic. Below is a simplified diagram.

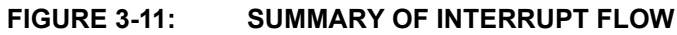

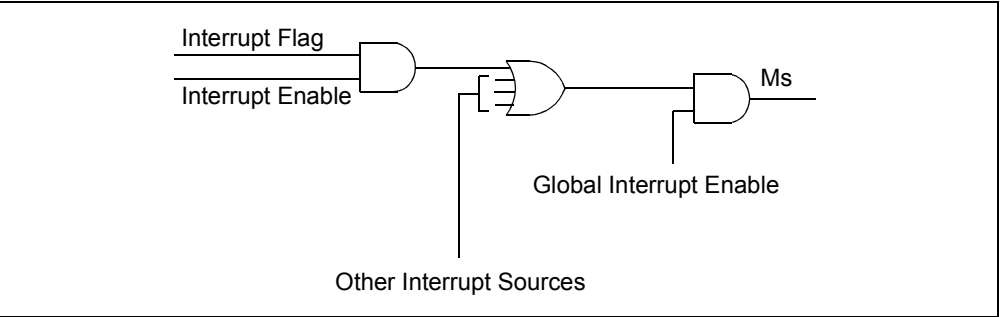

The PIC18 has a slightly different structure to accommodate interrupt priority. The enhanced mid-range core has only one interrupt vector. This means that whenever an interrupt occurs, the program counter goes to the interrupt service address, specifically address 0x0004. The PIC18 allows most interrupt sources to be assigned a high or low priority level. The high priority vector is at 0x0008 and the low at 0x0018. A high priority interrupt event will interrupt a low priority that may be in progress. This lesson will not utilize priority interrupts and will instead make use of the mid-range compatibility feature by clearing the IPEN bit. Both devices will now service from only one vector.

When an interrupt is responded to, the Global Interrupt Enable (GIE) bit is cleared to disable further interrupts. The return address is pushed onto the stack and the PC is loaded with the interrupt vector address. Both the enhanced mid-range and PIC18 devices perform automatic context saving for the WREG, STATUS, and BSR registers. The FSR and PCLATH registers are saved only in the enhanced mid-range devices. The PIC18 requires a retfie, fast instruction execution to restore the context.

The firmware within the Interrupt Service Routine (ISR) should determine the source of the interrupt by polling the interrupt flag bits. The serviced interrupt flag bits must be cleared before exiting the ISR to avoid repeated interrupts. Because the GIE bit is cleared, any interrupt that occurs while executing the ISR will be recorded through its interrupt flag, but will not cause the processor to redirect to the interrupt vector until the retfie instruction is executed, thereby enabling the GIE bit.

#### 3.11.3.2 WEAK PULL-UPS

Both the enhanced mid-range and PIC18 devices in this tutorial are able to provide internal pull-up resistors on some pins. This can greatly reduce the need of external hardware.

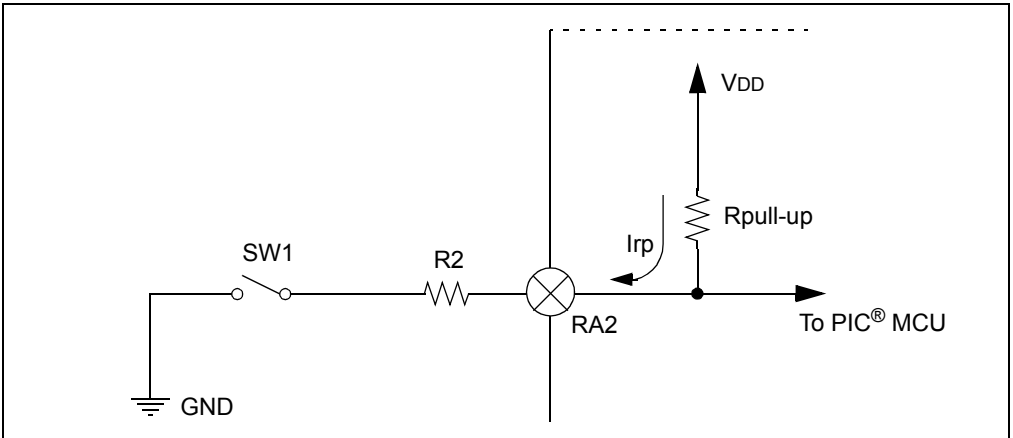

#### <span id="page-74-0"></span>**FIGURE 3-12: WEAK PULL-UP DIAGRAM**

As seen in [Figure 3-12,](#page-74-0) by enabling the weak pull-up on a pin, the pin will always read a '1' if no other external circuitry is connected to RA2. In this demo, there is a resistor connected to the switch, which is then connected to ground. When the switch is pressed, the voltage on RA2 is no longer VDD, but rather close to 0V, or ground.

The pull-up resistor is not given a value in the electrical specifications, but rather the current,  $I_{\text{pur}}$ . For the PIC16F1829, this is typically 140  $\mu$ A. When the switch is closed, given the typical current spec, the voltage on RA2 becomes:

#### **EQUATION 3-4:**

$$
V = I * R
$$
  

$$
V A3 = 140 * 10^{-6} * 2k = 28mV
$$

It is called a "weak" pull-up since it does not bring the pin to VDD quickly. A stronger pull-up would have a low resistance and bring the pin quickly up to VDD. If there is a fair amount of capacitance on the pin, the pin may take a while to register as logic-high to the PIC MCU. Since it is a weak pull-up, the designer can easily override this internal setting by using an external resistor, typically in the range of 1k-10k, to change the pin's state.

#### **3.11.4 New Registers**

#### 3.11.4.1 BOTH

#### **TABLE 3-32: NEW REGISTERS FOR BOTH DEVICES**

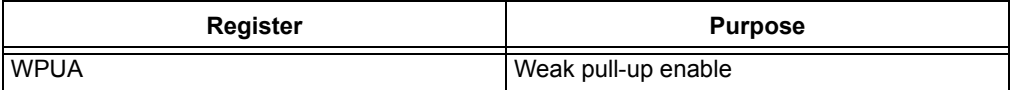

This enables the individual internal pull-up circuitry for each pin on PORTA.

#### 3.11.4.2 ENHANCED MID-RANGE

#### **TABLE 3-33: NEW REGISTERS FOR ENHANCED MID-RANGE**

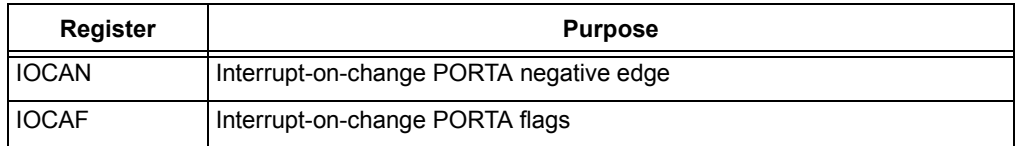

#### 3.11.4.2.1 IOCAN/IOCAF

The PIC16F1829 can detect rising and falling edge interrupts. IOCAN contains the negative edge detection enable bits and IOCAF contains the interrupt flags. This lesson enables the switch input as an interrupt-on-change pin through IOCAN and clears all the flags in IOCAF inside the ISR.

This lesson uses the interrupt-on-change peripheral, which causes the PIC MCU to go to address 0x0004 (interrupt vector), when RA2 changes from a high-to-low state.

#### **FIGURE 3-13: RISING/FALLING EDGES**

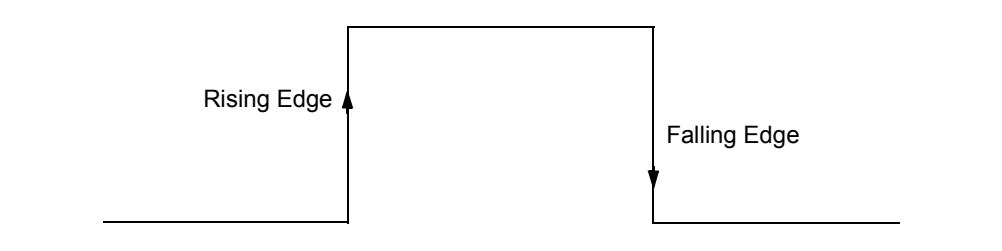

#### 3.11.4.3 PIC18

#### **TABLE 3-34: NEW REGISTERS FOR PIC18**

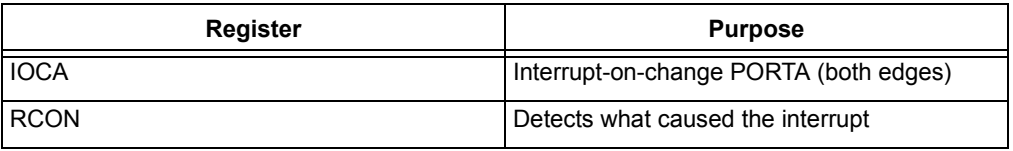

#### 3.11.4.3.1 IOCA

The PIC18F14K22 does not have a negative and positive edge trigger, but rather just one that detects both. More software is needed to determine which edge occurred.

#### 3.11.4.3.2 RCON

The RCON register is used to detect what caused the PIC MCU to reset as well as enable/disable priority interrupts. This lesson shows how to use this register to disable priority interrupts.

#### **3.11.5 New Instructions**

3.11.5.1 BOTH

#### **TABLE 3-35: NEW INSTRUCTIONS FOR BOTH DEVICES**

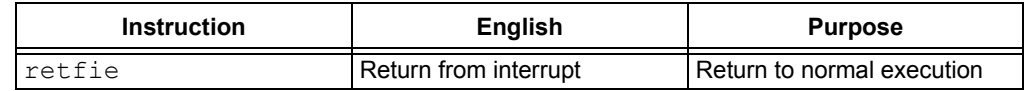

#### 3.11.5.1.1 retfie

The retfie instruction exits the ISR by popping the previous address from the stack and setting the GIE bit. The PIC18 requires the retfie, fast instruction to restore the saved context, whereas the enhanced mid-range does not have this distinction.

#### **3.11.6 Assembly**

3.11.6.1 BOTH

#### **EXAMPLE 3-37:**

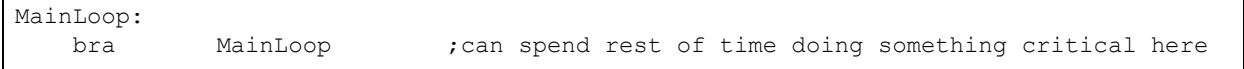

By using interrupts, the main loop can spend time doing other things such as crunching numbers or writing to an LCD. The program no longer needs to wait for the flag to become set to continue like the previous lesson did. This example code will simply branch to MainLoop indefinitely, doing nothing while waiting for the interrupt.

#### 3.11.6.2 ENHANCED MID-RANGE

#### **EXAMPLE 3-38:**

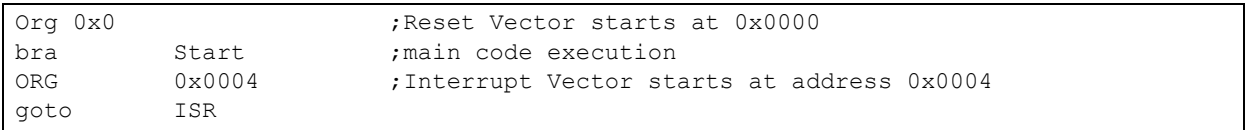

This jumps to the ISR routine. Notice how the  $qotot$  statement is directly after the interrupt vector address.

#### **EXAMPLE 3-39:**

;Enter here if an interrupt has occurred ;First, check what caused the interrupt by checking the ISR flags ;This lesson only has 2 flags to check ISR: banksel IOCAF ;bank7 btfsc IOCAF, 3 ; check the interrupt-on-change flag<br>bra Service\_SW1 ; switch was pressed bra Service\_SW1 ; switch was pressed bra Service<sup>TMRO</sup> ;Timer0 overflowed

> Inside the ISR, the cause of the interrupt is determined. Once determined, one of the services that must be completed is clearing the interrupt flag so that the ISR can be successfully left. The  $\text{refie}$  instruction exits the ISR by restoring the saved context, re-enables the GIE bit and returns to the instruction following the last instruction executed when the interrupt occurred.

#### **EXAMPLE 3-40:**

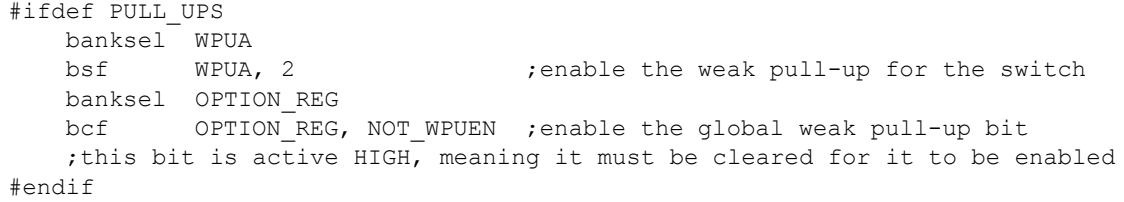

The  $\#$ ifdef is a preprocessor directive, which will look to see if the directive, in this case PULL UPS, is defined. If so, the code between the #ifdef and #endif will be assembled. These two lines activate the weak pull-up resistor on pin RA2.

3.11.6.3 PIC18

The PIC18 does not differentiate between rising and falling edges. Therefore, the same debounce routine and flowchart in Lesson 7 [\(Figure 3-6](#page-64-0)) will be used.

#### **EXAMPLE 3-41:**

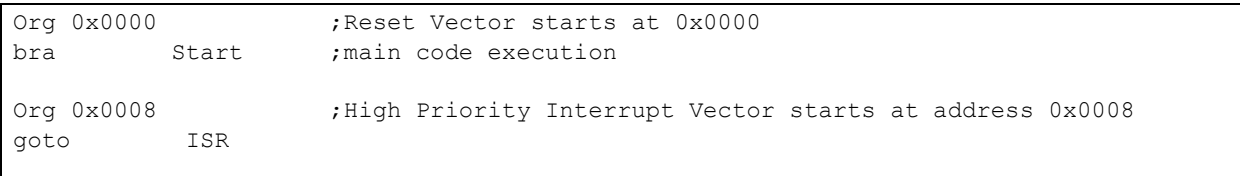

When priority interrupts are disabled, all interrupts occur at address 0x0008.

#### **EXAMPLE 3-42:**

```
#ifdef PULL_UPS
    bsf WPUA, 2 ;enable the weak pull-up for the switch
    bcf INTCON2, NOT RABPU ;enable the global weak pull-up bit
     ;this bit is active HIGH, meaning it must be cleared for it to be enabled
#endif
```
Same as the PIC16, except that the registers and bit names are changed slightly.

#### **3.11.7 C Language**

The enhanced core can have only one interrupt vector defined. This is done by creating a function with the interrupt keyword:

void interrupt ISR(void)

This is a special name and is reserved only for the ISR. The PIC18 can have two, but this lesson uses only one as shown above.

#### **3.12 LESSON 11: INDIRECT ADDRESSING**

#### **3.12.1 Introduction**

This lesson covers a very important topic of indirect addressing. The code uses indirect addressing to implement a moving average filter. This lesson adds a moving average filter to the Analog-to-Digital code in Lesson 4. The moving average keeps a list of the last ADC values (n) and averages them together. The filter needs two parts: A circular queue and a function to calculate the average.

Twisting the potentiometer changes the value read by the Analog-to-Digital converter. The filtered value is then sent to the LED display.

The filter averages the last eight readings. Choosing a power of two for the number of samples allows division by simple rotates instead of a general purpose divide routine. Rather than summing the array every time, it is faster to keep a running sum, then subtract out the oldest value in the queue and add in the new value.

**FIGURE 3-14: MOVING AVERAGE WITH INDIRECT ADDRESSING**

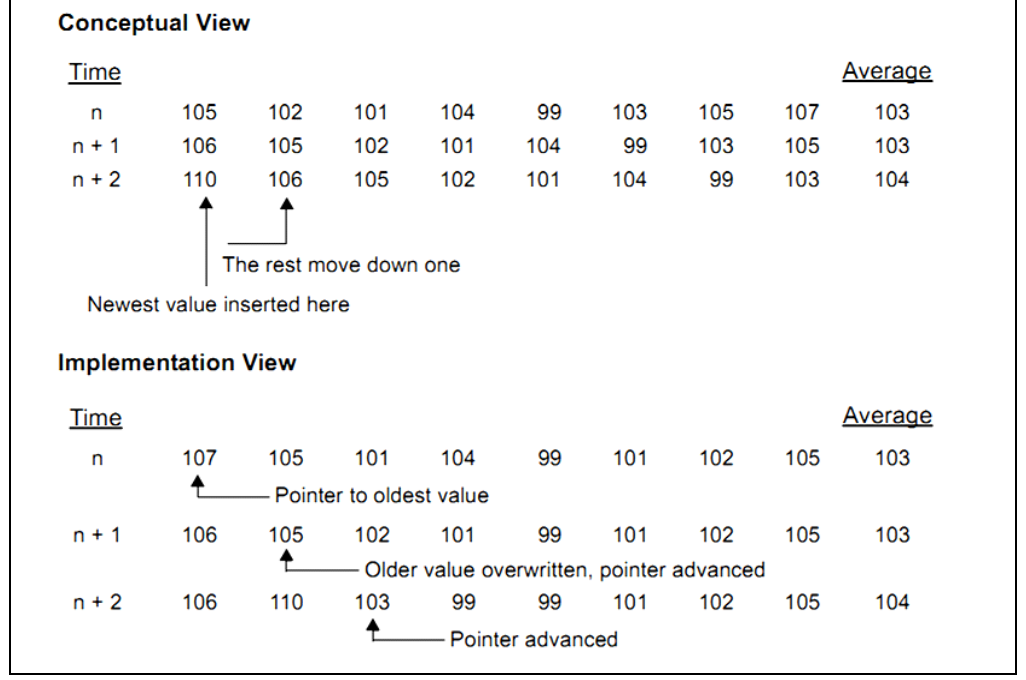

#### **3.12.2 Hardware Effects**

This lesson provides the same outcome as Lesson 4. The user rotates the POT to see the LEDs rotate. The top four MSbs of the ADC value are reflected onto the LEDs.

#### **3.12.3 Summary**

While the program memory can be addressed in only one way – through the program counter – information in the data memory space can be addressed in several ways. For most instructions, the addressing mode is fixed. Other instructions may use up to three modes, depending on which operands are used and whether or not the extended instruction set is enabled.

The addressing modes are:

- 1. Inherent
- 2. Literal
- 3. Direct
- 4. Indirect

#### 3.12.3.1 INHERENT AND LITERAL

Many PIC device control instructions do not need any argument at all; they either perform an operation that globally affects the device or they operate implicitly on one register. This addressing mode is known as Inherent Addressing. Examples include SLEEP and RESET, which are used in the EEPROM lesson.

Other instructions work in a similar way but require an additional explicit argument in the opcode. This is known as Literal Addressing mode because they require some literal value as an argument. Examples include  $addlw, movlb, call, and qoto.$ 

#### 3.12.3.2 DIRECT ADDRESSING

Direct addressing specifies all or part of the source and/or destination address of the operation within the opcode itself. The options are specified by the arguments accompanying the instruction. In the core PIC device instruction set, bit-oriented and byte-oriented instructions use some version of direct addressing by default. All of these instructions include a 7-bit (8-bit for PIC18) literal address in their Least Significant Byte. This address specifies either a register address in one of the banks of data RAM or a location in the Access Bank (if using the PIC18) as the data source for the instruction.

The destination of the operation's results is determined by the destination bit 'd'. When 'd' is '1', the results are stored back in the source register, overwriting its original contents. When 'd' is '0', the results are stored in the WREG register.

#### 3.12.3.3 INDIRECT ADDRESSING

Indirect addressing allows the user to access a location in data memory without giving a fixed address in the instruction. This is done by using File Select Registers (FSRs) as pointers to the locations which are to be read or written. Since the FSRs are themselves located in RAM as Special File Registers, they can also be directly manipulated under program control. This makes FSRs very useful in implementing data structures, such as tables and arrays in data memory. The registers for indirect addressing are also implemented with Indirect File Operands (INDFs) that permit automatic manipulation of the pointer value with auto-incrementing, auto-decrementing or offsetting with another value.

The INDFn registers are not physical registers. These can be thought of as "virtual" registers: they are mapped in the SFR space, but are not physically implemented. Reading or writing to a particular INDF register actually accesses its corresponding FSR register pair. A read from INDF1, for example, reads the data at the address indicated by FSR1H:FSR1L.

#### **3.12.4 New Registers**

3.12.4.1 BOTH

#### **TABLE 3-36: NEW REGISTERS FOR BOTH DEVICES**

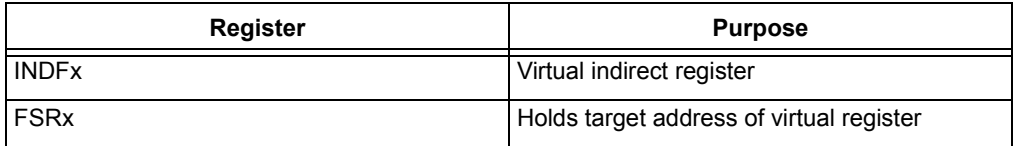

#### 3.12.4.1.1 INDFx/FSRx

Because indirect addressing on both the PIC18 and enhanced mid-range core use the full address range, data RAM banking is not necessary. The FSR registers on the PIC18 form a 12-bit address while the enhanced mid-range forms a 16-bit address. This means that the PIC18 FSR provides access to the whole data memory range, while the enhanced mid-range gives access to all of the memory banks including read-only access program memory.

#### **FIGURE 3-15: ENHANCED MID-RANGE INDIRECT/DIRECT ADDRESSING**

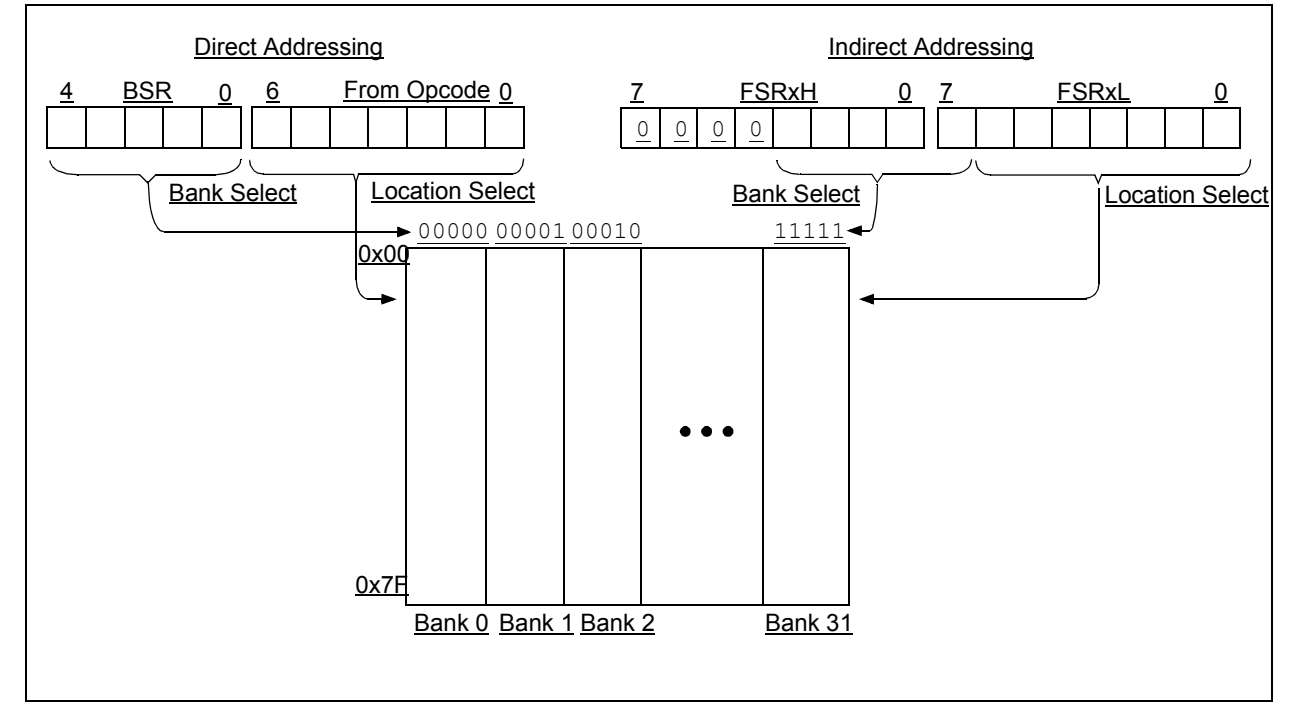

#### **3.12.5 New Instructions**

#### 3.12.5.1 BOTH

#### **TABLE 3-37: NEW INSTRUCTIONS FOR BOTH DEVICES**

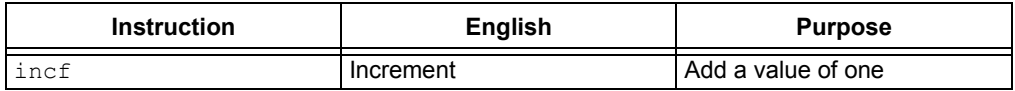

#### 3.12.5.1.1 incf

This increments a file register by a value of one.

#### **3.12.6 Assembly Language**

3.12.6.1 BOTH

#### <span id="page-81-1"></span>**EXAMPLE 3-43:**

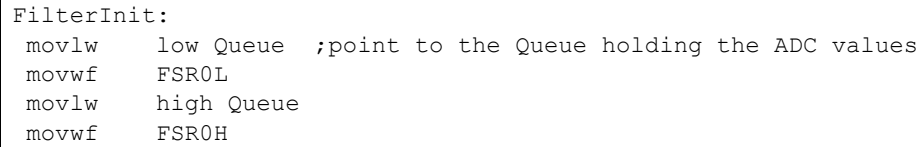

Here, FSR0 is pointed towards the Queue location. [Figure 3-16](#page-81-0) explains the code in [Figure 3-43](#page-81-1). It is important to note that FSR0 is two bytes wide in order to address locations in program memory across multiple pages.

<span id="page-81-0"></span>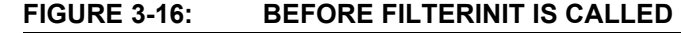

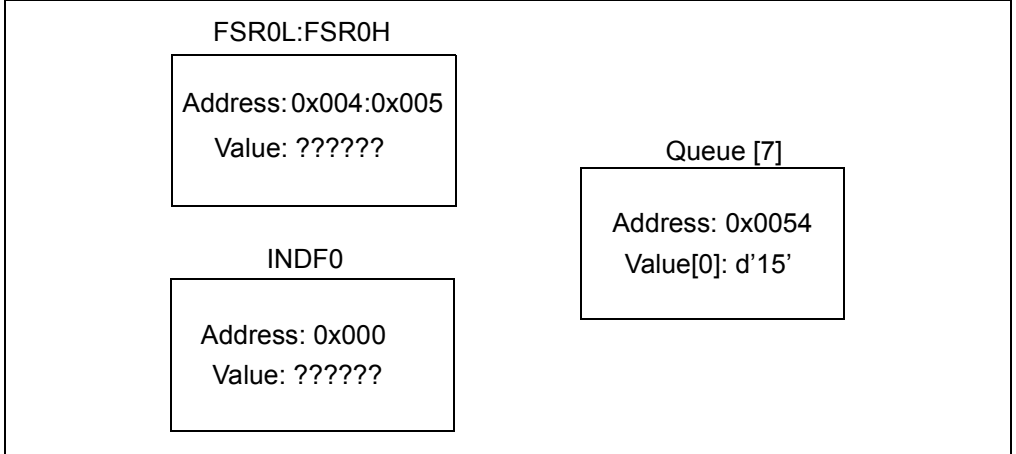

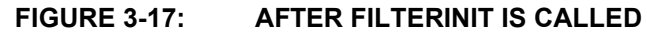

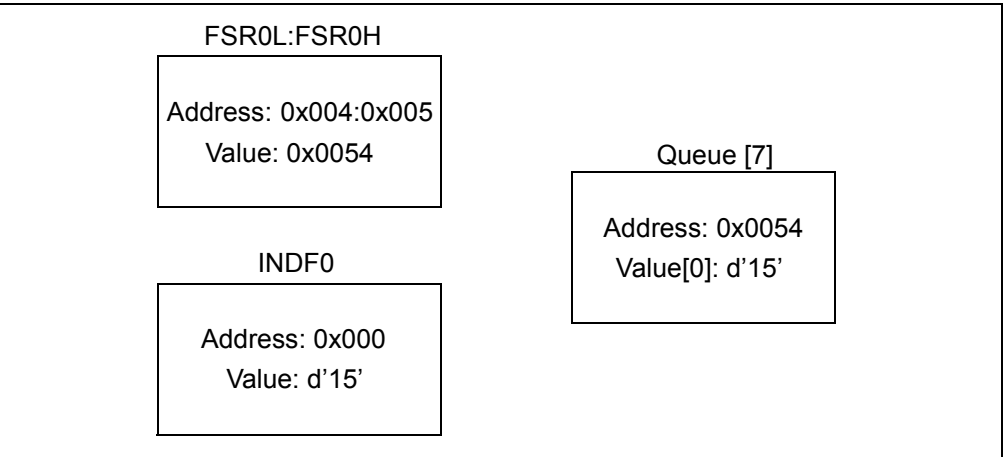

After FilterInit is called, the FSR0 register is pointing towards the fist byte in queue. The INDF0 register can now be read/written to. Any affects on the INDF0 register will affect the value at the assigned address in the FSR0 register. An increment of FSR0 will point to the next byte in the Queue register. In this case, it is the second ADC reading.

rrcf RunningSum,w ; divide by 2 and copy to a version we can corrupt

A rotate or shift to the right is a quick method to divide by two.

**EQUATION 3-5:**

```
Before Rotate right: b'00001010'= d'10'
After Rotate right: b'00000101'= d'5'
```
#### **3.12.7 C language**

3.12.7.1 BOTH

Pointers in 'C' are constructed by using the INDF/FSR pair on the PIC16/PIC18 to achieve the effect.

#### **EXAMPLE 3-44:**

```
while (1) {
    ptr queue = &queue; \frac{1}{2} //point to the first byte in this array
                                            (RESET the pointer)
    for (i = NUM READINGS; i != 0; i--){
        LATC = (average(ptr_queue) >> 4 ); //only want the 4 MSbs for 4 LEDs
        ptr queue++;
     }
```
Similar to the assembly version, the main loop starts by resetting the pointer by pointing (referencing) to the first byte in the queue. Then, an ADC reading is taken and saved in the queue. LATC is then assigned the average of the queue. Remember that 'queue' is eight bytes wide, so it can hold eight samples of the ADC result (two LSbs of the result are not saved).

#### **EXAMPLE 3-45:**

```
unsigned char average(unsigned char *ptr) {
   unsigned char adc value;
   sum - *ptr; //subtract the current value out of the sum
   adc value = adc();
   *ptr = adc value; //assign ADC value to the queue
   sum += adc value; //add to the sum
   return ( sum/NUM READINGS); //compute the average
}
```
The average function has the pointer to queue as a parameter. The  $\sin$  is a global variable which retains its value outside of this function. The current value in the running sum is subtracted. The asterisk means that its value is being used (dereferencing). A new ADC value is taken and added back into the running sum and the queue. The average reading is then returned to the main loop to be shifted onto the LED display.

There is a great deal of information about pointers for the 'C' language on the web. It is recommended that the reader look there for additional information.

#### **3.13 LESSON 12: LOOK-UP TABLE**

#### **3.13.1 Intro**

It is sometimes useful to implement a table to convert from one value to another. Expressed in a high-level language it might look like this:

#### **EQUATION 3-6:**

*y = function(x);*

That is, for every value of  $x$ , the function returns the corresponding  $y$  value. Look-up tables are a fast way to convert an input to meaningful data because the transfer function is pre-calculated and "looked up", rather than calculated on the fly. A function that converts hexadecimal numbers to the ASCII equivalent is one such example.

The great benefit of using a look-up table is that abundant Flash memory is used to store constant values in lieu of the more limited RAM space. This allows greater flexibility and expands the memory capability of the program.

#### **3.13.2 Hardware Effects**

Gray coded binary will be reflected on the LEDs in accordance with the POT reading.

#### **3.13.3 Summary**

This lesson shows multiple ways to access program memory. The table simply converts from regular binary code to the gray code equivalent. Gray codes are frequently used in encoder applications to avoid wild jumps between states.

Binary encoders are typically implemented an opaque disk sensed by light sensors. Due to different threshold levels on different bits, bits may change at slightly different times, yielding momentary invalid results. Gray code prevents invalid transitions, because only one bit changes from one sequence to the next. The current code is correct until it transitions to the next.

The algorithm to convert between binary and Gray code is fairly complex. For a small number of bits, the table look-up is smaller and faster.

#### **3.13.4 New Registers**

3.13.4.1 BOTH

**TABLE 3-38: NEW REGISTERS FOR BOTH DEVICES**

| Register      | <b>Purpose</b>                                                               |
|---------------|------------------------------------------------------------------------------|
| <b>IPCL</b>   | Program Counter (PC) Least Significant Byte                                  |
| <b>PCLATH</b> | Write Buffer for the higher 7 bits of the Program Counter (8 bits for PIC18) |

The PC addresses bytes in the program memory. Recall that the enhanced PIC16 has a Program Counter size of 15 bits and the PIC18 has a Program Counter of 21 bits. The two devices share the offset implementation rather closely still.

#### 3.13.4.1.1 PCL:

The low byte, known as the PCL register, is both readable and writable. The high byte, or PCH register is not directly readable or writable. Updates to this register are performed through the PCLATH register.

For the PIC18, the PC contains another register called PCU. This register contains the PIC18's PC<20:16> bits; it is also not directly readable or writable. Updates to the PCU register are performed through the PCLATU register.

3.13.4.1.2 PCLATH:

The contents of PCLATH and PCLATU (if using the PIC18) are transferred to the program counter by any operation that writes PCL. Similarly, the upper two bytes of the program counter are transferred to PCLATH and PCLATU by an operation that reads PCL. This is useful for the computed offsets to the PC that are used in this lesson.

For the PIC18, the PC increments by two to address sequential instructions in program memory. The PC increments by one in the enhanced mid-range core. This can be seen in previous lessons' assembly where there was a dollar sign  $(\hat{v})$  with an offset literal. The enhanced core assembly uses a  $\varsigma$ -1 to go back one valid program instruction in program memory. Likewise, the PIC18 uses a \$-2.

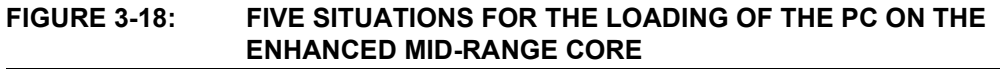

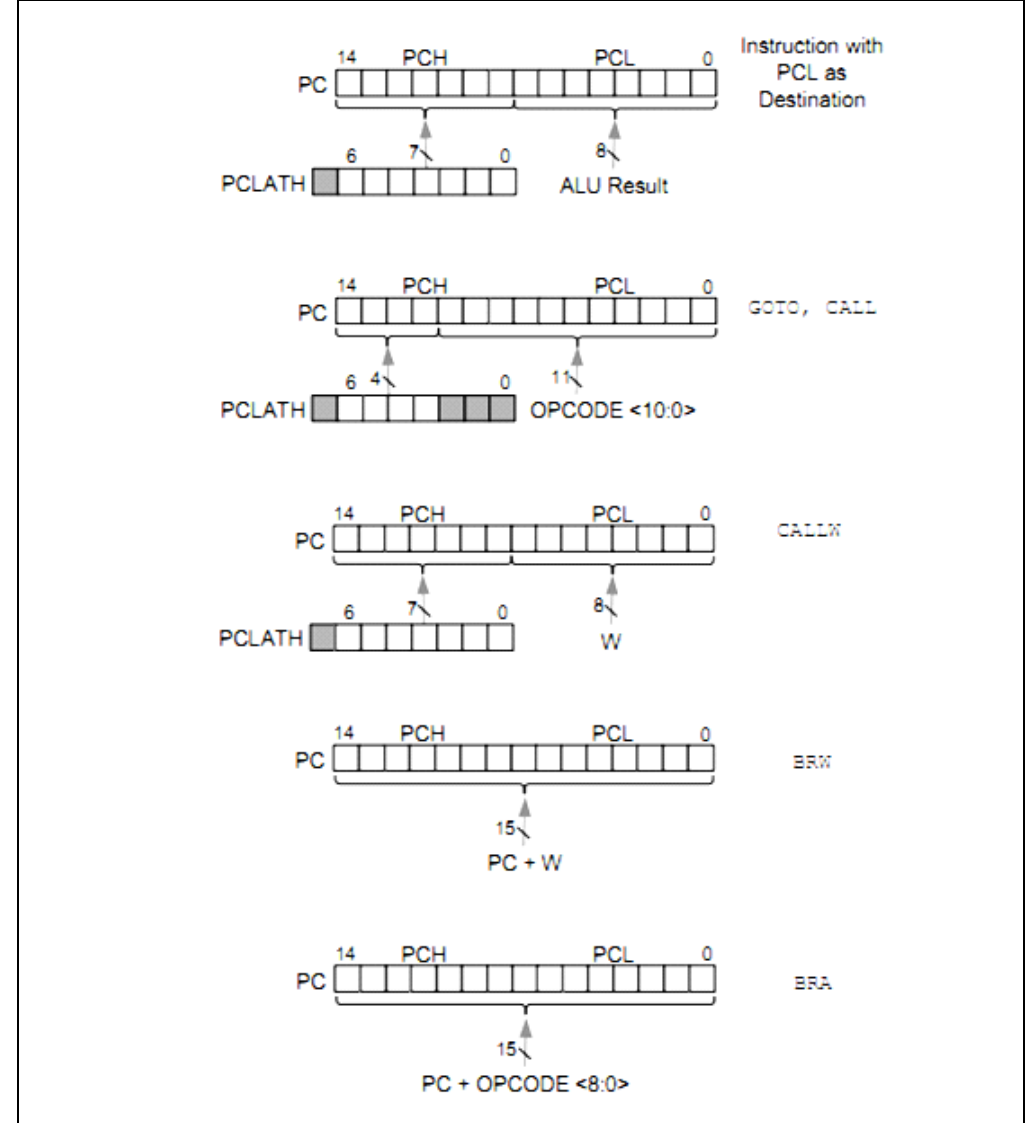

#### **3.13.5 New Registers**

#### 3.13.5.1 ENHANCED MID-RANGE

#### **TABLE 3-39: NEW REGISTERS FOR ENHANCED MID-RANGE**

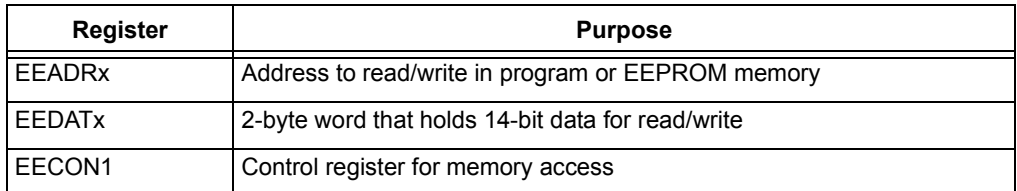

Flash program memory is also writable during normal operation. This is commonly referred to as "Self-modifying code" or "Self-write". This is achievable by implementing a modified Harvard architecture.

#### 3.13.5.1.1 EEADRx/EEDATx

When accessing the program memory block, the EEDATH:EEDATL register pair forms a 2-byte word that holds the 14-bit data for read/write, and the EEADRL and EEADRH registers form a 2-byte word that holds the 15-bit address of the program memory location being accessed.

#### 3.13.5.1.2 EECON1

Control bit EEPGD determines if the access will be a program or data memory access. When clear, any subsequent operations will operate on the EEPROM memory. When set, any subsequent operations will operate on the program memory. On Reset, EEPROM is selected by default.

Control bits RD and WR initiate read and write, respectively. These bits cannot be cleared, only set, in software. They are cleared in hardware at completion of the read or write operation. The inability to clear the WR bit in software prevents the accidental, premature termination of a write operation.

The WREN bit, when set, will allow a write operation to occur. On power-up, the WREN bit is clear.

#### 3.13.5.2 PIC18

#### **TABLE 3-40: NEW REGISTERS FOR PIC18**

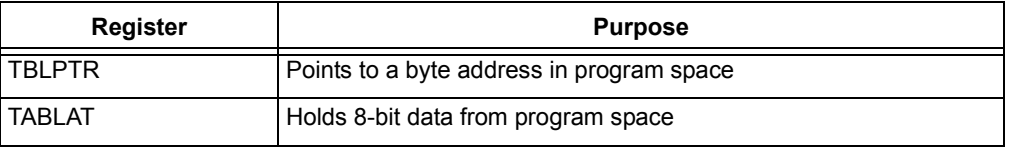

#### 3.13.5.2.1 TBLPTR

The Table Pointer (TBLPTR) points to a byte address in program space. Executing TBLRD places the byte pointed to into TABLAT. In addition, TBLPTR can be modified automatically for the next table read operation.

The TBLPTR is comprised of three SFR registers: Table Pointer Upper Byte, Table Pointer High Byte and Table Pointer Low Byte (TBLPTRU:TBLPTRH:TBLPTRL). These three registers join to form a 22-bit wide pointer.

#### 3.13.5.2.2 TABLAT

The Table Latch (TABLAT) is an 8-bit register mapped into the SFR space. The Table Latch register is used to hold 8-bit data during data transfers between program memory and data RAM.

#### **3.13.6 New Instructions:**

 $3.13.6.1$  BOTH:

#### **TABLE 3-41: NEW INSTRUCTIONS FOR BOTH DEVICES**

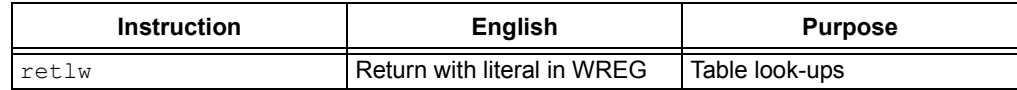

#### 3.13.6.1.1 retlw

The WREG register is loaded with the 8-bit literal specified as 8 bits in the instruction word. The program counter is then loaded from the top of the stack (the return address). Recall that the PIC MCU utilizes a *modified* Harvard architecture. It is modified because it allows the contents of the instruction memory to be accessed as if it were data.

#### 3.13.6.2 ENHANCED MID-RANGE

#### **TABLE 3-42: NEW INSTRUCTIONS FOR ENHANCED MID-RANGE**

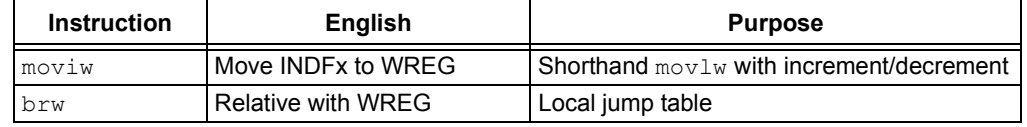

#### 3.13.6.2.1 moviw

This instruction is used to move data between WREG and one of the indirect registers (INDFn). Before/after this move, the pointer (FSRn) is updated by pre/post incrementing/decrementing it.

Recall that the INDFn registers are not physical registers. Any instruction that accesses an INDFn register actually accesses the register at the address specified by the FSRn.

FSRn is limited to the range 0000h-FFFFh. Incrementing/decrementing it beyond these bounds will cause it to wrap around.

#### 3.13.6.2.2 brw

The  $\text{brw}$ , relative branch, instruction adds an offset to the PC.  $\text{brw}$  allows relocatable code and codes that cross page boundaries. This adds the contents of WREG (unsigned) to the PC. Since the PC will have incremented to fetch the next instruction, the new address will be  $PC + 1 + (WREG)$ . The designer does not need to worry about program memory boundaries being crossed when using this.

3.13.6.3 PIC18:

#### **TABLE 3-43: NEW INSTRUCTIONS FOR PIC18**

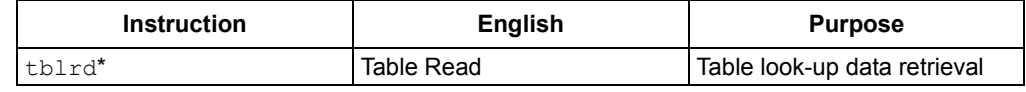

#### 3.13.6.3.1 tblrd

This instruction is used to read the contents of program memory. To address the program memory, a three-byte pointer called Table Pointer is used. All three bytes of Table Pointer must be setup before executing the  $t$ blrd\* instruction.

#### **FIGURE 3-19: TABLE POINTER USED TO READ ONE BYTE OF DATA – ANSWER IS REFLECTED IN 'TABLAT'**

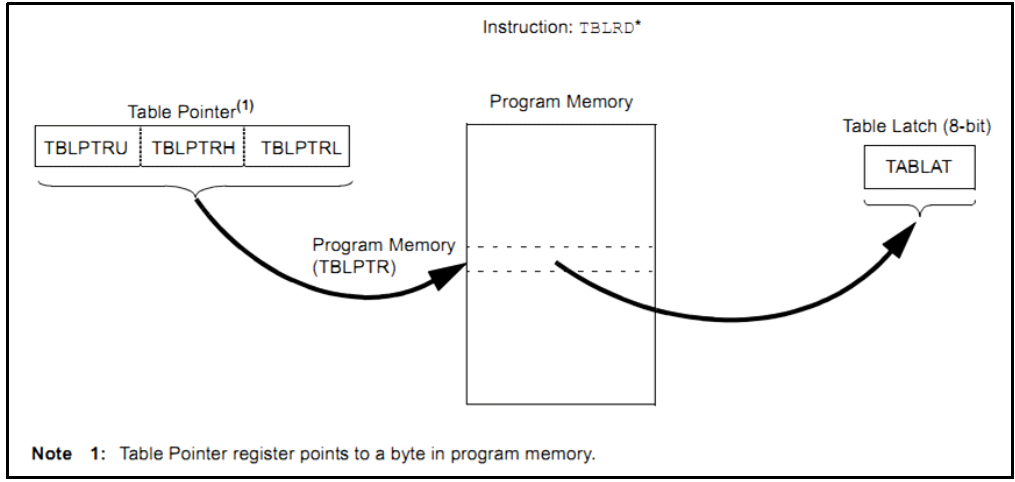

#### **3.13.7 Assembly Language**

#### 3.13.7.1 ENHANCED MID-RANGE

There are three methods of accessing constants in program memory:

- 1. Computed goto
- 2. Indirect Addressing
- 3. Table Reads

The code will implement 3 different ways to utilize these methods:

- 1. Computed goto
	- **a) Program Counter**
	- **b) BRW instruction**
- 2. Indirect Addressing **a) FSR/INDF**
- 3. Table Reads

#### **a) EECON/EEDAT/EEADR SFRs**

The third method can return the full 14 bits of the program memory words while the first two only return an 8-bit byte. This lesson demonstrates all three methods, but utilizes only the lower 8-bits of the data retrieved by method three.

#### 3.13.7.1.1 Program Counter

Calling the look-up table has a limitation: if the table falls across a 256-byte page boundary, or the index into the table exceeds the table bounds, then it will jump to a location out of the table.

Good programming practices dictate a few additional instructions for our example: first, since the table is only sixteen entries, make sure a number no larger than 16 is passed in. The simplest way to do this is to logically AND the contents of WREG before modifying PCL:

ANDLW 0x0F

More complex error recovery schemes may be appropriate, depending on your application.

In addition, there are some nuances to be aware of, should the table cross a 256-word boundary. The Program Counter is 15 bits wide, but only the lower eight bits are represented in PCL. The remaining five bits are stored in PCLATH. However, an overflow of

the lower eight bits is not automatically carried over into PCLATH. Because of this, be sure to check the Carry flag in the STATUS register immediately after the table offset addition, so that the PCLATH can be modified accordingly.

#### **EXAMPLE 3-46:**

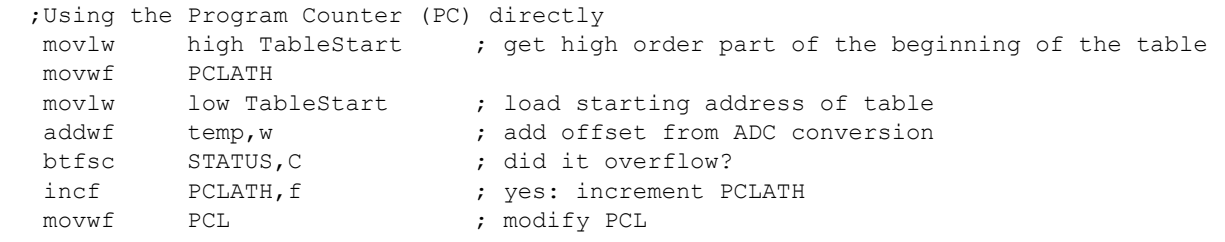

3.13.7.1.2 brw instruction

Once the ADC value is loaded into WREG, the Program Counter can be modified in a somewhat more indirect method than above. The program counter will be offset by the value in the working register. This is the most efficient method for small tables.

#### **EXAMPLE 3-47:**

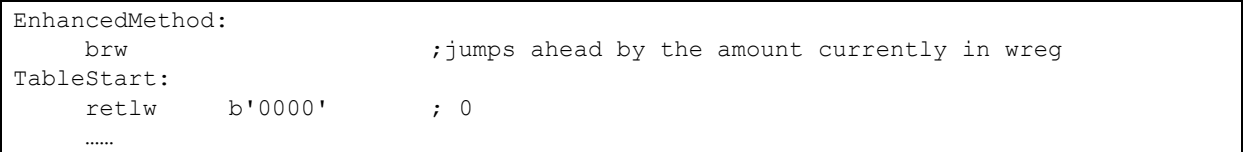

#### 3.13.7.1.3 Indirect Addressing

The FSRx/INDFx pair can be used nicely in this example. Any large table look-ups should follow this method.

The below code loads the starting address of the gray code table. Then, the ADC value is added into FSR0 as the offset, which points to the corresponding gray code value.

#### **EXAMPLE 3-48:**

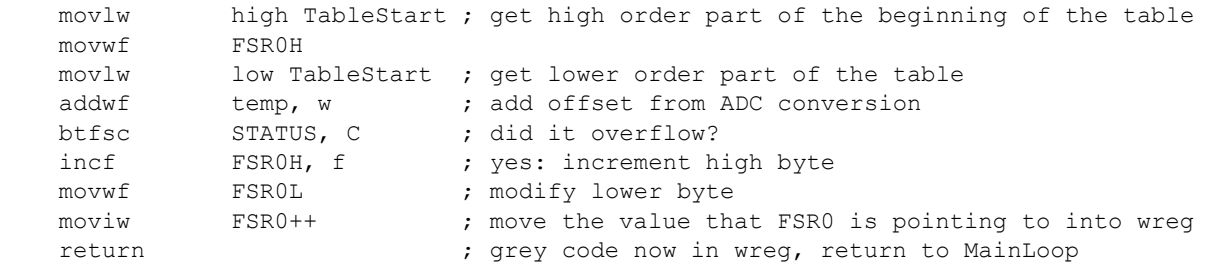

3.13.7.1.4 Table Reads

This method uses special SFRs that are used strictly for Flash program memory reads/writes. Writing to program memory is more complex and restrictive, but reading a single word from program memory is straightforward.

# **PICkit™ 3 Starter Kit User's Guide**

#### **EXAMPLE 3-49:**

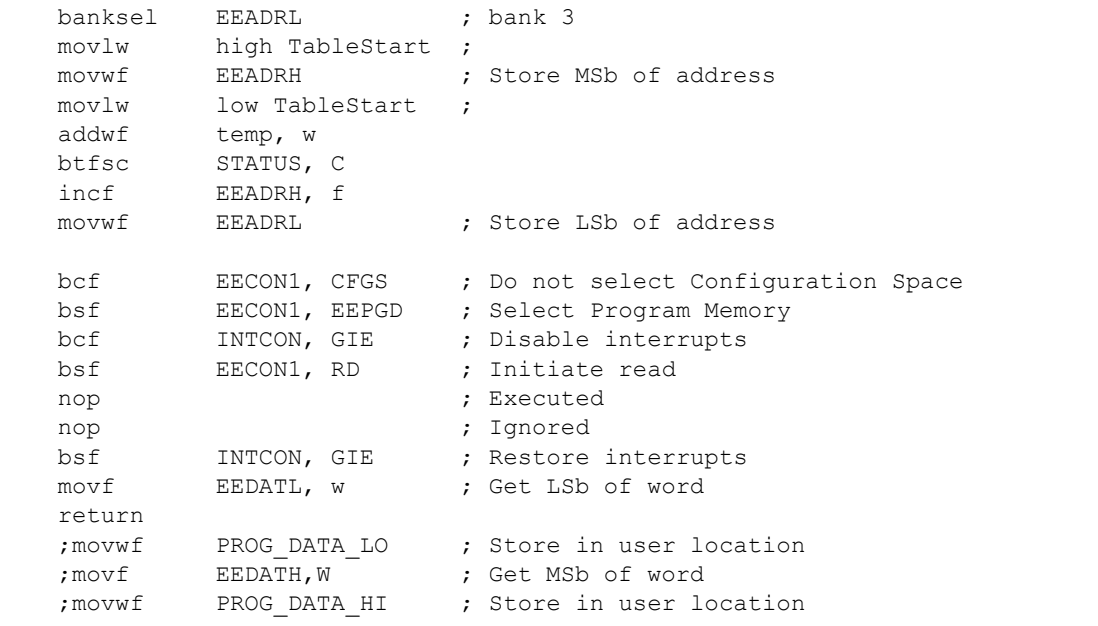

This code reads a single byte in program memory. Only the lower eight bits are used. First, the high address of the table is loaded into EEADRH. The lower address is not assigned immediately, but rather after adding the offset (ADC result) into the address first. This is to ensure that the added offset to the low address will not cause an undetected overflow (255->0).

#### 3.13.7.2 PIC18

The PIC18 supports two methods to access constants in program memory:

- 1. Computed GOTO
- 2. Table Reads

The code will implement two different ways to utilize these methods:

- 1. Computed GOTO
	- Program Counter
- 2. Table Reads
	- tblrd instruction

The PIC18 can also use the EECON/EEDAT/EEADR SFRs for table reads. Please see the enhanced core implementation in assembly for more information.

In order to read and write program memory, there are two operations that allow the processor to move bytes between the program memory space and the data RAM:

- Table Read (tblrd)
- Table Write (tblwt)

This lesson will only perform table reads and hence use the tblrd instruction.

The program memory space is 16 bits wide, while the data RAM space is 8 bits wide. Table reads and table writes move data between these two memory spaces through an 8-bit register (TABLAT).

The table read operation retrieves one byte of data directly from program memory and places it into the TABLAT register.

#### 3.13.7.3 PROGRAM COUNTER

Like the Enhanced Core implementation, the differences being that PCLATU is used to address the full 21 bits, and that the ADC value is multiplied by two, because the 16-bit PIC18 instructions are byte-addressable on the even addresses.

```
EXAMPLE 3-50:
```
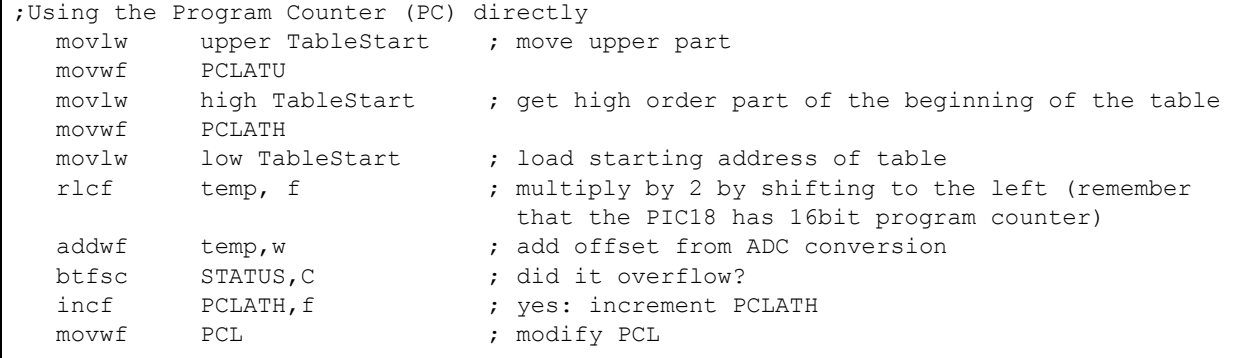

#### 3.13.7.4 TABLE READ

This code is identical to the above using the Program Counter except that it is using the TBLPTR registers and not the program counter directly. Also, note how a multiply by two is performed on the temporary register where the ADC result is stored. This is only necessary when the data is stored in the lower bytes of the program words. When data is stored as bytes, then the multiply by two for table access is unnecessary, because program memory is byte-addressable. Any single rotate to the left performs a multiple of two and a rotate to the right is a division of two.

```
EXAMPLE 3-51:
```

```
movlw upper TableStart ; Load TBLPTR with the base
movwf TBLPTRU ; address of the word
 movlw high TableStart
 movwf TBLPTRH
 movlw low TableStart
 rlcf temp, f ;multiply by 2 by shifting to the left 
 addwf temp, w
 btfsc STATUS, C
 incf TBLPTRH , f
 movwf TBLPTRL
```
Once properly configured, a read can be performed.

#### **EXAMPLE 3-52:**

```
READ_WORD:
    tblrd* ; read into TABLAT
   movf TABLAT, w ; get data
    return
```
The code returns to the main loop with the gray code in WREG.

#### **3.13.8 C Language**

3.13.8.1 BOTH

Like usual, the 'C' implementation is rather easy and much more readable.

A look-up table is achieved by creating an array and declaring it as a constant, so that the compiler places it into program space and not data space.

#### **EXAMPLE 3-53:**

```
const unsigned char gray code[] = { //lookup table for binary-}gray code 0b0000,0b0001,0b0011,0b0010,0b0110,
     0b0111,0b0101,0b0100,0b1100,0b1101,
     0b1111,0b1110,0b1010,0b1011,0b1001,
    0b10000
};
```
For PIC18 devices, the compiler will recognize the "char" type as a byte and assign two byte addressable data points per program memory word. Notice the data space difference if this 'const' keyword is forgone.

#### **FIGURE 3-20: DECLARED AS A CONSTANT**

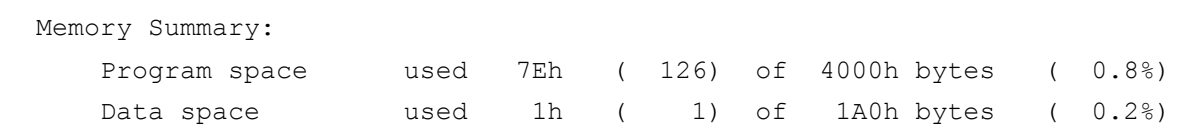

#### **FIGURE 3-21: NOT DECLARED AS A CONSTANT**

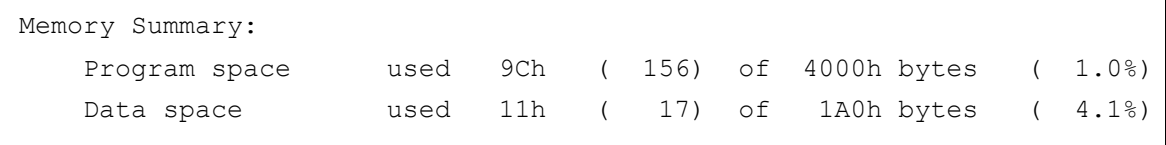

The compiler placed 16 more bytes into data space (as it should) when the const keyword was omitted. With the keyword in place, notice how only one byte of RAM is used. This one byte is used in main,  $adc$  value, which holds the top eight Most Significant bits.

Notice how much more space there is in program memory than in data memory. Sixteen bytes of RAM accounts for 4% of the total available space while adding the array into Flash only adds an additional 2% of used space.

The main loop then uses the ADC value as the offset into the array which will return the correct gray code equivalent.

#### **EXAMPLE 3-54:**

```
while(1) {
      adc value = adc(); //get the ADC value from the POT
      adc value >> = 4; //save only the top 4 MSbsLATC = gray code[adc value]; //convert to Gray Code and display on the LEDs
    }
```
#### **3.14 LESSON 13: EEPROM**

#### **3.14.1 Introduction**

This lesson provides code for writing and reading a single byte onto the on-board EEPROM. EEPROM is nonvolatile memory, meaning that it does not lose its value when power is shut off. This is unlike RAM, which will lose its value when no power is applied. The EEPROM is useful for storing variables that must still be present during no power. It is also convenient to use if the entire RAM space is used up. Both the PIC16F1829 and the PIC18F14K22 have 256 bytes of EEPROM available. Writes and reads to the EEPROM are relatively quick, and are much faster than program memory operations.

#### **3.14.2 Hardware Effects**

Press the switch to save the LED pattern, and then disconnect the power. When power is then applied again, the program will start with that same LED pattern lit.

#### **3.14.3 Summary**

When the lesson is first programmed, no LEDs will light up, even with movement of the POT. When the switch is pressed, the LED corresponding to the ADC reading at that instant will be lit, and the PIC MCU will go to Sleep until the switch is pressed again. Each press of the switch saves the ADC value into EEPROM. The PIC MCU uses interrupts to wake-up from Sleep, take an ADC reading, save to EEPROM, and then goes back to Sleep.

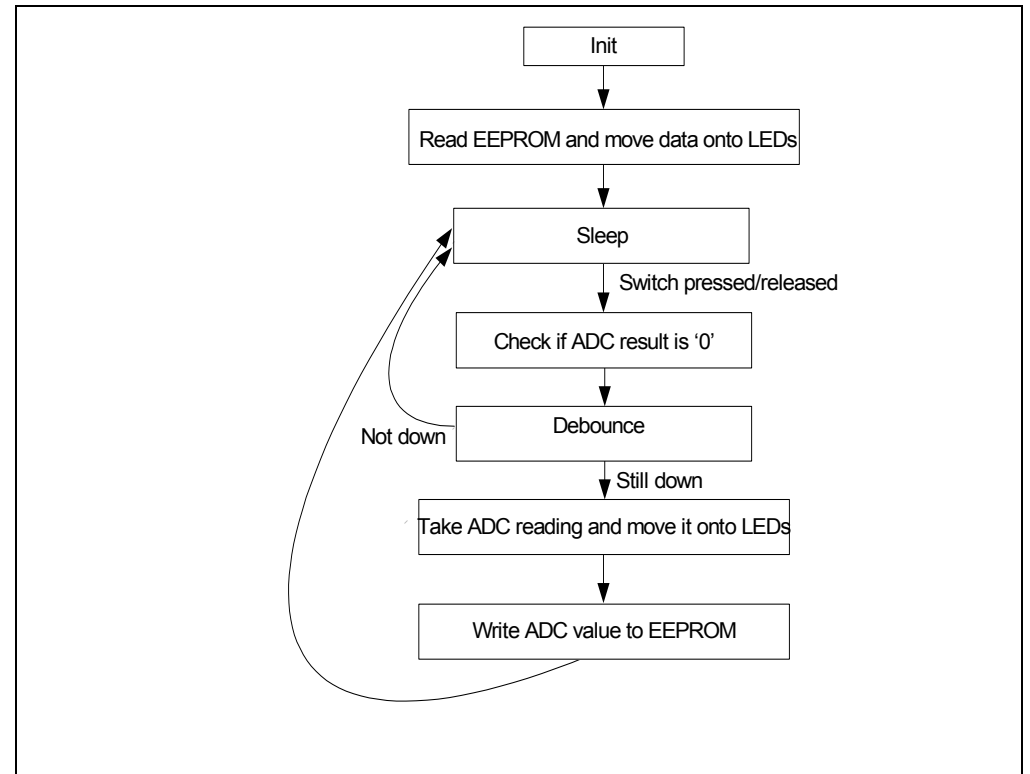

**FIGURE 3-22: PROGRAM FLOW**

#### **3.14.4 New Registers**

3.14.4.1 BOTH

#### **TABLE 3-44: NEW REGISTERS FOR BOTH DEVICES**

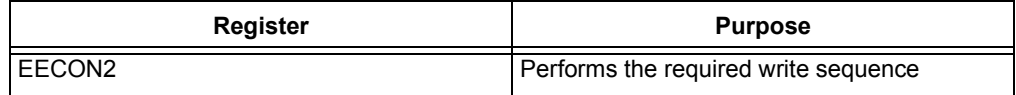

#### 3.14.4.1.1 EECON2

In order to write to EEPROM, a special sequence must be performed on EECON2. This register is only used for EEPROM writes and nothing else.

#### **3.14.5 New Instructions**

3.14.5.1 BOTH

#### **TABLE 3-45: NEW INSTRUCTIONS FOR BOTH DEVICES**

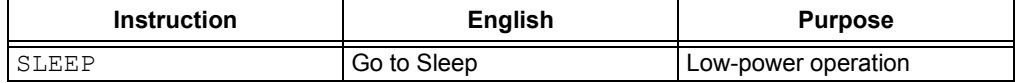

#### 3.14.5.1.1 SLEEP

When the SLEEP instruction is executed, the processor is put into Sleep mode with the oscillator stopped. While sleeping, the processor consumes minimal current (uA levels). During Sleep, some peripherals and interrupts continue to operate.

Upon entering Sleep mode, the following conditions exist:

- 1. CPU clock is disabled.
- 2. 31 kHz LFINTOSC is unaffected and peripherals that operate from it may continue operation in Sleep.
- 3. Timer1 external oscillator is unaffected, and peripherals that operate from it may continue operation in Sleep.
- 4. ADC is unaffected, if the dedicated FRC clock is selected.
- 5. I/O ports maintain the status they had before.
- 6. SLEEP was executed (driving high, low or high-impedance).
- 7. Resets other than WDT are not affected by Sleep mode.

The reader should refer to individual peripheral chapters for more details on peripheral operation during Sleep.

The interrupt-on-change that both devices utilize in this lesson will wake the processor from Sleep to perform the EEPROM write and ADC reading.

#### **3.14.6 Assembly Language**

#### 3.14.6.1 BOTH

The code only reads and writes one byte from EEPROM. The address, 0x00, is defined in the first few lines of the program. Much like the previous lesson,

EECON1/EEADRL/EEDAT is used throughout for all memory writes/reads.

An EEPROM write requires that a unique sequence is written to the EECON2 virtual register.

#### **EXAMPLE 3-55:**

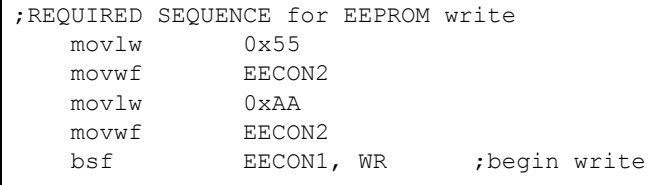

When the WR bit is set, it remains set until the write to EEPROM is complete.

#### **3.14.7 C Language**

3.14.7.1 BOTH

There are two functions that the XC8 compiler provides, which greatly simplify EEPROM reads and writes.

#### **EXAMPLE 3-56:**

```
eeprom read(<addr>)
eeprom_write(<addr>,<value>);
```
Use this to read and write single bytes from EEPROM.

**NOTES:**

# **MICROCHIP PICkit™ 3 STARTER KIT USER'S GUIDE**

# **Appendix A. Block Diagram and MPLAB® X Shortcuts**

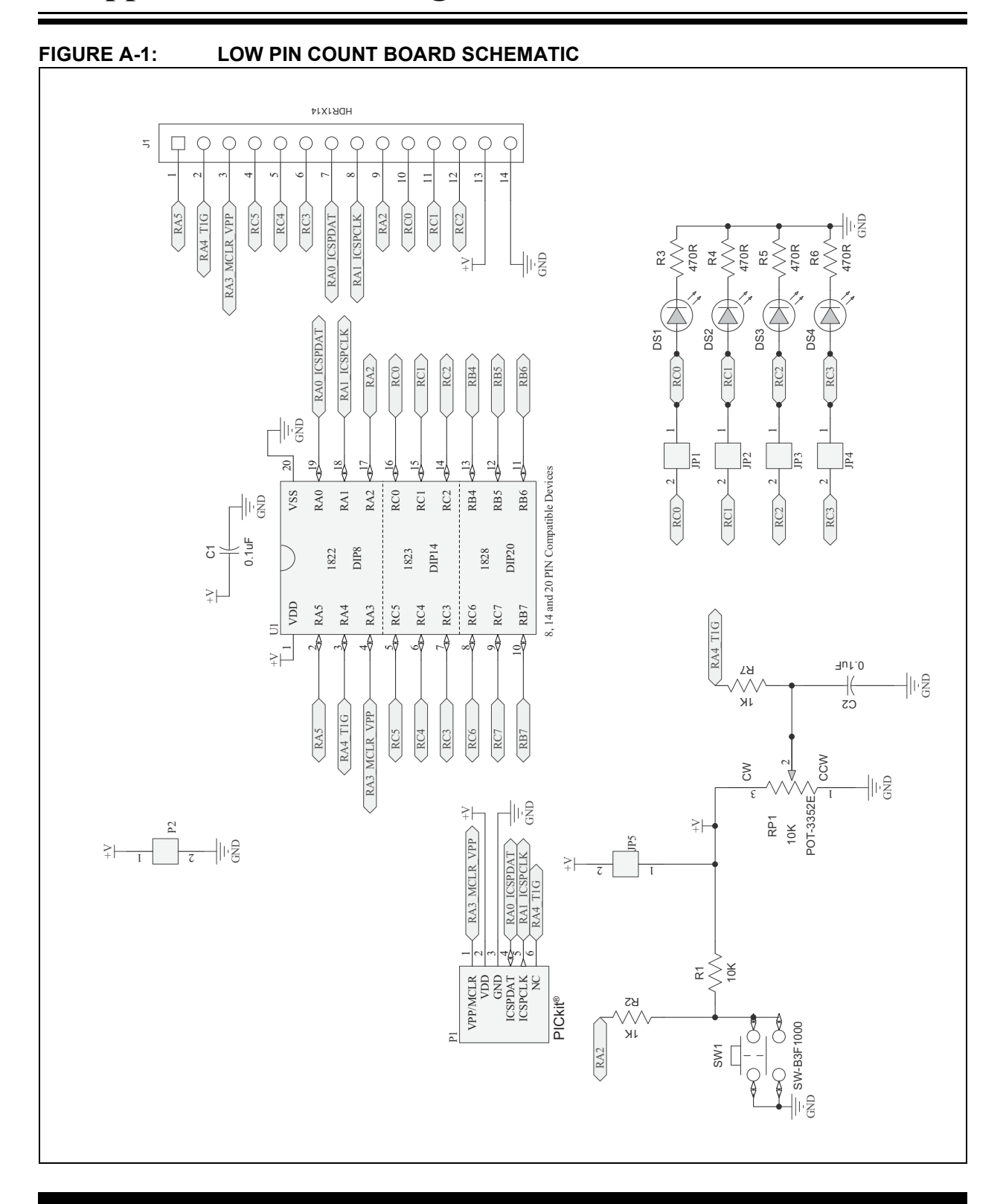

### **A.1 USEFUL MPLAB® X SHORTCUTS**

MPLAB X provides several new features to the MPLAB IDE. It is based on the existing development platform, Netbeans. The following is a list of useful shortcuts available while developing code:

- 1. ALT+SHIFT+'F'
	- a) Auto Format code
- 2. CTRL+E
	- a) Delete the currently selected line and move up the next
- 3. CTRL+SEMICOLON
	- a) Append a semicolon to the end of the currently selected line
- 4. CTR+SHIFT+UP
	- a) Copy the selected line to a new line below it
	- b) Supports multiple lines via highlighting
- Custom macros can be created by going to *edit->start macro recording*
- Hover over any function call and hold CTRL to go to that function definition.

Visit netbeans.com to learn more shortcuts. The forums will provide a great deal of help as well.

#### **A.2 FINDING REGISTER NAMES**

All of the register definitions are defined in a header file that must be included at the top of each source file. For these lessons, the expected system directory locations are as follows:

Assembler (MPASM):

- *1. C:\Program Files\Microchip\MPASM Suite\P18F14K22.inc*
- *2. C:\Program Files\Microchip\MPASM Suite\P16F1829.inc*

XC8

- *1. C:\Program Files\microchip\xc8\v1.00\include\pic16f1829.h*
- *2. C:\Program Files\microchip\xc8\v1.00\include\pic18f14K22.h*

#### **A.3 PIC MCU ASSEMBLY CODING PRACTICES:**

In general, assembly should be commented profusely due to the complexity and obscurity of the language.

- Write to the latch, read from the port.
- Use bit operations ( $bcffbsf$ ) when modifying important parts that should be emphasized instead of a simple  $movlw$ .
- Put the Interrupt Service Routine (ISR) as the last function.
- Assembler directives should be in lowercase:

```
res, org, #define, #include, banksel, …
```
- Labels should be descriptive and should have a colon.
- Do not hard code addresses. Use clbock/endc (non-linker) or #pragma udata sections (linker) to allow assembler or linker to assign variable addresses.

#### **EXAMPLE A-1:**

```
Bad:
   #define flowRate 0x20
   flowRate equ 0x20 
Good:
   Cblock 0x20
         flowRate
         flowTotal
   endc
```
**NOTES:**

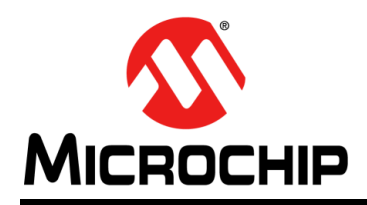

## **Worldwide Sales and Service**

#### **AMERICAS**

**Corporate Office** 2355 West Chandler Blvd. Chandler, AZ 85224-6199 Tel: 480-792-7200 Fax: 480-792-7277 Technical Support: [http://www.microchip.com/](http://support.microchip.com) support

Web Address: www.microchip.com

**Atlanta** Duluth, GA Tel: 678-957-9614 Fax: 678-957-1455

**Boston** Westborough, MA Tel: 774-760-0087 Fax: 774-760-0088

**Chicago** Itasca, IL Tel: 630-285-0071 Fax: 630-285-0075

**Cleveland** Independence, OH Tel: 216-447-0464 Fax: 216-447-0643

**Dallas** Addison, TX Tel: 972-818-7423 Fax: 972-818-2924

**Detroit** Farmington Hills, MI Tel: 248-538-2250 Fax: 248-538-2260

**Indianapolis** Noblesville, IN Tel: 317-773-8323 Fax: 317-773-5453

**Los Angeles** Mission Viejo, CA Tel: 949-462-9523 Fax: 949-462-9608

**Santa Clara** Santa Clara, CA Tel: 408-961-6444 Fax: 408-961-6445

**Toronto** Mississauga, Ontario, Canada Tel: 905-673-0699 Fax: 905-673-6509

#### **ASIA/PACIFIC**

**Asia Pacific Office** Suites 3707-14, 37th Floor Tower 6, The Gateway Harbour City, Kowloon Hong Kong Tel: 852-2401-1200 Fax: 852-2401-3431

**Australia - Sydney** Tel: 61-2-9868-6733 Fax: 61-2-9868-6755

**China - Beijing** Tel: 86-10-8569-7000 Fax: 86-10-8528-2104

**China - Chengdu** Tel: 86-28-8665-5511 Fax: 86-28-8665-7889

**China - Chongqing** Tel: 86-23-8980-9588 Fax: 86-23-8980-9500

**China - Hangzhou** Tel: 86-571-2819-3187

Fax: 86-571-2819-3189 **China - Hong Kong SAR**

Tel: 852-2943-5100 Fax: 852-2401-3431

**China - Nanjing** Tel: 86-25-8473-2460 Fax: 86-25-8473-2470

**China - Qingdao** Tel: 86-532-8502-7355 Fax: 86-532-8502-7205

**China - Shanghai** Tel: 86-21-5407-5533 Fax: 86-21-5407-5066

**China - Shenyang** Tel: 86-24-2334-2829 Fax: 86-24-2334-2393

**China - Shenzhen** Tel: 86-755-8203-2660 Fax: 86-755-8203-1760

**China - Wuhan** Tel: 86-27-5980-5300 Fax: 86-27-5980-5118

**China - Xian** Tel: 86-29-8833-7252 Fax: 86-29-8833-7256

**China - Xiamen** Tel: 86-592-2388138 Fax: 86-592-2388130

**China - Zhuhai** Tel: 86-756-3210040 Fax: 86-756-3210049

#### **ASIA/PACIFIC**

**India - Bangalore** Tel: 91-80-3090-4444 Fax: 91-80-3090-4123

**India - New Delhi** Tel: 91-11-4160-8631 Fax: 91-11-4160-8632

**India - Pune** Tel: 91-20-2566-1512 Fax: 91-20-2566-1513

**Japan - Osaka** Tel: 81-66-152-7160 Fax: 81-66-152-9310

**Japan - Yokohama** Tel: 81-45-471- 6166 Fax: 81-45-471-6122

**Korea - Daegu** Tel: 82-53-744-4301 Fax: 82-53-744-4302

**Korea - Seoul** Tel: 82-2-554-7200 Fax: 82-2-558-5932 or 82-2-558-5934

**Malaysia - Kuala Lumpur** Tel: 60-3-6201-9857 Fax: 60-3-6201-9859

**Malaysia - Penang** Tel: 60-4-227-8870 Fax: 60-4-227-4068

**Philippines - Manila** Tel: 63-2-634-9065 Fax: 63-2-634-9069

**Singapore** Tel: 65-6334-8870 Fax: 65-6334-8850

**Taiwan - Hsin Chu** Tel: 886-3-5778-366 Fax: 886-3-5770-955

**Taiwan - Kaohsiung** Tel: 886-7-213-7828 Fax: 886-7-330-9305

**Taiwan - Taipei** Tel: 886-2-2508-8600 Fax: 886-2-2508-0102

**Thailand - Bangkok** Tel: 66-2-694-1351 Fax: 66-2-694-1350

#### **EUROPE**

**Austria - Wels** Tel: 43-7242-2244-39 Fax: 43-7242-2244-393 **Denmark - Copenhagen** Tel: 45-4450-2828 Fax: 45-4485-2829

**France - Paris** Tel: 33-1-69-53-63-20 Fax: 33-1-69-30-90-79

**Germany - Munich** Tel: 49-89-627-144-0 Fax: 49-89-627-144-44

**Italy - Milan**  Tel: 39-0331-742611 Fax: 39-0331-466781

**Netherlands - Drunen** Tel: 31-416-690399 Fax: 31-416-690340

**Spain - Madrid** Tel: 34-91-708-08-90 Fax: 34-91-708-08-91

**UK - Wokingham** Tel: 44-118-921-5869 Fax: 44-118-921-5820